République Algérienne Démocratique et Populaire Ministère de l'Enseignement Supérieur et de la Recherche Scientifique Université Mohamed Seddik Benyahia Jijel Faculté de la Technologie

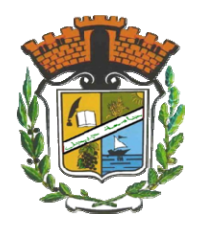

## **Département de Génie Civil et Hydraulique**

# **MÉMOIRE DE FIN CYCLE**

En vue de l'obtention du diplôme de Master en Hydraulique

Option : Hydraulique Urbaine

Présenté par :

# **Mr. Mouhssin TAMOUM Mr. Yassine MEZERREG**

**Thème** 

# **Analyse physique et simulation numérique de l'influence de la température sur l'ascension d'une goutte d'huile**

Dirigé par :

- Mr. Belkacem AINAS

Soutenu publiquement le 28 / 06 / 2018 devant le jury composé de :

- Président : Chouib LABIOUD
- Examinateur : Fares BELABED

# Q *DÉDICACE* SO

**À** chaque fois qu'on achève une étape importante dans notre vie, on fait une pensée pour se rappeler de ces personnes qui ont partagé avec nous tous les bons moments de notre existence, mais surtout les mauvais. Ces personnes qui nous ont aidés sans qu'on leur demande, soutenus sans réserve, aimé sans compter, ces personnes qui en cru en nous et que grâce à qui notre bonheur et joie reviennent de droit, à qui un malheur en nous, en eux se transforme en pleur. Que le tout puissant nous garde ces personnes très chères à nos cœurs.

**J**e dédie ce modeste mémoire qui est l'accomplissement de longues années d'études, en premier lieu à :

**À** ma très chère mère à qui je dois beaucoup pour ces sacrifices, son amour, son aide et son soutien.

**À** mon père qui m'a soutenu et à su me donner courage au moment venu.

**À** mes frères.

**À** mes frangines.

**À** tous les membres de la famille : TAMOUM.

**À** tous (tes) mes collègues

**J**e remercie Mon frère, collègue de travail et binôme MEZERREG Yassine .

Le long de ma vie, J'ai été entouré de personnes magnifiques qui m'ont donné le meilleur d'eux même sans rien attendre en retour. je crois qu'aujourd'hui il est le temps de leur dédiés du fond du cœur ce modeste travail pour les remercier : Hamza KADOURI, Badro NETTICHE, Sofiane HACID, Sifo BELATRECHE,AbdeWahab NECHMI, Omar, alladin, Amine, Walid, Loukman . La liste est assez longue, je vous remercie pour tous les sentiments d'amitié que vous avez envers moi et dont je suis fier.

A tous et à toutes, je dédie ce travail

MOUHSSIN 2018

# Q *DÉDICACE* so

J'aimerais remercier par ces quelques lignes toutes les personnes, profs et collègues, qui, d'une manière ou d'une autre, ont permis à cette thèse d'avoir lieu, tant d'un point de vue humain que d'un point de vue scientifique. Tout d'abord, merci à notre encadreur et membre de jury pour ces conseils et ces remarques.

Un grand merci enfin à toute ma famille et à mon ami, mon frère et mon binôme **TAMOUM Mouhssin**, c'est un grand plaisir de partager ce travail avec vous.

Yassine

# Q **REMERCIEMENTS**  $\wp$

Avant tout, nous remercions le bon Dieu qui a illuminé notre chemin et qui nous a armés de force et de sagesse, ainsi que la bonne volonté pour achever ce modeste travail et ce cursus universitaire.

Ces quelques lignes ne vont jamais exprimer à la juste valeur ma reconnaissance à l'égard de mon promoteur M<sup>r</sup> AINAS, pour l'aide qu'il m'a offert durant la période de réalisation de ce travail et encore plus sa confiance et ses encouragements.

Toute gratitude à nos professeurs et enseignants qui nous ont guidés au cours de la formation de master, et nos respects aux membres de jury qui nous feront l'honneur d'apprécier ce travail.

Mon derniers remerciements, mais non les moindres s'adressent à tous mes amies pour avoir beaucoup de sollicitudes et de chaleur humaine dont nous avions tant besoin, à savoir : A.ISHAK, M.NABIL, et les autres …

Grands mercis à vous tous.

### **Résumé**

Que ce soit Dans la nature ou dans l'industrie l'un des grands problèmes rencontré par l'ingénieur mécanicien des fluides est les écoulements Biphasiques.

Le présent travail intitulé, **Analyse physique et simulation numérique de l'influence de la température sur l'ascension d'une goutte d'huile,** s'inscrit dans le cadre de la recherche dans le Domain des écoulementsbi phasiques.Après avoir rappelé quelque notions sur les écoulements bi phasiques tant sur les régimes et leur modélisation et ainsi que les paramètres physico-chimique des deux phases à étudier. On traite l'influence de la température sur l'ascension d'une goutte d'huile dans l'eau a différentetempérature et de diffèrentdiamètre, est-ce avec les paramètres suivantes : 2 dimension , au régime laminer, avec variation dans le temps et l'espace l'outil d'investigation étant FLUENT 6.2.

Mot clé : écoulement bi phasique, VOF, eau et huile, déshuilage, simulation numérique, FLUENT 6.2

#### ملخص

سواء في الطبيعة أو في الصناعة واحدة من المشاكل الكبيرة التي يواجهها مهندس ميكانيك الموائع هي التدفقات ثنائية الحالة اِن المذكر ة تحت اسم: ا**لتحليل الفيزي**ائي وا**لمحاكاة الرقمية لتأثير درجة الحرارة على صعود قطرة من الزيت، هو جزء** من البحث في مجال التدفقات ثنائية الطورمن بحث في التدفقات ثنائية الحالة على كل من الأنظمة ونمذجتها الفيزيائية الكيميائية للمرحلتين المراد در استها ، تمت مناقشة تأثير درجة الحرارة على صعود قطرة الزيت في الماء له درجة حرارة مختلفة وقطر مختلف ، هل هو مع المعايير التالية: ثنائي الابعاد، في نظام الصفيحي ، مع تباين في الزمان والمكان أداة FLUENT 6.2. التحقيق هي

كلمات المفتاحية : التدفق ثنائي الحالة, VOF الماء و الزيت , تصفية المياه , محاكاة رقمية , فلويانت 6.2

#### **Abstract**

Whether in nature or in industry one of the great problems encountered by the fluid mechanics engineer is bi-phasic flows.

The present work, **Physical analysis and numerical simulation of the influence of temperature on the rise of a drop of oil**, is part of the research in the field of bi-phasic flows. After recalling some notions on biphasic flows on both the regimes and their modeling and the physico-chemical parameters of the two phases to be studied. The influence of temperature on the ascent of a drop of oil is discussed. in water has different temperature and different diameter, is it with the following parameters: 2D, at the Lamination regime, with .variation in time and space the investigative tool being FLUENT 6.2

Keywords : two-phase flow; VOF; water and oil; removing oil from wastewater; numerical simulation , Fluent 6.2

# Sommaire

# **Introduction Général**

# Chapitre I: Les écoulements diphasiques

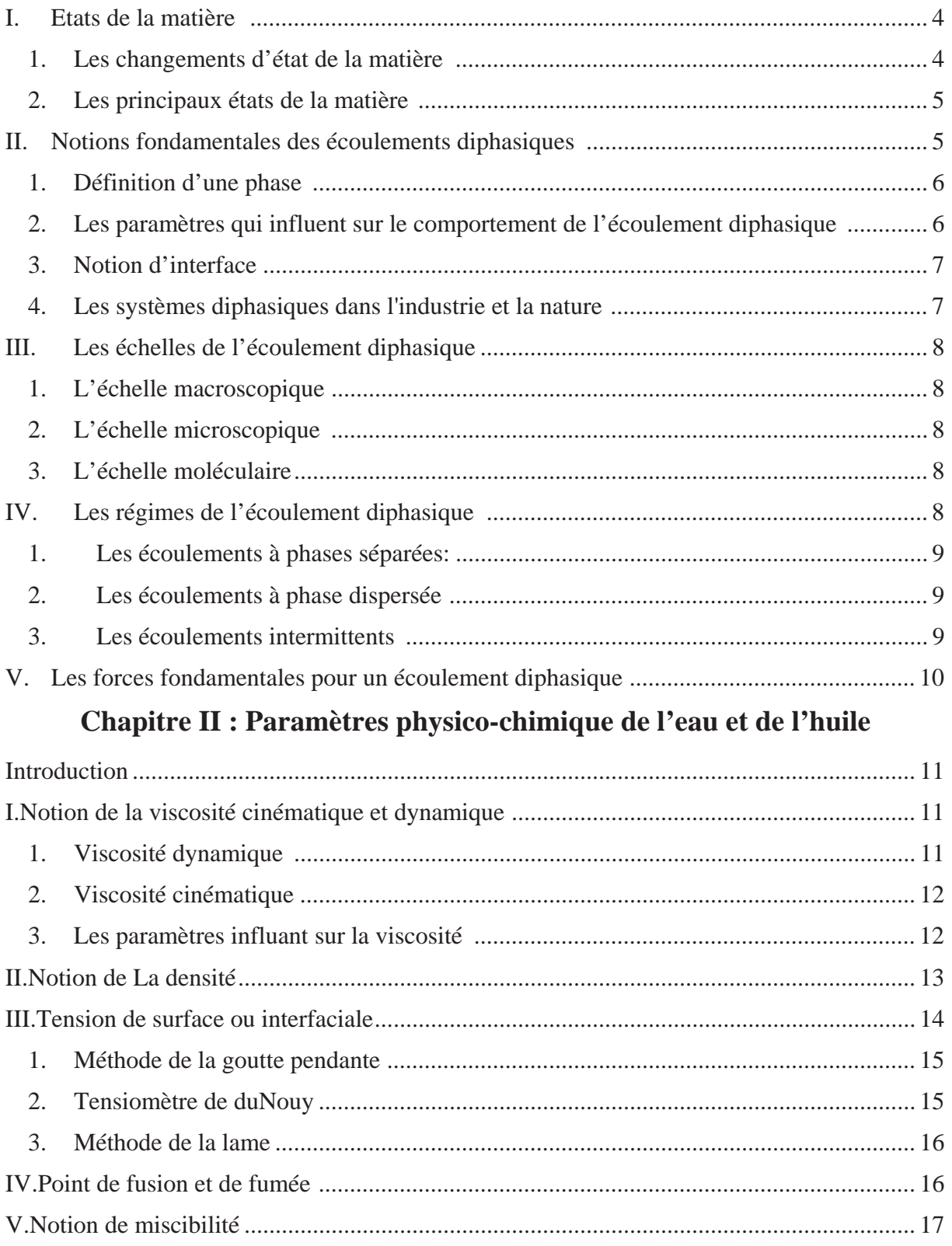

# Chapitre III : Equations diphasique et méthodes de simulation

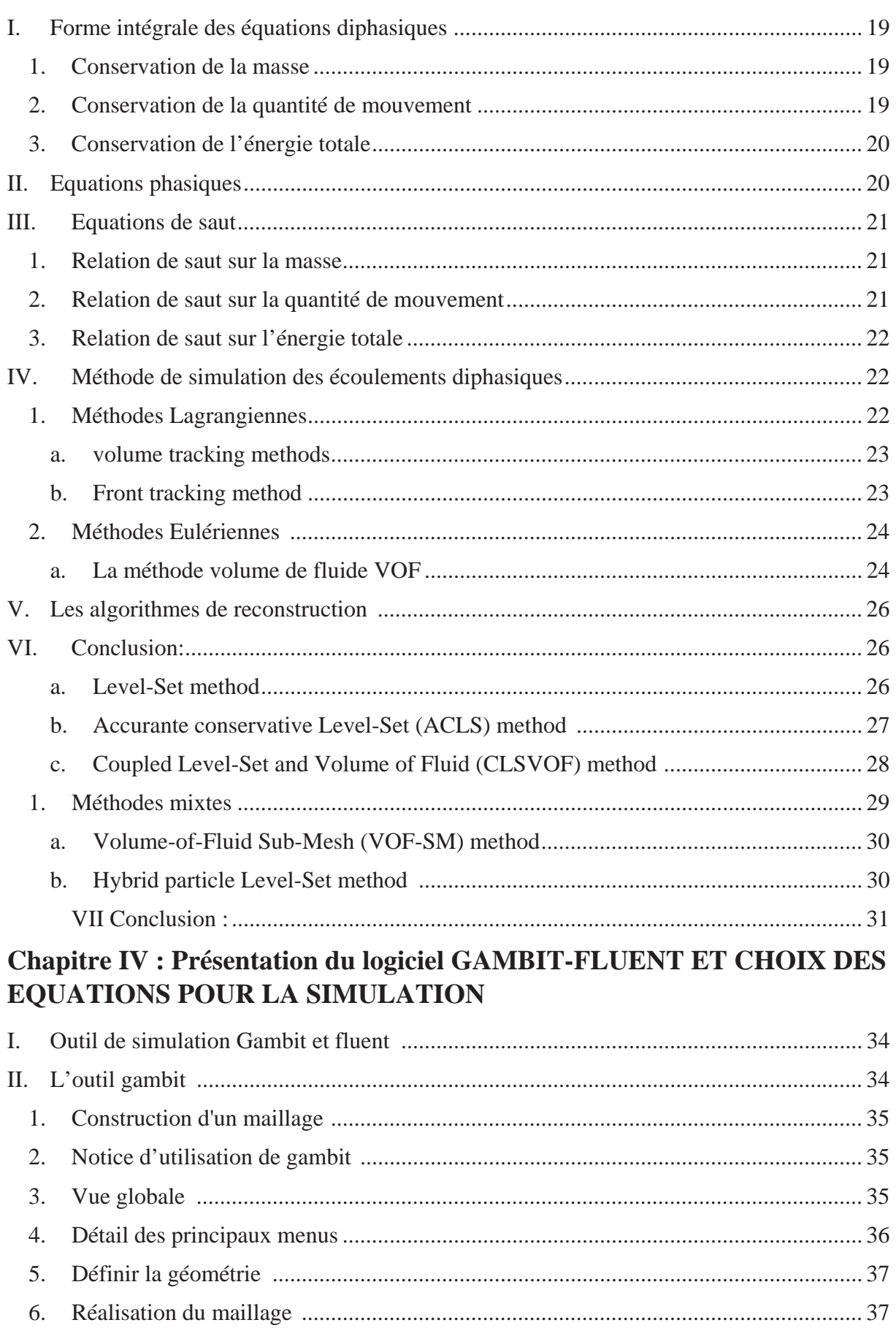

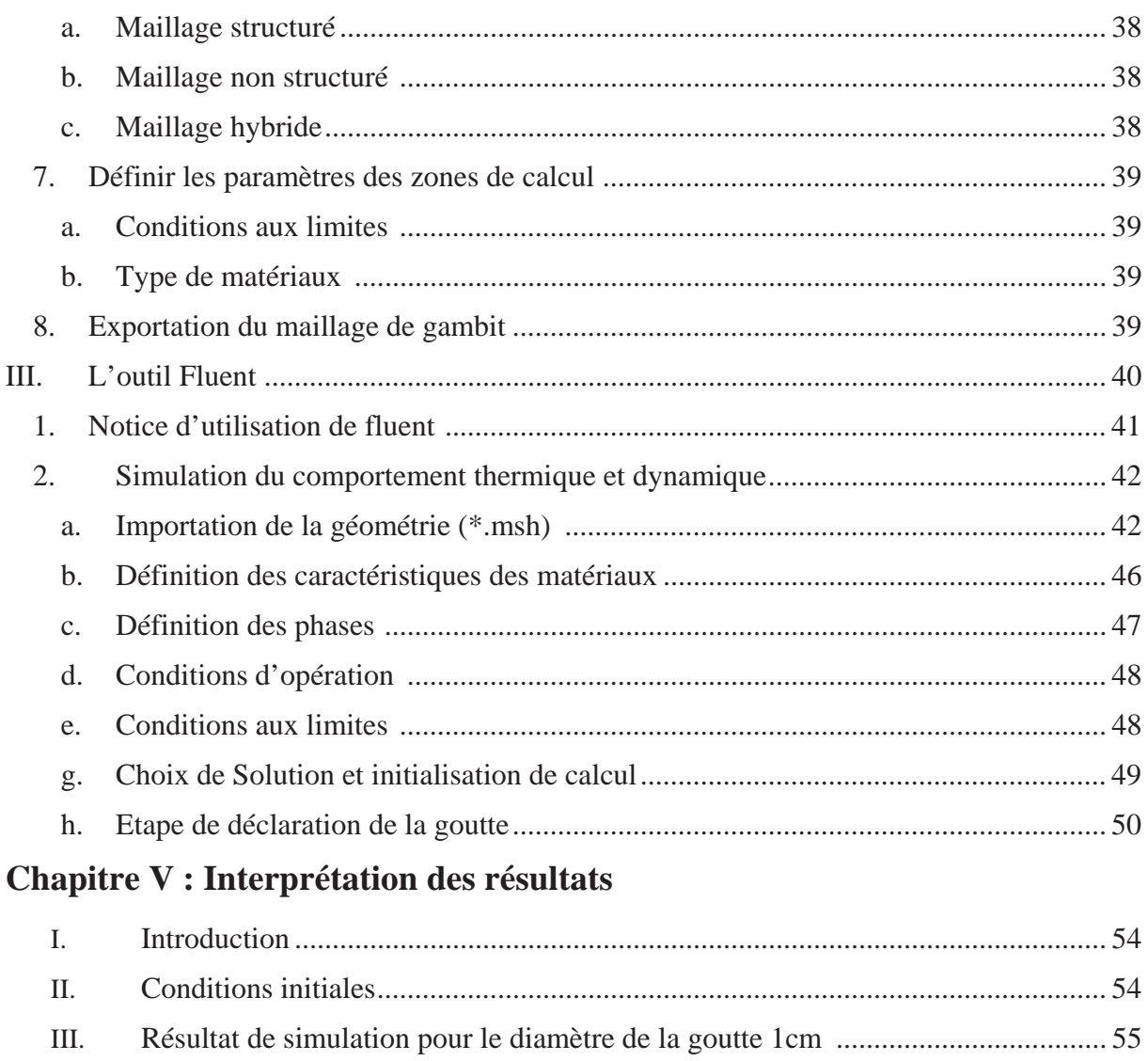

Résultat de simulation pour le diamètre de la goutte

IV.  $V_{\cdot}$ 

# Liste des tableaux

# **Chapitre II : Paramètres physico-chimique de l'eau et de l'huile**

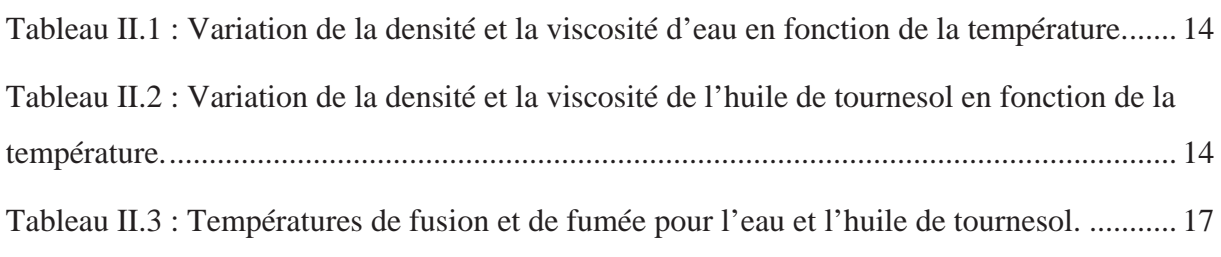

#### **Chapitre III : Equations diphasique et méthodes de simulation**

Tableau III.1 illustre des avantages et des inconvénients des méthodes citées au-dessus…....31

# **Chapitre IV : Présentation du logiciel GAMBIT-FLUENT ET CHOIX DES EQUATIONS POUR LA SIMULATION**

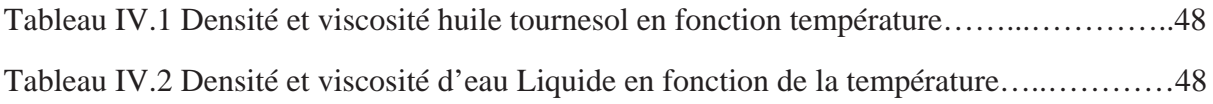

## **Chapitre V : Interprétation des résultats**

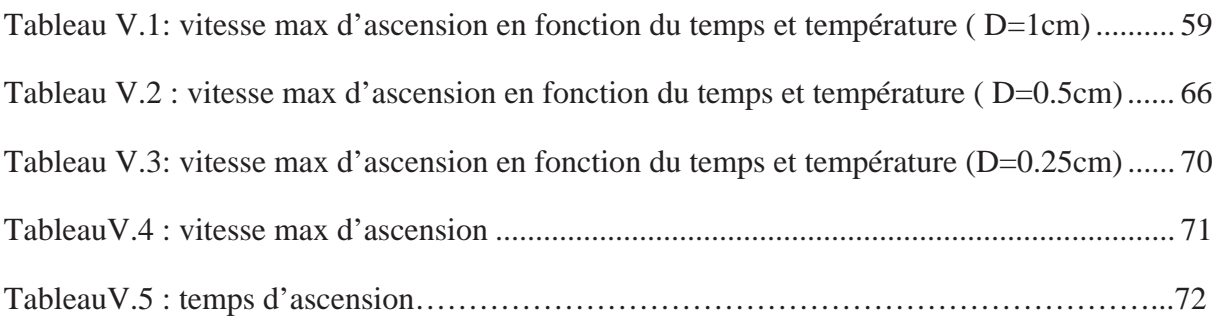

# **Liste des figures**

# **Chapitre I**: **Les écoulements diphasiques**

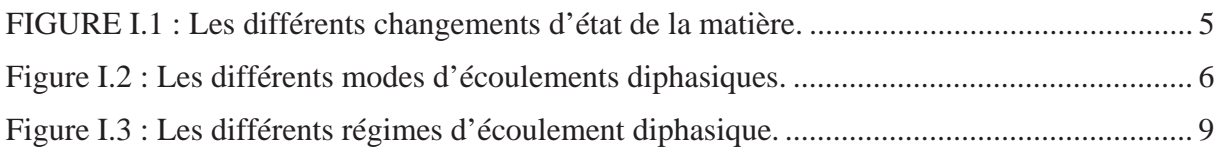

# **Chapitre II : Paramètres physico-chimique de l'eau et de l'huile**

Figure II.1 : Profil de vitesse. 11

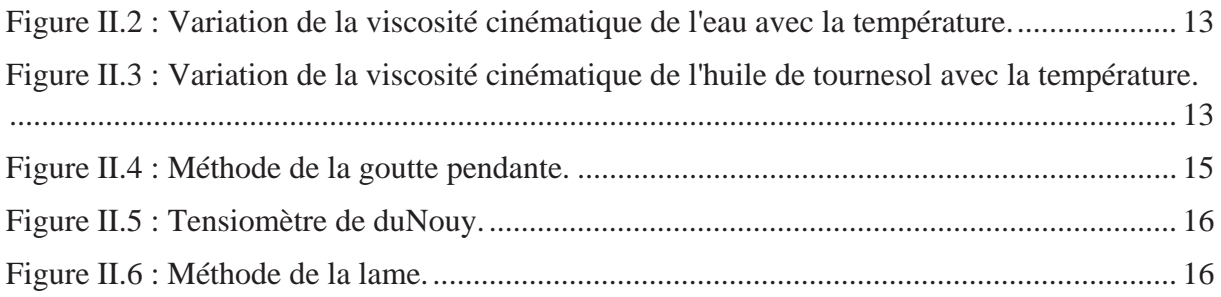

## **Chapitre III : Equations diphasique et méthodes de simulation**

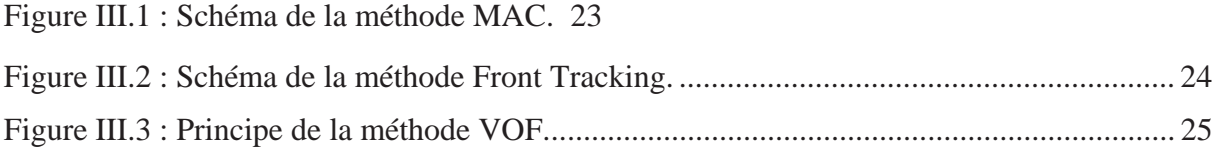

# **Chapitre IV : Présentation du logiciel GAMBIT-FLUENT ET CHOIX DES EQUATIONS POUR LA SIMULATION**

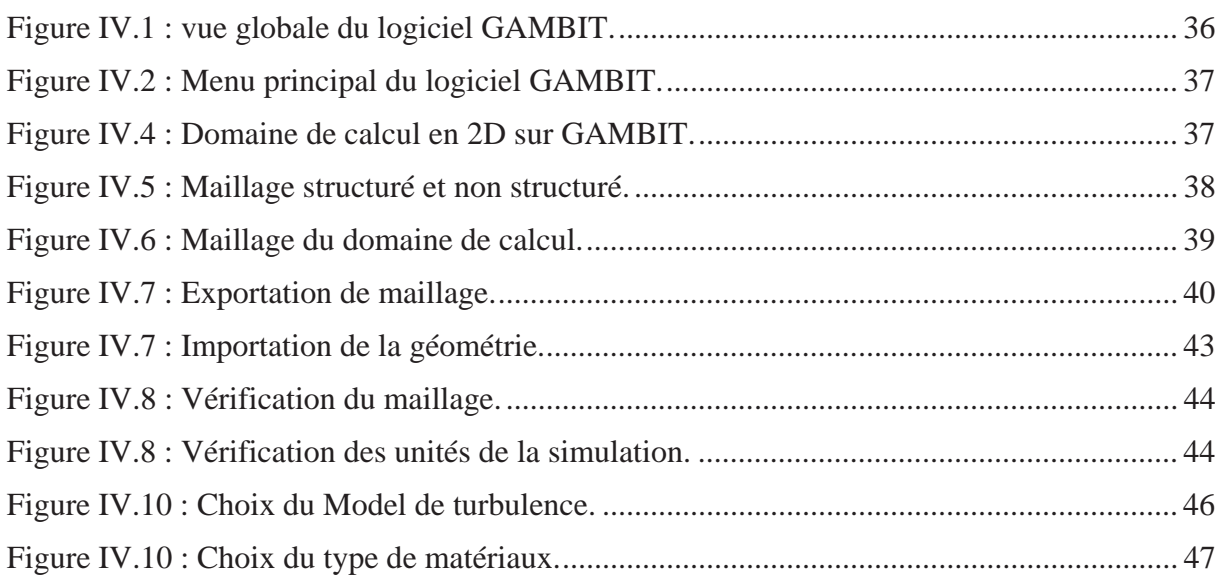

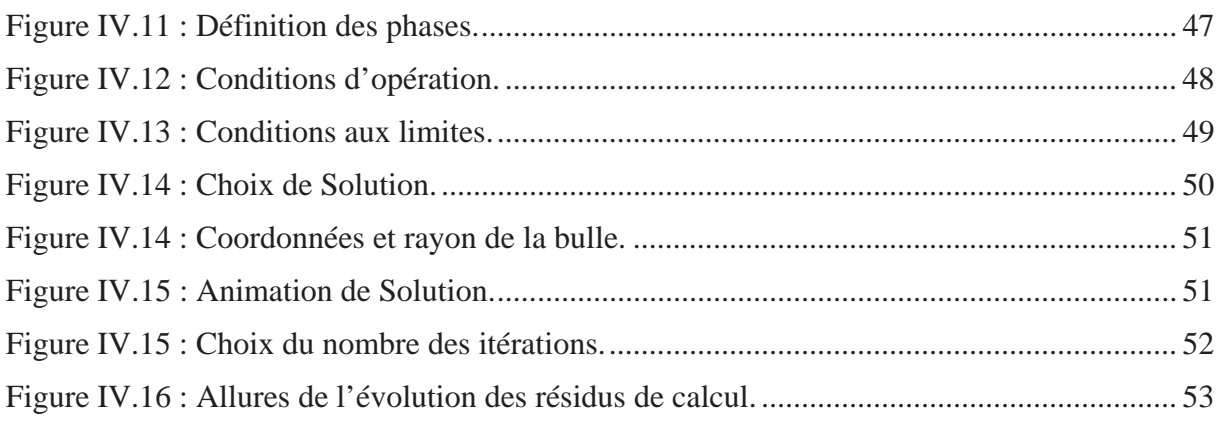

# **Chapitre V : Interprétation des résultats**

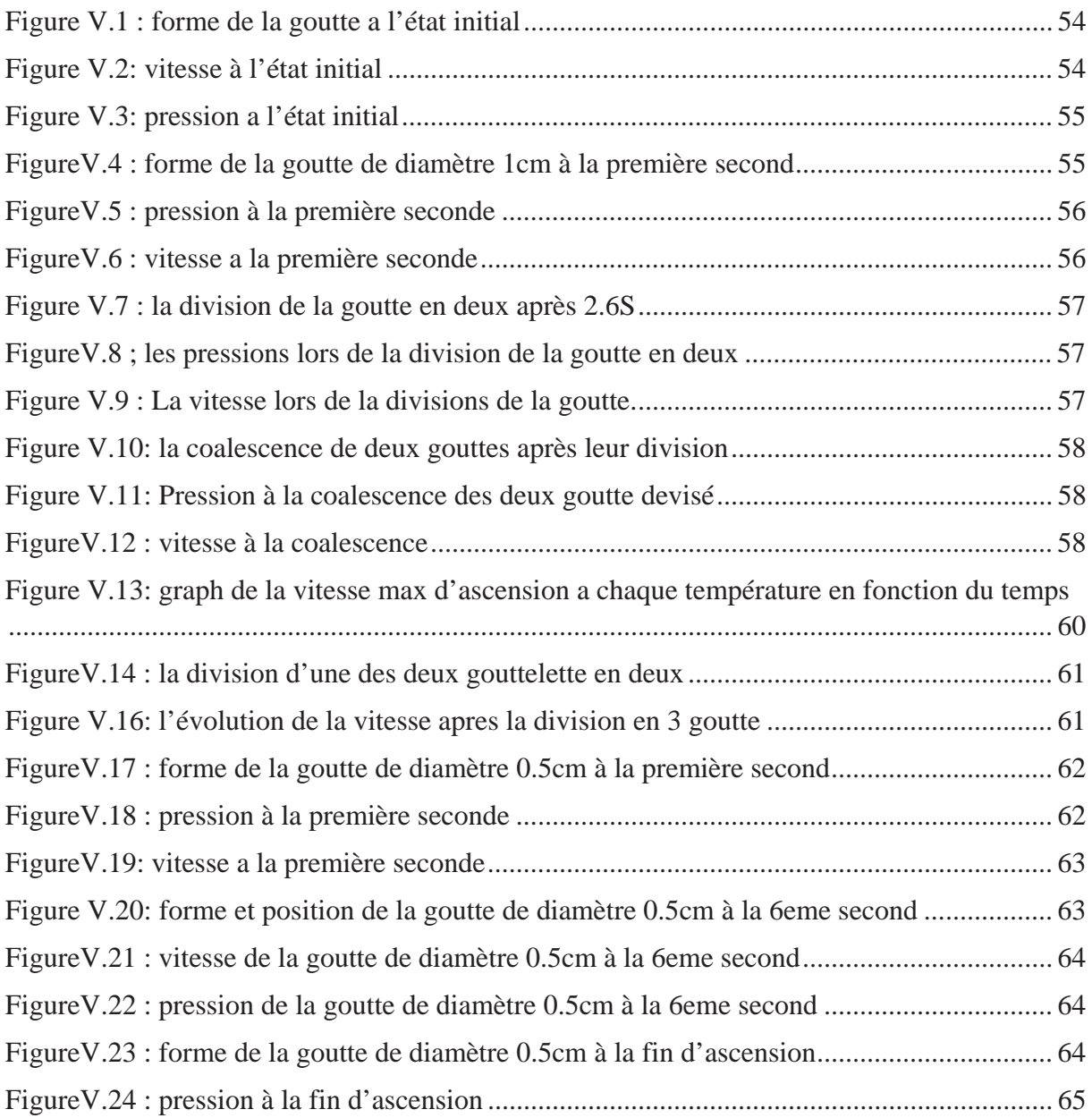

#### Introduction Général

Protéger l'environnement, c'est préserver la survie et l'avenir de l'humanité. En effet, l'environnement est notre source de nourriture et d'eau potable. L'air est notre source d'oxygène. Le climat permet notre survie. Et la biodiversité est un réservoir potentiel de médicaments. Préserver l'environnement est donc une question de survie.

Plusieurs facteurs la pollution menace l'environnement, tels que la pollution par les huiles usagées, soit usage domestique (huile d'olive, huile de soja et de tournesol...), ou usage industriel (huile minéral, huile synthétique, les hydrocarbures légères….ect), le déversement volontaire ou accidentel des huiles usagées est dangereux même avec des faibles quantités, le degré de la pollution et la durée durant lequel celui-ci va rester incrusté dépend du polluant et les conditions de l'environnement; Néfaste pour l'eau, polluant du sol, les effets sur la faune et la flore et les ressources alimentaires peuvent être considérables.

Exemple : 1 litre d'huile peut couvrir une surface 1000 m² d'eau, empêchant l'oxygénation de la faune et de la flore.

Pour lutter contre ce type de pollution, des investissements sont pris au sérieux tels que l'installation des stations de prétraitement ou de traitement des eaux résiduaires.

#### Contexte industriel :

Le traitement des eaux résiduaires passe par plusieurs phases, dont la phase de déshuilage fait partie. C'est une opération de séparation liquide-liquide, on définit par le terme huile : Liquide gras, inflammable, insoluble dans l'eau, d'origine végétale, animale ou minérale, dans notre étude, seul le déshuilage par gravitation naturelle nous intéresse. Il faut ensuite distinguer trois types d'effluents industriels :

- Les effluents qui proviennent des déchets domestiques dû à la consommation régulière de différentes huiles d'origine végétaux.
- les effluents qui proviennent de la production et du raffinage du pétrole, des huileries alimentaires.
- les effluents peu huileux, mais avec des pointes accidentelles fortes comme les eaux d'orage des raffineries, les rejets des centrales thermiques à fioul.

Le déshuilage par gravitation ne peut traiter que les huiles présentes à l'état libre ou à l'état d'émulsions mécaniques. Il faut que la masse volumique des huiles soit inférieure à 1 (elle varie entre 0.7 et 0.95) :

- un prédéshuilage, c'est-à-dire l'élimination de l'huile flottante.
- x un déshuilage proprement dit qui élimine plus ou moins complètement les huiles dispersés.

Dans ce modeste travail on s'intéresse au prédéshuilage gravitaire, ou on trouve deux types de séparateurs utilisé :

x *Séparateurs longitudinaux (API)* : Ils ont été calculés suivant une norme de l'American Petroleum Institute. Ils présentent des largeurs de 1.8 à 6 m et des profondeurs d'eau de 0.6 à 2.4 m. Ils ont comme inconvénient le problème d'odeur et d'extraction des boues de fond [1].

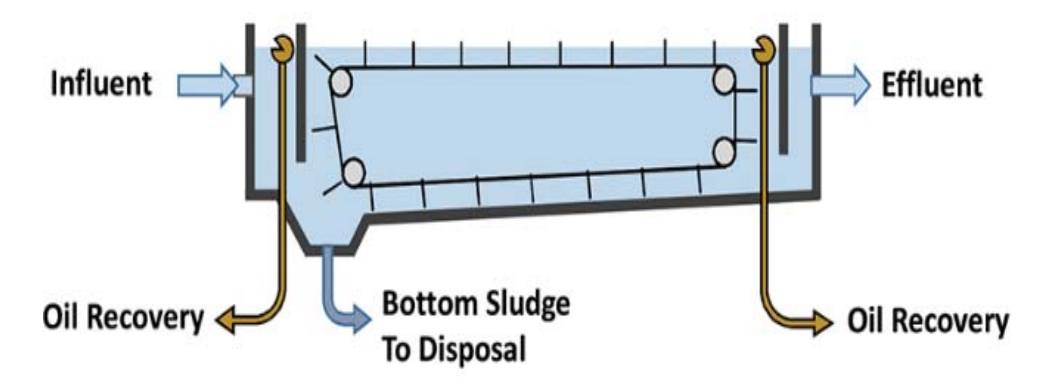

Figure 1 : *Séparateurs longitudinaux API* [1].

x *Séparateurs lamellaires* : Il s'agit de faire passer l'eau à travers des plaques en matériau plastique espacées d'environ 4 cm. Grâce à cette décantation lamellaire, les gouttelettes d'huile sont guidées lors de leur remontée ce qui accélère la séparation, il a comme inconvénients : l'entretien de chaque module de plaques et un débit de 15 à 30 m<sup>3</sup>h-1, ce qui est faible [1].

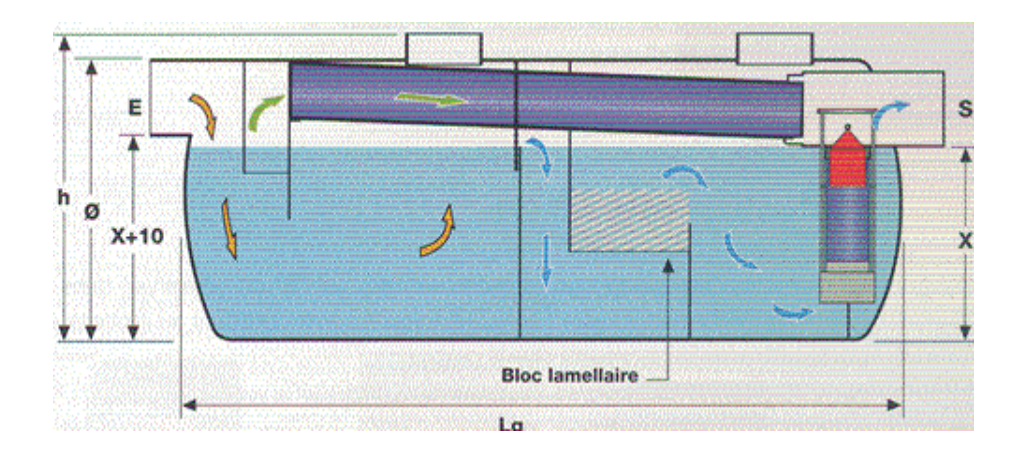

Figure 2 : *Séparateurs lamellaires* [1]*.*

Le Plan de travail est devisé en deux parties :

 $\triangleright$  Partie recherche bibliographique

Elle comporte trois chapitres qui sont comme suit :

- 1. Chapitre I : Les écoulements diphasiques.
- 2. Chapitre II : Paramètres physico-chimique de l'eau et de l'huile
- 3. Chapitre III : Equations diphasique et méthodes de simulation
- ¾ Partie simulation numérique elle comporte deux chapitres qui sont :
	- 1. Chapitre IV : Présentation du logiciel GAMBIT-FLUENT et choix des equations pour la simulation.
	- 2. Chapitre V : Interprétation des résultats

Dans ce dernier on a simulé des gouttes de diffèrent diamètre a différentes températures à fin de voir l'influence de ces dernières sur leurs ascension, nous avons pris le cas de l'huile de tournesol vu que cette dernière est plus présente dans la pollution générée par sa consommation excessif,

#### **Introduction**

Les écoulements diphasiques cachent de nombreux problèmes est sont l'objet d'une intense recherche qui intéresse des domaines aussi importants tel que : traitement des eaux, le raffinage, le génie chimique, le génie nucléaire, l'industrie pétrolière ou l'environnement. Dans ce chapitre on va définir la notion écoulement diphasique, les différents échelles et régimes de ce type d'écoulement.

#### **I. Les états de la matière :**

#### **Définition :**

De manière classique, dans la nature, il existe quatre états de la matière : solide, liquide, gaz et plasma. L'état dans lequel se trouve la matière dépend de certains conditions tel que [2]:

- La matière en question.
- La température.
- La pression.

#### **I.1.Les changements d'état de la matière :**

Chaque changement d'état porte un nom spécifique [2]:

- La fusion : Lorsqu'un solide devient liquide.
- La solidification : Lorsqu'un liquide devient solide.
- La vaporisation : Lorsqu'un liquide devient gaz.
- La liquéfaction : Lorsqu'un gaz devient liquide.
- La condensation : Lorsqu'un gaz devient solide.
- La sublimation : Lorsqu'un solide devient gaz.
- L'ionisation : Lorsqu'un gaz devient plasma.

Nous résumons ci-après (Figure I.1) des différents changements d'état de la matière :

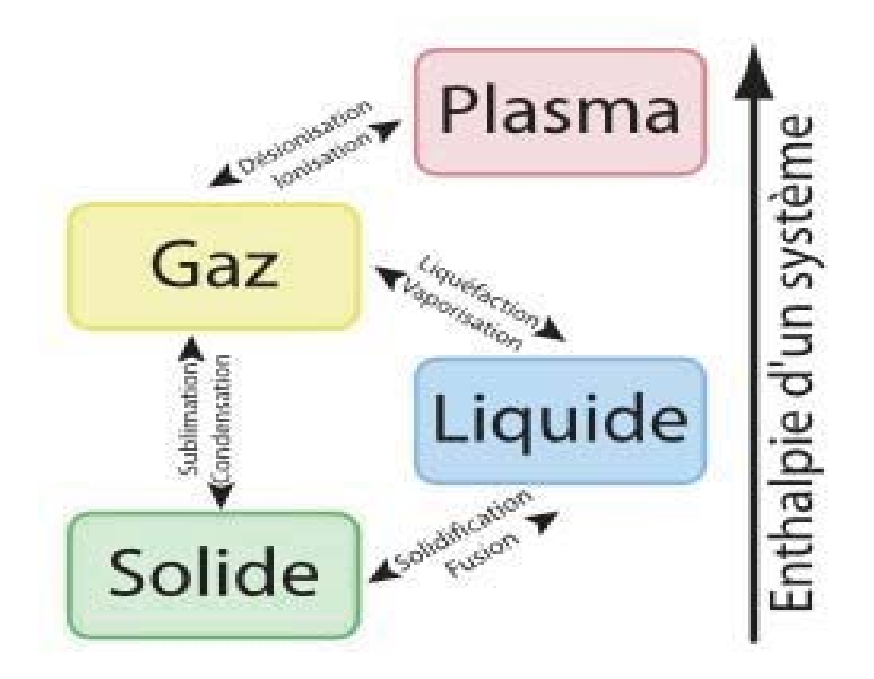

FIGURE I.1 : Les différents changements d'état de la matière [2]. **I.2.Les principaux états de la matière :**

L'interprétation microscopique des états de la matière est la suivante [2]:

- Dans un plasma, le gaz ionisé dans lequel certains électrons sont libres et ne sont plus attachés à un atome ou à une molécule. Il se forme lorsque l'énergie du milieu devient très élevée.
- x Dans un gaz, qui ne possède ni forme, ni volume propre, la matière est diluée et les atomes ou les molécules sont libres de leurs déplacements.
- Dans un liquide, qui possède un volume propre sans forme propre, les atomes ou les molécules sont plus proches les uns des autres et, par conséquent, plus contraints dans leurs déplacements.
- Dans un solide, qui possède à la fois un volume et une forme propres, les atomes ou les molécules sont liés entre eux et ne peuvent pas se déplacer.

#### **II. Notions fondamentales des écoulements diphasiques :**

La mécanique des fluides diphasique, actuellement, est l'un des domaines les plus actifs au niveau des recherches et des publications, c'est le domaine qui étudie les différents phénomènes qui se passent lorsque l'on a deux fluides qui s'écoulent ensemble, il peut être de même nature présent en deux phases différentes (eau et vapeur), deux liquides différents dans une même phase (eau et huile liquides par exemple) ou encore deux fluides différents dans une phase différente (eau et air) [3].

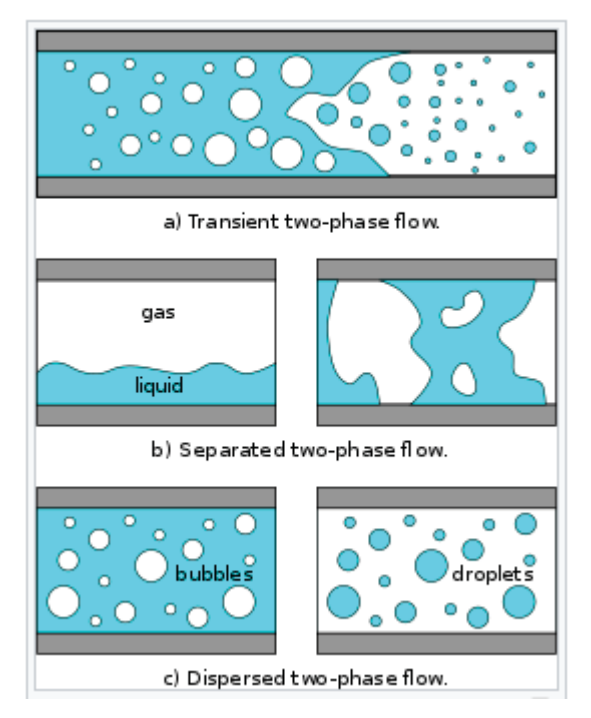

Figure I.2 : Les différents modes d'écoulements diphasiques [3].

#### **II.1.Définition d'une phase :**

Une phase est une définition thermodynamique des différents états possibles d'un système, autrement dit, les différents états de la matière, qui peut être (solide, liquide ou gaz). Dont les propriétés varient de façon continue dans l'espace.

Dans le cas ou notre système thermodynamique est entièrement homogène, physiquement et chimiquement, cela signifie qu'il contient une seule phase. Dans le cas contraire, on appelle phases ses parties homogènes. La décomposition d'un système en différentes phases peuvant évolué au gré des transformations que le système subit. De manière générale, le processus par lequel un système ou une de ses parties se transforme d'une phase à un autre est appelé transition de phase.

Dans la terminologie générale, une phase est continue si elle occupe continuellement les régions connectées de l'espace (peut être gazeuse ou liquide), dispersée si elle occupe des régions déconnectées formée des particules (solides ou fluides).

Les particules fluides formées par une phase gazeuse sont appelées bulles, alors qu'on ne parle de gouttes que si les particules fluides sont formées par une phase liquide [3].

#### **II.2.Paramètres qui influent le comportement de l'écoulement diphasique :**

Le comportement de l'écoulement diffère beaucoup en fonction de divers paramètres :

- les différents fluides (mélange liquide/gaz ou liquide/liquide)
- la géométrie du système (réservoir, tube horizontal, tube vertical, ...)

le chauffage ou non du système et le type de chauffage utilisé (uniforme/non uniforme, par une paroi chauffée/de façon volumique). Lorsque l'on parle d'écoulement chauffé, on suppose que le chauffage induit l'état diphasique du système par évaporation (eau bouillante par exemple) [3].

#### **II.3.Notion d'interface :**

L'interface c'est une zone de faible épaisseur, où les grandeurs physiques subiront une discontinuité ou un saut, dû à la variation des prospérités physiques du fluide, et aussi les forces intermoléculaires entre les deux phases. Dans le cas général on utilise la notion d'interface pour évoquer la surface de séparation qui existe entre deux phases (au sens thermodynamique du terme) [4].

#### **II.4.Les systèmes diphasiques dans l'industrie et la nature :**

Les domaines industriels concernés par les écoulements diphasiques sont nombreux. Les motivations d'études sont assez différentes dans chaque branche et quelques éléments explicatifs seront alors apportés [4].

#### x **Raffinage des huiles et des hydrocarbures :**

Le raffinage a pour but de séparer les différentes qualités des huiles présentes dans le même fluide, et l'élimination des impuretés indésirables.

#### x **Génie chimique :**

Il y a manifestement des domaines où l'on produit délibérément des écoulements diphasiques, comme le génie chimique, où pour les besoins du procédé deux phases sont mises en contact, un liquide et un gaz, pour produire une nouvelle espèce à leur interface commune.

#### x **Energétique et machines tournantes :**

En énergétique, on produit dans une chaudière de la vapeur en portant à ébullition le liquide et l'écoulement diphasique est délibérément produit. En revanche, la cavitation dans les pompes et pompage dans les compresseurs, sont des phénomènes destructifs résultant d'un écoulement diphasique.

#### x **Traitement des eaux et déshuilage :**

Le traitement des eaux résiduaires passe par plusieurs phases, dont la phase de déshuilage fait partie. C'est une opération de séparation liquide-liquide dans le but de séparer les huiles et les matières grasses.

#### **III. Echelles de l'écoulement diphasique :**

Généralement, les écoulements diphasiques peuvent être modélisés à l'aide de trois types d'approches, dépendant de la description de l'interface entre les deux phases [4]:

#### **III.1. L'échelle macroscopique :**

L'échelle ou modèle macroscopique réunit toutes les méthodes basées sur la mécanique des milieux continus et qui ne permet pas d'identifier explicitement l'interface séparant les deux phases. Cette échelle est destinée à l'étude des propriétés physiques de la matière à des échelles de longueurs et de temps très grands par rapport aux échelles atomiques et moléculaires, la modalisation se fait par des lois macroscopiques empiriques ou semianalytiques. On distingue :

- x Le modèle à deux fluides : dans lequel les deux phases sont décrites séparément.
- x Le modèle de mélange : dans lequel un seul fluide représente le mélange diphasique.

#### **III.2. L'échelle microscopique :**

Dans le cas de l'échelle ou modèle microscopique, décrite précisément l'interface entre les deux phases à l'échelle microscopique. C'est un type de modèle de simulation numérique directe dans le but de traiter les écoulements diphasiques qui permet de prendre en compte la physique à l'échelle de l'interface. On distingue :

- Les méthodes Lagrangiennes : méthodes de suivi d'interface.
- x Les méthodes Eulériennes : méthodes de capture d'interface.

#### **III.3. L'échelle moléculaire :**

A l'échelle moléculaire, on considère une construction permettant de représenter de modéliser les molécules entre les deux phases. On distingue :

- Les modèles moléculaires compacts.
- Les modèles moléculaires éclatés.

#### **IV. Les régimes de l'écoulement diphasique :**

Le transport de deux phases non miscibles donne lieu, en régime permanent et établi, à la formation de différentes configurations d'écoulement. Les schémas présentés sur la (Figure I.3) regroupent de façon exhaustive les différents régimes d'écoulement diphasiques identifiés, ils peuvent être classés en trois catégories distinctes [4]:

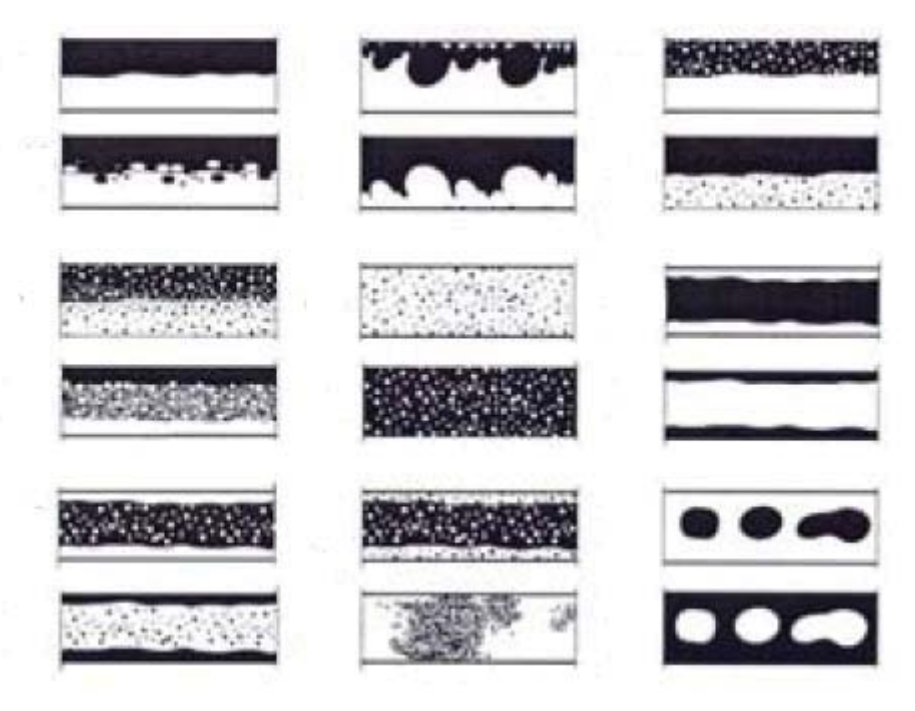

Figure I.3 : Les différents régimes d'écoulement diphasique [3].

#### **IV.1. Les écoulements à phases séparées :**

Voyant bien schémas a et b, les deux fluides s'écoulent de façon stratifiéeen deuxcouches continues disposées selon leur densité, les deux couches sont séparées par une interface plus ou moins perturbée. Un cas particulier qu'on trouve fréquemment en écoulement liquideliquide (schémas k et l) lorsque l'on envisage de transporter une huile très visqueuse, c'est l'écoulement annulaire, composé de deux couches continues s'écoulant concentriquement.

#### **IV.2. Les écoulements à phase dispersée :**

Dans ce type d'écoulement, ou moins un des deux fluides est présent sous forme de gouttes, dans toute ou une partie de la section de la conduite. On distingue alors deux sous catégories : le régime « **pleinement dispersé »**, où les gouttes sont présentes dans toute la section de la conduite de façon plus ou moins homogène (schémas i et j) et le régime **« dispersé-stratifié »**, comprenant une zone dispersée plus ou moins dense et une ou deux couches continues (schémas c, d, et h). Dans certains cas, ces régimes dispersés peuvent aussi s'écouler de façon annulaire (m, n et o).

#### **IV.3. Les écoulements intermittents :**

Dans ce type d'écoulements, les phases s'écoulent sous la forme de grandes « poches », ou de bouchons (schémas p, q et r). Ces régimes intermittents apparaissent en général lorsque les différences de masses volumiques des fluides sont faibles.

#### **V. Les forces fondamentales pour un écoulement diphasique :**

Dans cas d'un écoulement diphasique entre deux liquides, on distingue trois types de forces [3]:

- x Les forces volumiques qui agissent sur l'élément de volume de dimension *3*.
- x les forces surfaciques qui agissent sur l'élément de surface de dimension *2.*
- x les forces linéaires qui agissent sur l'élément de la courbe de dimension *1*.

Les forces importantes pour un écoulement diphasique sont :

- **V.1.La force de pression :** qui agit sur les éléments de surface et a tendance à accélérer le fluide dans la direction du gradient de pression.
- **V.2.La force d'inertie** : qui est une force de volume qui agit de manière à maintenir la direction actuelle et l'intensité du mouvement inchangées.
- **V.3.La force de viscosité** : qui agit sur l'élément de surface et a tendance à avoir un champ d'écoulement uniforme et de réduire les différences de vitesse.
- **V.4.La force de la gravité :** qui a tendance à accélérer le fluide dans la direction du vecteur de la pesanteur.
- **V.5.La force de flottabilité :** qui est liée à la force de la gravité ; C'est la différence entre la force de pesanteur et la force d'Archimède. Elle représente l'action nette de la gravité quand la densité n'est pas uniforme. Dans les écoulements diphasiques, le non uniformité de la densité est dû à la présence des deux phases.
- **V.6. La force de la tension superficielle :** qui agit sur une ligne ou un élément de courbe ou surface et a tendance à minimiser l'aire de la surface de l'interface. La force de la tension de surface est spécifique aux écoulements gaz-liquide ou liquide-liquide.

#### **VI. Conclusion :**

Les écoulements diphasiques ont une discipline transversale de la mécanique des fluides. Leur développement n'est pas à ce jour aussi avancé que la mécanique des fluides traditionnelle et ce à cause de leurs complexe.

# Paramètres physico-chimique de l'eau et de l'huile

#### **Introduction :**

On définit l'huile, tous liquide gras, inflammable, insoluble dans l'eau, d'origine végétale, animale ou minérale. L'huile de tournesol est une huile végétale obtenue à partir des graines de tournesol. Dans ce chapitre on va citer quelques paramètres physico-chimiques de l'eau et de l'huile de tournesol tel que : la viscosité, la densité, la tension de surface entre les molécules de l'eau et de l'huile de tournesol et la notion de miscibilité.

#### **I. Notion de la viscosité cinématique et dynamique :**

Lors d'un écoulement du fluide, la vitesse de chaque molécule change dû aux forces d'interactions entre les molécules de fluide et des forces d'interactions entre les molécules de fluide et celles de la paroi. On dit qu'il existe un profil de vitesse représenté par la courbe qui lie les vecteurs de vitesse de chaque couche de fluide [5].

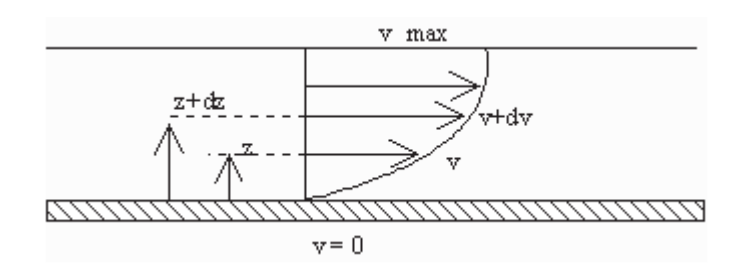

Figure II.1 : Profil de vitesse [5].

Le mouvement du fluide peut être considéré comme résultant du glissement des couches de fluide les unes sur les autres. La vitesse de chaque couche est une fonction de la distance z de cette courbe au plan fixe :  $v = v(z)$ .

#### **I.1.Viscosité dynamique :**

A la surface de séparation de deux couches voisines de distantes dz, s'exerce une force de frottement **F** elles s'opposent au glissement d'une couche sur l'autre. Cette force est proportionnelle à la différence de vitesse des couches soit dv, à leur surface S et inversement proportionnelle à dz:

ܨ ൌ െᐭǤ ܵǤ ܸ݀Ȁܼ݀ …………..II.1

Le facteur de proportionnalité  $\eta$  est le coefficient de viscosité dynamique du fluide, qui a comme dimension :  $[\eta] = M L^{-1} T^{-1}$ .

Dans le système international (SI), l'unité de viscosité est le **Pa.s** ou **Poiseuille** (Pl) : 1 Pl = 1 kg/m.s. Dans le système (CGS) l'unité est le **Poise** (Po) ; 1 Pl = 10

Il existe plusieurs types de fluides :

- x **Les fluides newtoniens :** Ces fluides ont un coefficient de viscosité indépendant du gradient de vitesse (Les gaz, les vapeurs, les liquides purs de faible masse molaire..).
- x L**es fluides non-newtoniens**. Ces fluides ont un coefficient de viscosité qui dépendant du gradient de vitesse (les solutions de polymères, les purées, les gels, les boues…).

#### **I.2.Viscosité cinématique :**

Dans de nombreuses formules apparaît le rapport de la viscosité dynamique  $\eta$  et de la masse volumique  $\rho$ , ce rapport est appelé viscosité cinématique.

፷ ൌ <sup>ᐭ</sup> ఘ ……………..II.2

La dimension de la viscosité cinématique est :  $\chi = L^2 T^{-1}$ . Dont l'unité dans le système international (MKSA) :  $m^2/s$ . Dans le système (CGS) : le Stoke (St)  $1m^2/s = 10^6$  cSt.

#### **I.3.Les paramètres influant sur la viscosité :**

La viscosité d'un fluide peut varier selon divers paramètres tels que, la pression, la nature du fluide (ci celui-ci est dit newtoniens ou non newtoniens), le type d'écoulement du fluide, ou encore sa température [5] :

- La pression : La viscosité des liquides est pratiquement indépendante de la pression tant que celle-ci reste inférieure à 200 bars environ, hors de cette limite, si la pression d'un liquide augmente, sa viscosité augmente également.
- x **La nature du fluide :** Les fluides newtoniens désignent tous les fluides dont la viscosité est constante quelle que soit l'intensité du cisaillement qui lui est appliqué, par contre Les fluides non newtoniens désignent l'ensemble des fluides dont la viscosité n'est pas constante.
- x **La température :** La viscosité d'un liquide change si la température varie. Plus la température augmente, plus la viscosité diminue, et inversement. La figure illustre la variation de la viscosité du l'eau et de l'huile de tournesol en fonction de la température, c'est le paramètre sur le quel ce base notre étude.

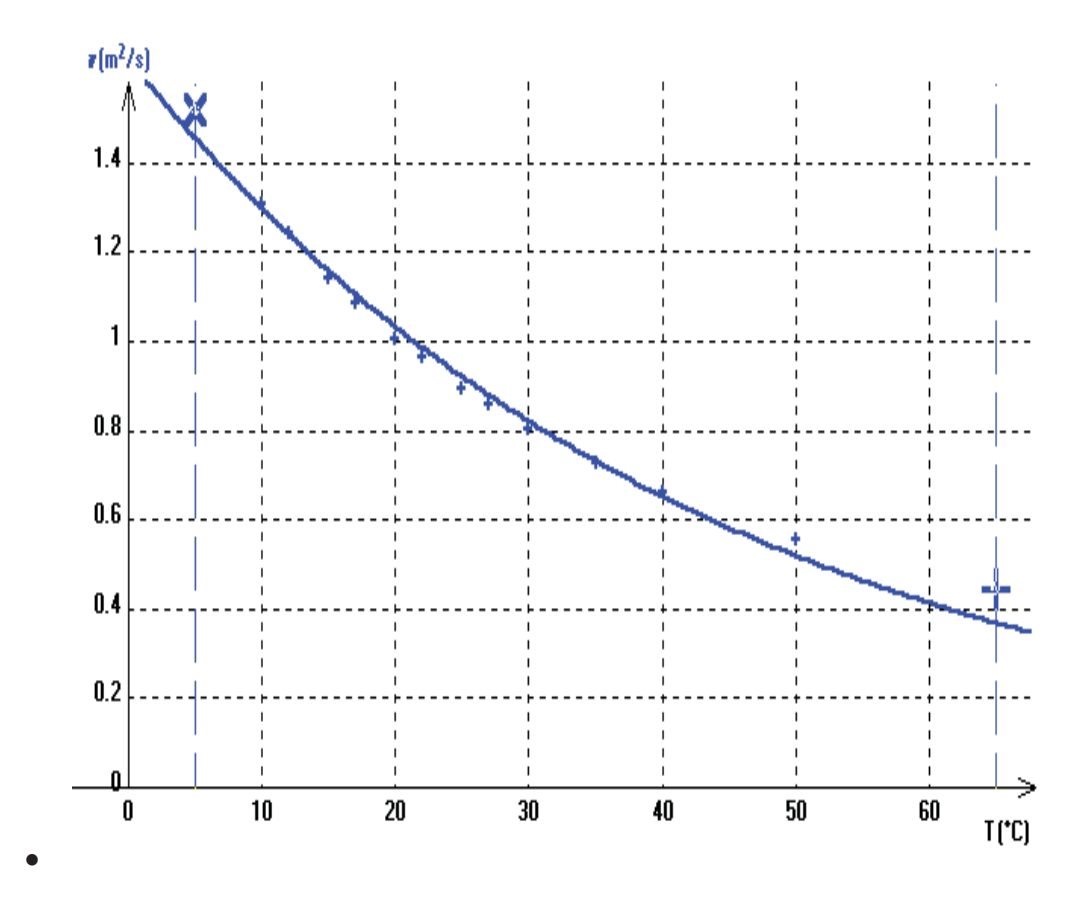

Figure II.2 : Variation de la viscosité cinématique de l'eau avec la température [5].

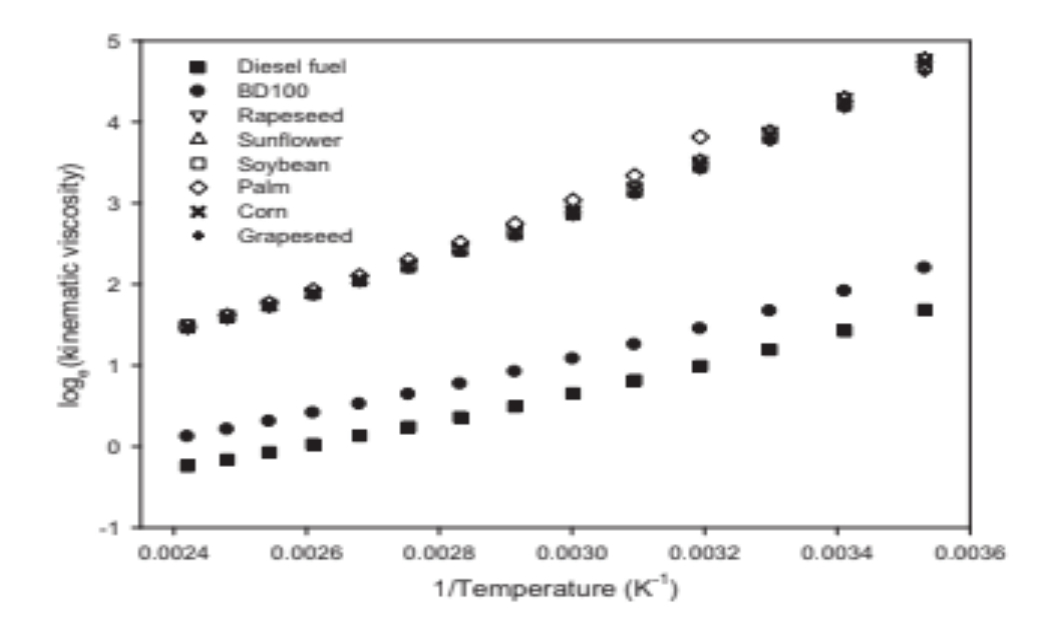

Figure II.3 : Variation de la viscosité cinématique de l'huile de tournesol avec la température [5].

#### **II. Notion de La densité :**

On appelle densité (ou poids spécifique, masse volumique) le rapport du poids d'un certain volume à la température T, au poids d'un même volume d'eau à une température.

Il est à noter que la densité doit être toujours inférieure à 1 ; elle est en fonction non seulement de l'insaturation mais aussi de l'oxydation ou de polymérisation (densité augmente avec l'accroissement de celles-ci) [6].

La densité d'un fluide peut varier selon divers paramètres tels que, la pression, la nature du fluide et la température.

- x **La pression :** La densité d'un fluide change en fonction de la pression, la variation de cette dernière provoque une variation importante de la masse volumique de certains fluide (fluide compressible), dans cas des fluides incompressible la variation de la masse volumique est faible.
- x **La température :** La densité d'un fluide varie linéairement avec la variation de la température.

Les deux tableaux qui suivent illustrent la variation de la viscosité et de la densité en fonction de la température pour l'eau et l'huile de tournesol :

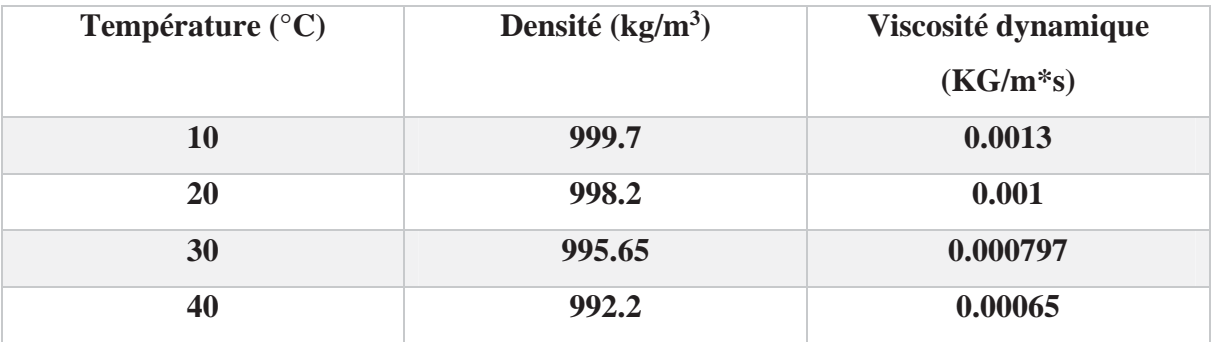

Tableau II.1 : Variation de la densité et la viscosité de l'eau en fonction de la température [6].

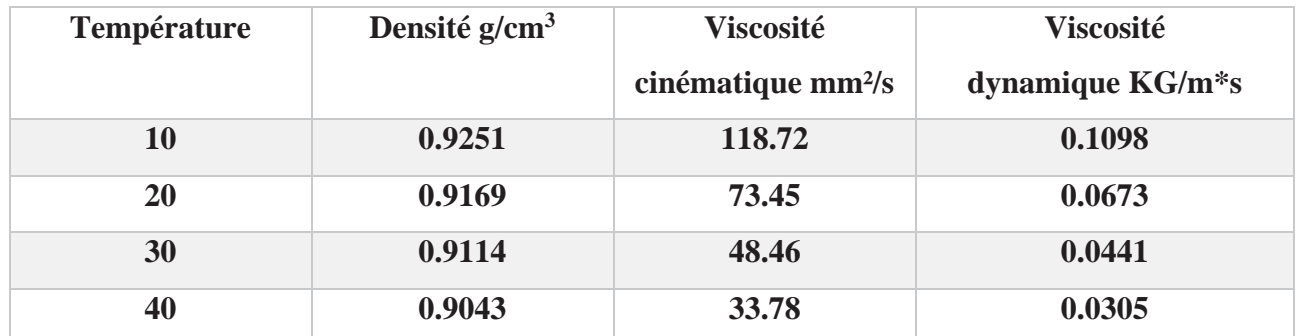

Tableau II.2 : Variation de la densité et la viscosité de l'huile de tournesol en fonction de la température [6].

#### **III.Tension de surface ou interfaciale :**

Appelée tension de surface, énergie d'interface ou bien la tension superficielle, ce phénomène physico-chimique lié aux interactions moléculaires d'un fluide, dû à la force qui existe au niveau de toute interface entre deux milieux différents, résulte de l'augmentation de l'énergie à l'interface entre deux fluides.

Le système tend vers un équilibre qui correspond à la configuration de plus basse énergie, il modifie donc sa géométrie pour diminuer l'aire de cette interface. La force qui maintient le système dans cette configuration est la tension superficielle. Pour augmenter l'aire de l'interface il faut appliquer une force suffisante, sinon le système reste dans sa configuration de surface minimale.

Le phénomène de la tension superficielle explique la capillarité, et permet par exemple à certains insectes de marcher sur l'eau, à un objet léger de densité >1 de se maintenir à la surface d'un liquide, à la rosée de ne pas s'étaler sur les pétales de fleurs [7].

La tension de surface est un paramètre qui se mesure par plusieurs méthodes telles que :

#### **III.1. Méthode de la goutte pendante :**

Cette méthode est basée sur la forme de gouttes à 1'équilibre. Les petites gouttes tendent à être sphériques car les effets de tension superficielle dépendent de la surface de la goutte, les effets gravitationnels, qui dépendent du volume de la goutte, entraînent des distorsions.

Lorsque les effets de tension de surface et les effets gravitationnels sont à 1'équilibre, on peut déterminer la tension superficielle d'un liquide en fonction de la forme de la goutte obtenue [7].

#### Paramètres physico-chimique de l'eau et de l'huile

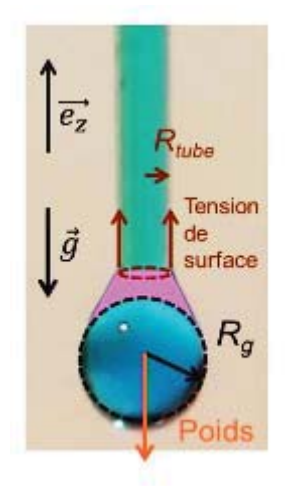

#### **Analyse simplifiée :**

 Ftension surface = 2ʌ Rtube. ڜ.e ………….II.3 Poids = m.g = ȡ.4.ʌ.R3 g.g/3 ………….II.4

#### **A l'equilibre:**

ȡ.4.ʌ.R3 g.g/3 = 2ʌ Rtube. ڜ.e ………….II.5

Figure II.4 : Méthode de la goutte pendante [7].

[*The Journal of General Physiology*, vol. 7, nº 5, 1925, p. 625–633]

#### **III.2. Tensiomètre de du Nouy :**

Une méthode très populaire, est l'utilisation du tensiomètre de Lecomte du-Nouy, qui mesure la force nécessaire pour tirer un anneau (habituellement de2 cm de diamètre constitué d'un fil ayant une section de 1/ 30 ou 1/ 60 de celle de l'anneau). Cela est réalisé au moyen d'une balance analytique de torsion. L'anneau est en général fait d'un fil de platine qui doit avoir une section uniforme aussi proche que possible du cercle. Les diamètres du fil et de l'anneau doivent être tous deux connus avec précision [7].

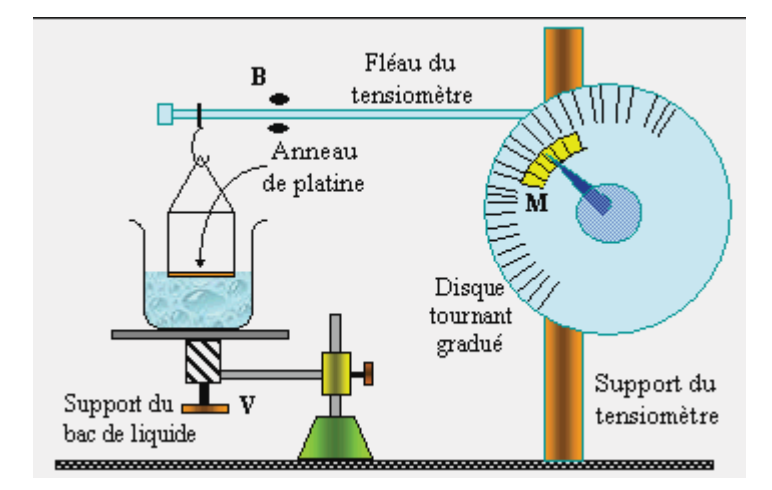

Figure II.5 : Tensiomètre de du-Nouy [7].

#### **III.3. Méthode de la lame :**

Pour la méthode de la lame, le liquide est élevé vers la sonde jusqu'à la détection du contact entre la surface ou l'interface et la lame. La tension maximale s'exerce dès cet instant sur la balance, et l'échantillon n'a plus besoin d'être déplacé au cours de la mesure. La lame, fabriquée en platine rugueux, assure un mouillage parfait des liquides sur la surface, et l'angle

#### Paramètres physico-chimique de l'eau et de l'huile

de contact est idéalement égal à  $0^{\circ}$ . Ce qui signifie donc que le terme cos  $\theta$  est pratiquement égal à 1, et qu'il suffit de connaître le périmètre de mouillage et la force mesurée par la balance [7].

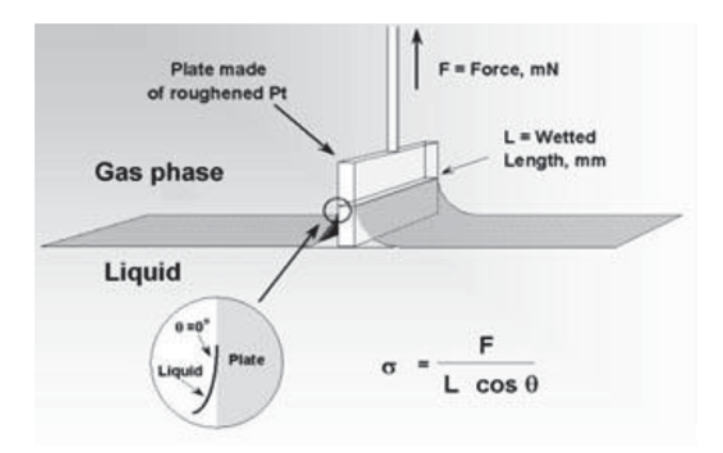

Figure II.6 : Méthode de la lame [7].

#### **IV. Point de fusion et de fumée :**

En physique, le passage d'un corps de l'état solide vers l'état liquide est appelé fusion. Pour un corps pur, la fusion s'effectue à température constante dite point de fusion ou de solidification elle dépend très peu de la pression (contrairement à la température d'ébullition).

Par contre, la température de fusion d'un mélange de corps purs s'effectue sur une plage de température, et dépend de la proportion de chaque constituant du mélange.

Le point de fumée ou de vaporisation, est la température d'un passage progressif de l'état liquide à l'état gazeux, elle dépend de la pression contrairement au point de fusion. Ce phénomène est donc une vaporisation progressive qui a pour effet d'absorber des calories et donc de réduire la température de son l'environnement [8].

Le tableau qui suit illustre les températures de fusion et de fumée pour l'eau et l'huile de tournesol :

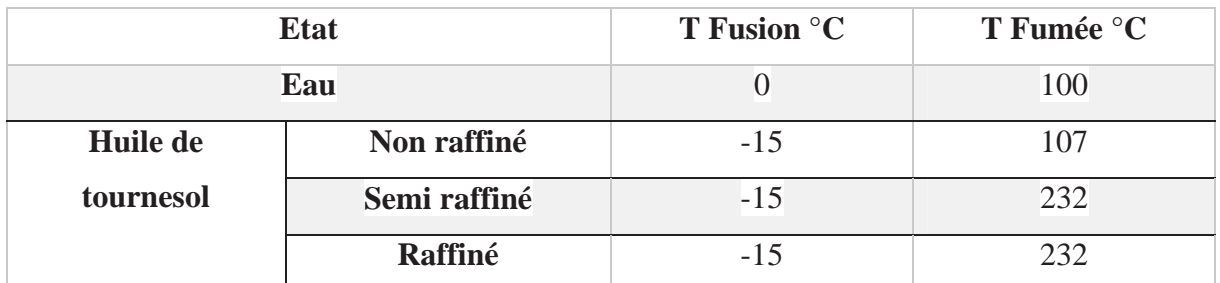

Tableau II.3 : Températures de fusion et de fumée pour l'eau et l'huile de tournesol [8].

#### **V. Notion de miscibilité :**

La capacité de certains liquides à se mélanger désigne un phénomène qu'on appelle la miscibilité. En minéralogie, on définit la miscibilité comme la capacité de deux ou plusieurs pôles purs (des minéraux de composition simple) de former des cristaux homogènes de composition intermédiaire.

Après agitation, Si le mélange obtenu est homogène, les liquides sont qualifiés de miscibles. C'est le cas de l'alcool par exemple avec l'eau.

Inversement, les liquides sont dits non-miscibles s'ils ne peuvent pas se mélanger et forment un mélange hétérogène : on observe alors plusieurs phases. Le liquide de densité plus faible sera alors placé au-dessus de l'autre. C'est le cas par exemple de l'eau et de l'huile.

Deux composés peu miscibles ou non-miscibles mais de masses volumiques semblables risquent de former à leur frontière une émulsion. Cela peut être forcé par des agents émulsifiants ou diminué par une faible pression atmosphérique. Deux liquides présentant un tel mélange peuvent tout de même être séparés à l'aide de décantations successives dans une ampoule à décanter [8].

#### **VI. Conclusion :**

 On a vu dans ce chapitre quelques paramètres physico-chimique de l'eau et de l'huile de tournesol, tel que, la relation entre la viscosité cinématique et dynamique, la notion de la densité et l'influence de la pression et la température sur les deux paramètres.

Ensuite, on a cité trois méthodes de mesure de la tension de surface, et la définition de ce paramètre important dans notre travail. Et à la fin une brève notion sur le phénomène de miscibilité et non miscibilité et le mélange non hétérogène formé entre l'eau et l'huile.

Chapitre III : Equations diphasique et méthodes de simulation

#### **Introduction :**

Dans ce chapitre les équations régissant l'évolution des écoulements diphasiques sont rappelées, ainsi que les différentes méthodes de simulation pour suivre les mouvements d'une interface, les avantages et inconvénients de chaque méthode choisissent pour la suite de notre travail.

#### **I. Forme intégrale des équations diphasiques :**

Sur un volume matériel  $Vm(t) = Vm1(t) \cup Vm2(t)$  (Vm1(t) et Vm2(t) sont délimités par les surfaces S1(t) et S2(t)) comprenant une interface Ai(t), les principes de la conservation de la masse, de la quantité de mouvement et de l'énergie sont appliqués.

Pour commencer, On fait rappeler la forme intégrale des équations diphasiques et les intégrales de volume donneront les équations phasiques valables [9].

#### **I.1.Conservation de la masse :**

$$
\Sigma_{k=1;2} \left[ \int_{V_{mk}(t)} \left( \frac{\partial \rho_k}{\partial t} + \nabla \cdot (\rho_k, \vec{U}_k) \right) dV \right] + \int_{A_i(t)} \left( \frac{\partial \rho_i}{\partial t} + \rho_i \nabla s \cdot \vec{U}_i \right) dS +
$$

$$
\Sigma_{k=1;2} \left[ \int_{A_i(t)} (\rho_k \left( \vec{U}_i - \vec{U}_k \right), \vec{n}_k) \, dS \right] = 0 \dots \dots \dots \text{III}.1
$$

Avec  $\vec{\rho}_i$ .  $\vec{U}_k$  respectivement la masse volumique et la vitesse des phases k = 1, 2,  $\rho i$  et Ui respectivement la masse volumique et la vitesse de l'interface.

 $\nabla$ s =  $\nabla$  –  $\vec{n}_i$  ( $\vec{n}_i$  ·  $\nabla$ ) représente le gradient s'exerçant sur une surface [9].

#### **I.2.Conservation de la quantité de mouvement :**

σ ቂ ቀ பఘೖሬԦೖ ப୲ ሺߩǤ ܷሬԦ ٔ ܷሬԦ ቁ ܸ݀ ࢂሺ୲ሻ ሺߩܷሬԦ ൫ܷሬԦ െܷሬԦ ൯Ǥ ݊ሬԦሻ ሺ୲ሻ ୀଵǢଶ ቃ ቀ ப୧ሬԦ ப୲ ߩܷሬԦ Ԧሬܷ ቁ ݀ܵ ሺ୲ሻ ൌ σ ቂ ߩܨԦ ࢂሺ୲ሻ ݊ሬԦǤ ܶധ ࡿሺ୲ሻ ୀଵǢଶ <sup>ቃ</sup> Ԧܨߩ ׯ ߪܰሬԦ பሺ୲ሻ ሺ୲ሻ ……….III.2

Le scalaire  $\sigma$  est la tension superficielle, et  $\vec{N}$  le vecteur normal unitaire sortant appliquer en un point appartenant à la courbe  $\partial Ai$ . [9].

 $\vec{F}$  Représente les forces extérieures s'appliquant aux volumes V1(t) et V2(t) ainsi qu'à la surface  $A_i(t)$  [9].

Le tenseur des contraintes  $\bar{r}$  s'exerçant sur les surfaces.

Dans notre cas on s'intéressera aux fluides newtoniens et on admettra l'hypothèse de Stokes. Par conséquent le tenseur de viscosité à la forme suivante :

Chapitre III : Equations diphasique et méthodes de simulation

ܶധ ൌ ߤ ቂܷሬԦ ൫ܷሬԦ൯ ௧ <sup>ଶ</sup> ଷ ൫Ǥ ܷሬሬሬሬԦ൯ܫӖ ቃ……….III.3

Avec  $\nabla \cdot \vec{u} = 0$  dans le liquide [9].

#### **I.3.Conservation de l'énergie totale :**

$$
e = \rho e_{int} + \frac{1}{2}\rho \vec{U} \dots \dots \text{III.4}
$$
  

$$
\sum_{k=1,2} \left[ \int_{V_{mk}(\mathbf{t})} \left( \frac{\partial e_k}{\partial \mathbf{t}} + \nabla \cdot (e_k, \vec{U}_k) \right) dV + \int_{A_i(\mathbf{t})} (e_k (\vec{U}_i - \vec{U}_k) \cdot \vec{n}_k) dS \right] + \int_{A_i(\mathbf{t})} \left( \frac{\partial e_i}{\partial \mathbf{t}} + e_i \nabla s \cdot \vec{U}_k \right) dS
$$
  

$$
\vec{U}_i \right) dS = \sum_{k=1,2} \left[ \int_{V_{mk}(\mathbf{t})} \rho_k \vec{F}_k \vec{U}_k dV + \int_{S_k(\mathbf{t})} \left( (\bar{\vec{T}}_k, \vec{n}_k) \vec{U}_k - \vec{q}_k \vec{n}_k \right) dS \right] + \int_{A_i(\mathbf{t})} (\rho_i \vec{F}_i \vec{U}_p) dS + \oint_{\partial A_i} (\sigma \vec{U}_p \cdot \vec{N} - \vec{q}_i \cdot \vec{N}) dI \dots \dots \text{III.5}
$$

Avec  $\vec{u}_p$  définie par :

ݑሬԦ ൌ ሺݑሬԦǤ ݊ሬԦሻ݊ሬԦ ݑሬԦ௧………III.6

La composante normale  $\vec{u}_i \cdot \vec{n}_k$  est la vitesse de déplacement de l'interface et la composante tangentielle de  $\vec{u}_p$  notée  $\vec{u}_t$  est égale aux composantes tangentielles des vitesses du fluide [9].

#### **I.4.Equations phasiques :**

.

Les intégrales de volumes donnent les équations locales phasiques. Les équations phasiques sont les équations de Navier-Stokes classiques :

ە ۖ ۔ ۖ ப ۓ ப୲ ሺɏܷሬԦሻൌͲ பሬԦ ப୲ ൫ɏܷሬԦܷٔሬԦ൯ ൌ െ ܶധ ܨߩ Ԧ ɐሬԦɁሺݔ ԦെݔԦሻ ሺ୲ሻ பୣ ப୲ ൫ܷሬԦ൯ ൌ ሺሻ ൫ܷሬԦܶധ൯ ܨߩԦǤ ܷሬԦ ………..III.7

N.B : Pour des écoulements compressibles nous utiliserons l'équation de conservation de l'énergie sous forme enthalpique faisant intervenir la température :

ப் ப୲ ൫μɏܥܷܶሬԦ൯ ൌ ሺ݇ܶሻ ߚܶ ௧ ܷሬԦܶധ ……….III.8

Avec Cp la chaleur massique à pression constante, k la conductivité thermique et le coefficient thermoélastique de dilatation isobare  $\beta$  caractérisant la variation relative de la masse volumique sous l'action de la température à pression constante [9].

#### **II. Méthode de simulation des écoulements diphasiques :**

On distingue deux grandes classes de méthodes pour la capture spatio-temporelle des interfaces, les méthodes dites lagrangiennes, et les méthodes dites eulériennes.

Pour les méthodes lagrangiennes, des marqueurs ou particules sans masse sont advectés passivement par le champ de vitesse local suivant l'équation suivante :

ௗ௫ ௗ௧ ൌܷ ………….III.9

Où  $xi$ i est le vecteur définissant la position du ième marqueur et  $ui$ la vitesse de l'écoulement en ce même point (vitesse qui est interpolée sur un maillage). Ces marqueurs servent à la localisation de l'interface et la manière dont est réalisée cette opération distingue les méthodes appartenant à cette classe. Grossièrement, soit ils indiquent la présence ou non d'un fluide au Point, soit une chaîne les reliant l'un à l'autre par des droites ou des morceaux de courbes définit l'interface elle-même. L'interface est dans ce cas explicitement capturée.

Pour les méthodes eulériennes, plutôt que de transporter des marqueurs, on s'intéresse à une quantité scalaire discrète. De la même manière, ce scalaire est transporté par le champ de vitesse local. La capture est cette fois implicite puisque l'interface est reconstruite à partir de ce scalaire. [10].

#### **II.1.Méthodes Lagrangiennes :**

Les méthodes Lagrangiennes sont basées sur l'utilisation de marqueurs. Ces marqueurs ont comme rôle de repérer l'interface soit par l'indication de la présence ou l'absence d'un fluide (volume tracking methods), soit par l'indication de leur propre mouvement sur l'interface (front tracking methods) [10].

#### **a. volume tracking methods:**

L'exemple le plus connu de l'approche volume tracking est la méthode MAC proposée par Harlow et Welch en 1965 pour simuler un fluide incompressible ayant une surface libre.

Le principe de cette méthode est le suivant : des marqueurs (ou des particules sans masse) sont placés dans l'écoulement pour repérer le mouvement de chacune des phases. D'après cette méthode les marqueurs sont positionnés dans tout le volume de l'une des phases que l'on souhaite suivre.

#### Chapitre III : Equations diphasique et méthodes de simulation

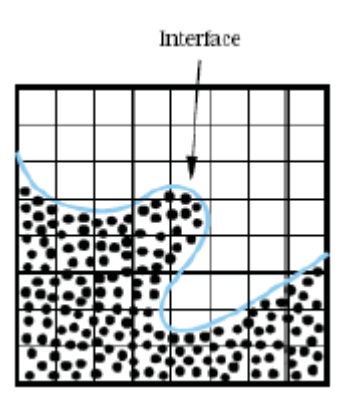

Figure III.1 : Schéma de la méthode MAC [11].

La méthode MAC fut pionnière dans le domaine de suivi d'interface, mais elle n'a pas été largement utilisée à cause de nombreuses difficultés. L'efficacité de la méthode peut être augmentée en mettant au départ plus de marqueurs dans les régions voisines des interfaces. Mais les interfaces sont malheureusement affectées par une diffusion numérique. De plus, le coût en mémoire et en temps de calcul que requièrent les très nombreux marqueurs limite ses applications [10].

#### **b. Front tracking method :**

En s'inspirant de la méthode MAC, Daly a proposé une nouvelle méthode de suivi d'interface en 1968. Avec cette méthode les marqueurs sont distribués non pas dans le fluide mais sur l'interface elle-même. Les marqueurs sont connectés entre eux par des lois linéaires ou polynomiales et ils forment des chaînes ouvertes ou fermées.

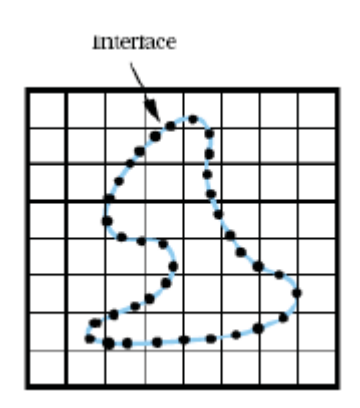

Figure III.2 : Schéma de la méthode Front Tracking [11].

Le principal avantage de cette méthode est que la position de l'interface est connue instantanément et avec précision puisqu'elle est décrite à une échelle inférieure à celle de la maille associée aux grandeurs hydrodynamiques.

Cependant, la méthode est sensible à l'écart que l'on a entre deux marqueurs.
En effet, lorsque les particules sont trop espacées, le transport de l'interface manque de précision. De plus, cet écart n'est pas conservé au cours du calcul. Il est alors nécessaire d'ajouter ou d'enlever dynamiquement des particules durant la simulation.

Pour le calcul de la courbure de l'interface, il est nécessaire que les particules soient bien réparties. Des difficultés apparaissent également avec la gestion des changements de topologie de l'interface, car il faut continuellement renuméroter et repositionner les marqueurs. Enfin, la prise en compte des conditions aux limites est également difficile, en particulier si

#### **c. Adaptation de maillage :**

l'interface rencontre un bord du domaine [10].

Dans le cas des marqueurs de front, les marqueurs distribués sur l'interface définissent un maillage qui diffère de celui du champ hydrodynamique. Il peut paraître judicieux de faire coïncider les deux maillages. Les sauts à l'interface coïncideraient ainsi avec les frontières de la maille. Les valeurs discrètes de la solution recherchée sont définies directement sur l'interface, permettant une prise en compte très précise des conditions de sauts.

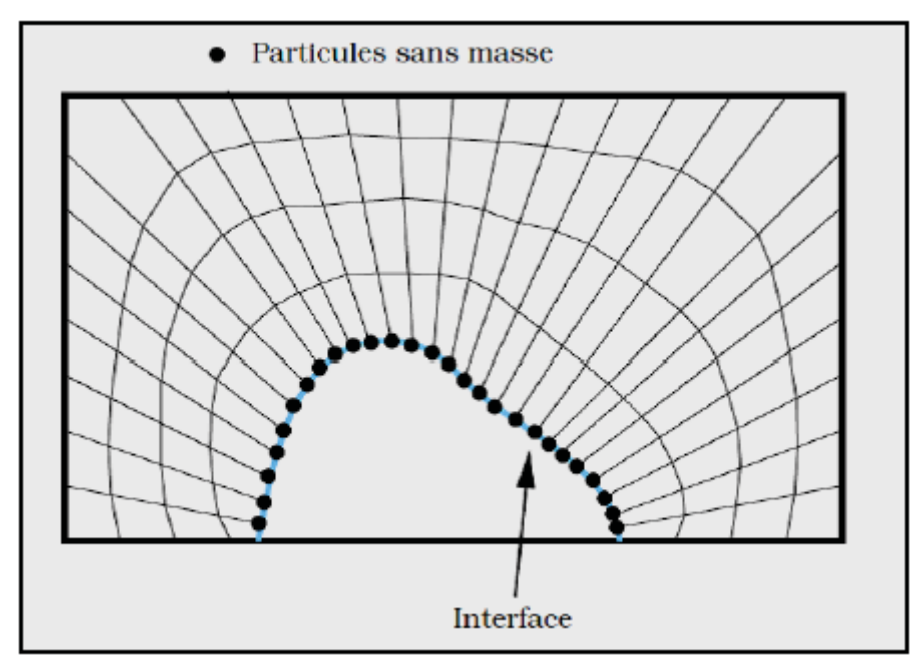

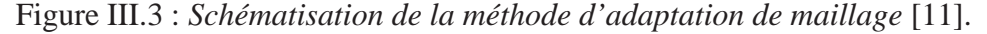

Cependant, l'interface étant en mouvement, il est nécessaire d'utiliser un maillage mobile, ce qui peut s'avérer complexe et coûteux, spécialement lorsque l'interface subit des déformations importantes. De plus, on garde l'inconvénient des marqueurs de front, pour ne pas dire les amplifier bien plus encore, de gestion de l'homogénéité de répartition des marqueurs sur l'interface (et donc des points du maillage hydrodynamique) ainsi que de gestion des ruptures et connexions [10].

#### **II.2. Méthodes Eulériennes :**

Pour les méthodes Eulériennes, Elles reposent sur l'utilisation d'un champ scalaire qui définit implicitement le front mobile.

Une équation de transport est nécessaire pour mouvoir le champ scalaire et connaitre l'évolution du front, on prend comme exemple deux méthodes [10]:

## **a. La méthode volume de fluide VOF :**

Introduite par Nichols et Hirt en 1981, La méthode VOF (*Volume Of Fluid*) est une méthode Eulérienne, utilisée pour la simulation d'écoulements diphasiques entre deux fluides non miscibles. Elle est basée sur le principe de conservation de la masse. Elle permet de suivre la position de l'interface dans un maillage fixe. La distribution de fraction volumique est transportée par le champ de vitesse, elle est propagée implicitement de proche en proche [10].

#### **La fonction couleur :**

La fonction couleur est un champ scalaire, sur lequel se base l'idée principale de la méthode VOF. Ce champ scalaire est utilisé pour repérer les deux fluides. Sa valeur varie entre 0 et 1. Cette fonction représente le volume occupé par le fluide dans une cellule de calcul. Ainsi que :  $\alpha = 1$  on a seulement la présence de la phase 1.

 $\alpha = 0$  on a seulement la présence de la phase 2.

 $0 < \alpha < 1$  on a la présence de l'interface.

La fonction couleur C, est advectée par le champ de vitesse local et est la solution de l'équation :

డ డ௧ ݑǤ ܥ ൌ Ͳ……….III.10

Après advection de la fonction couleur, il faut reconstruire l'interface dans les mailles où  $\alpha$ est compris entre 0 et 1. Des méthodes de reconstruction ont été développées pour améliorer la description et la localisation de l'interface.

La figure suivante illustre le principe de la méthode VOF.

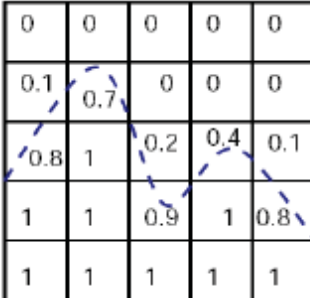

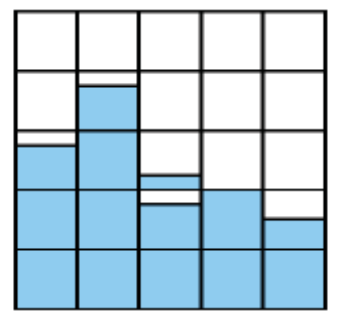

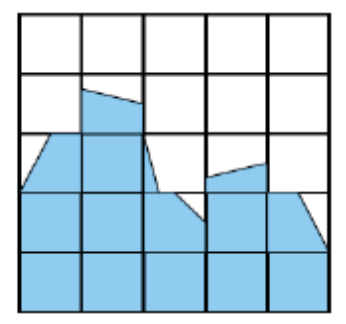

Figure III.4 : Principe de la méthode VOF [11].

#### **b. Level-Set method :**

La méthode Level-Set a été introduite par Osher et Sethian en 1988. Son principe est de définir une fonction scalaire régulière à travers l'interface (fonction distance), dont la courbe de niveau zéro est l'interface que l'on cherche à décrire. La résolution de l'équation de transport, appliquée à cette fonction distance, permet de prédire les mouvements de l'interface dans un champ de vitesse donné. La méthode Level-Set prend en compte les changements topologiques naturellement. Elle permet également de calculer facilement les caractéristiques géométriques à partir de la fonction distance.

Cependant, un certain nombre de défauts peut avoir une influence sur les performances de la méthode. Par exemple, les erreurs numériques dissipatives dans la résolution de l'équation de transport entraînent des pertes de masse. D'autre part, la présence d'un champ de vitesse cisaillé peut fortement écarter ou resserrer les lignes de niveau, avec pour conséquence que le calcul des caractéristiques géométriques devienne de plus en plus imprécis. Il est alors nécessaire d'implémenter un algorithme de réinitialisation afin de corriger la position des lignes de niveau par rapport à la ligne de niveau zéro [10].

#### **c. Accurante conservative Level-Set (ACLS) method :**

La méthode Level-Set conservative (ACLS) a été proposée par Olsson et Kreiss comme une modification simple de la méthode Level-Set ordinaire, en ayant pour objectif de réduire les erreurs de conservation de la masse tout en gardant la simplicité de la méthode originale. La modification principale consiste à remplacer la fonction distance de la méthode Level-Set classique par une fonction tangente hyperbolique qui est transportée et réinitialisée en utilisant des équations conservatives [10].

#### **d. Coupled Level-Set and Volume of Fluid (CLSVOF) method :**

La méthode CLSVOF est une méthode purement Eulérienne. Elle met en œuvre un couplage entre les méthodes Level-Set et VOF.

Ces deux méthodes (Level-Set et VOF) sont très bien adaptées à la description d'un écoulement diphasique dont l'interface subit des changements géométriques conséquents.

La méthode Level-Set, étant définie comme une fonction distance signée, rend le calcul des propriétés géométriques (normale, courbure) direct et précis. Elle est en outre relativement facile à mettre en oeuvre aussi bien en 2D qu'en 3D en comparaison de la méthode VOF. En revanche, l'inconvénient majeur de la méthode Level-Set est sa mauvaise capacité de conserver la masse. À titre d'exemple, lorsque le maillage n'est pas assez fin, les bulles (ou gouttes) formées au cours d'une simulation peuvent avoir une tendance à rétrécir et vont finir par disparaitre. À cet égard, la dépendance au maillage est manifeste pour ce type de méthode.

La méthode VOF est quant à elle basée sur l'utilisation de la fonction couleur qui représente la fraction volumique occupée par le fluide dans chaque cellule de calcul. La fonction couleur n'est pas continue à travers l'interface. Pour effectuer son transport, un algorithme de reconstruction (SLIC ou PLIC) doit être appliqué.

La méthode VOF possède d'excellentes propriétés de conservation de la masse. À contrario, elle manque de précision pour le calcul des propriétés géométriques. Enfin, la mise en oeuvre de l'algorithme de reconstruction est complexe en 3D.

La méthode CLSVOF a été introduite par Bourlioux & al. Dans et Sussman & al. Dans. Cette méthode bénéficie à la fois des avantages de la méthode Level-Set et de ceux de la méthode VOF. La masse est bien conservée, et les propriétés géométriques peuvent être facilement calculées. Malheureusement, en dépit de ces avantages importants, la mise en œuvre de cette méthode reste difficile ; en particulier, l'algorithme de reconstruction de la méthode VOF est complexe et toujours nécessaire pour la méthode CLSVOF [10].

#### **II.3. Méthodes mixtes :**

Les méthodes mixtes représentent sans doute le meilleur choix en termes de précision pour la modélisation d'une interface dans un écoulement diphasique. Ce type de méthode permet de combiner la finesse de résolution des méthodes Lagrangiennes avec la robustesse des méthodes Eulériennes [10].

#### **a. Volume-of-Fluid Sub-Mesh (VOF-SM) method:**

Vincent & al proposent une nouvelle méthode de suivi d'interface dite Volume-of-Fluid Sub-Mesh (VOF-SM) capable de décrire des géométries très complexes tout en assurant une précision de calcul satisfaisante lorsque l'interface subit de fortes déformations (étirement et rupture). Les objectifs de cette méthode sont de généraliser le couplage entre les approches Eulérienne et Lagrangienne, d'être applicable aux grilles structurées curvilignes et d'optimiser la redistribution des marqueurs (particules) ainsi que la conservation de la masse.

Les résultats présentés par Vincent & al. Montrent que la description de l'interface avec la méthode VOF-SM est une à deux fois meilleure que les autres méthodes VOF classiques. De plus la méthode VOFSM a été validée quant à sa capacité à simuler des écoulements à surface libre ainsi que des écoulements avec obstacles.

L'avantage de cette méthode est qu'elle n'engendre pas de diffusion numérique et assure la conservation de la masse d'un point de vue Lagrangien. Enfin, VOF-SM décrit l'écoulement multiphasique à plus petite échelle que les méthodes basées sur l'utilisation d'une approche totalement Eulérienne [10].

## **b. Hybrid particle Level-Set method :**

La méthode "Hybrid particle Level-Set", proposée par Enright & al est une méthode de couplage qui combine les meilleures propriétés des méthodes Eulérienne et Lagrangienne.

L'idée de base est simple : il s'agit de corriger les erreurs numériques dues à la description Eulérienne de l'interface à l'aide d'un solveur Lagrangien qui est naturellement plus précis. La méthode "Hybrid particle Level-Set" consiste à placer un certain nombre de marqueurs (particules) près de l'interface (définie par le niveau zéro) et de les advecter par la vitesse de l'écoulement. Les particules ne sont pas censées traverser l'interface, à moins que cette dernière n'ait pas été correctement localisée. Ainsi, si un marqueur initialement placé d'un côté de l'interface est détecté du côté opposé, cela signifie que la méthode Level-Set a engendré une erreur de capture de l'interface.

La détection de cette erreur permet alors d'envisager sa correction par la reconstruction locale de l'interface en exploitant les informations données par les marqueurs [10].

#### **Conclusion :**

Le tableau qui suit illustre des avantages et des inconvénients des méthodes citées audessus :

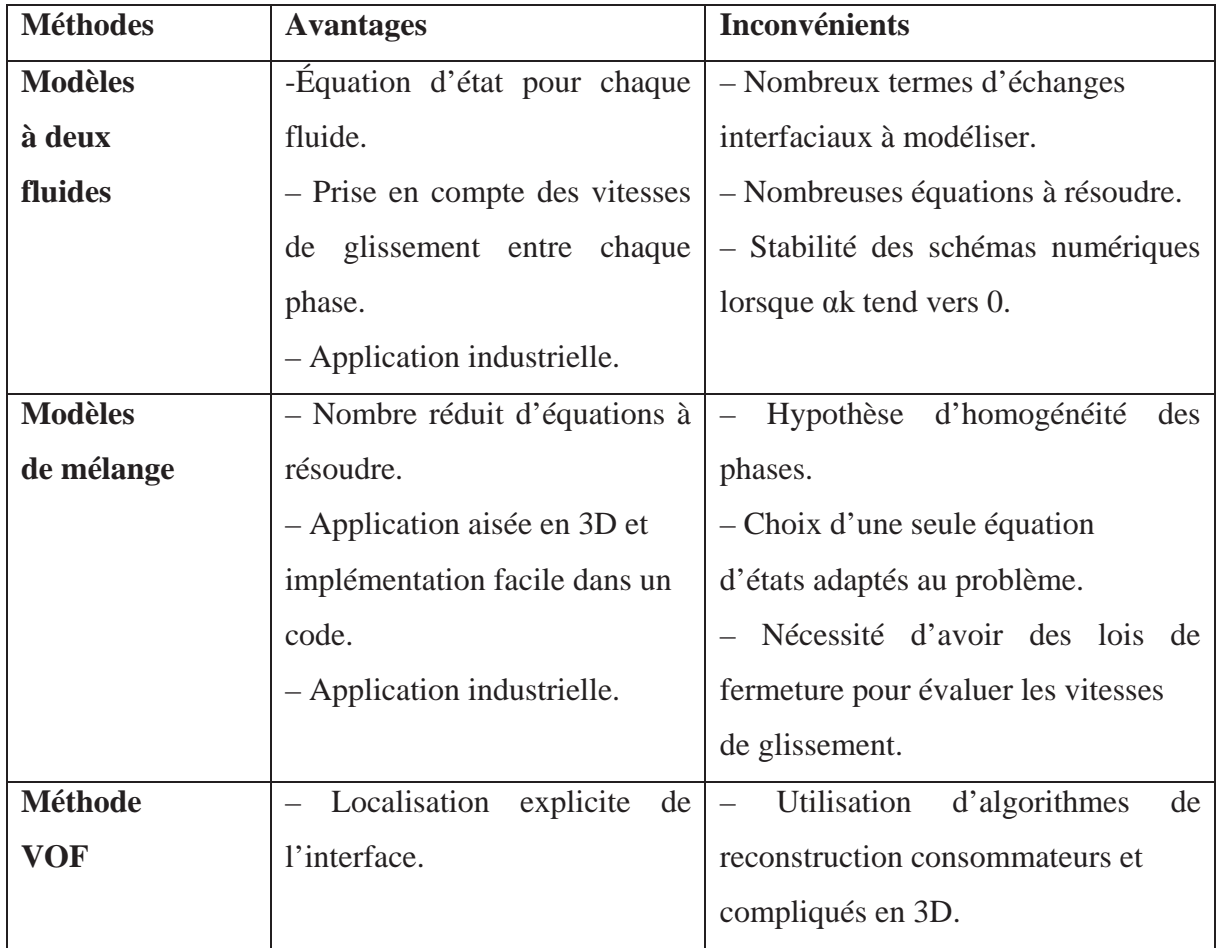

|                     | Bonne conservation de la        | - Précision dépendante du                     |
|---------------------|---------------------------------|-----------------------------------------------|
|                     | masse.                          | maillage (diffusion du front).                |
|                     | Efficacité<br>2D,<br>en         | - Accès difficile aux caractéristiques        |
|                     | parallélisation facile.         | géométriques.                                 |
|                     |                                 | - Application industrielle limitée.           |
| <b>Méthode</b>      | Localisation<br>explicite<br>de | - Mauvaise conservation de la masse.          |
| <b>Level-Set</b>    | l'interface.                    | Utilisation<br>d'algorithme<br>de             |
|                     | - Traitement automatique des    | réinitialisation<br>la<br>fonction<br>de      |
|                     | changements de topologie.       | distance.                                     |
|                     | Accès<br>direct<br>aux          | - Précision dépendante du                     |
|                     | caractéristiques géométriques.  | maillage (diffusion du front).                |
|                     | - Parallélisation efficace.     | - Application industrielle limitée.           |
| <b>Méthode</b>      | - Bonne conservation de la      | Utilisation<br>d'algorithme<br>de<br>$\equiv$ |
| <b>Level-Set</b>    | masse.                          | réinitialisation de la fonction tangente      |
| <b>Conservative</b> | Localisation explicite<br>de    | hyperbolique.                                 |
|                     | l'interface.                    | - Précision dépendante du maillage            |
|                     | - Traitement automatique des    | (diffusion du front).                         |
|                     | changements de topologie.       | - Application industrielle limitée.           |
|                     | Accès<br>direct<br>aux          |                                               |
|                     | caractéristiques géométriques.  |                                               |
|                     | - Parallélisation efficace.     |                                               |

**Tableau III.1** : Avantages et inconvénients de différentes méthodes de simulation [10].

D'après le tableau on peut dire que les méthodes Lagrangiennes sont très précises dans le suivi de l'interface. Mais elles sont moins efficaces pour gérer les grandes déformations. Autrement, Les propriétés géométriques ne sont pas directement calculées et nécessitent souvent l'application de techniques complémentaires. Finalement, ce sont des méthodes mieux adaptées pour les applications industrielles en 3D (complexité en 2D).

Les méthodes Eulériennes sont plus en mesure de suivre l'interface en cas de déformation conséquente. Elles sont caractérisées par un traitement automatique des changements de topologie contrairement aux méthodes Lagrangiennes, mais elles sont mal adaptées pour les applications industrielles. Deux méthodes principales se distinguent, VOF et Level-Set, pour lesquels l'interface est détectée indirectement par le biais d'un champ scalaire [10].

Dans la suite de notre travail, on a opté pour la méthode VOF, vu son efficacité en application en 2D, et que les équations régissant les écoulements de fluide sont issues de l'application de la physique telles que la conservation de la masse conservation de la quantité de mouvement, conservation de l'énergie…

#### **III. Méthode des volumes finis (VOF) :**

#### **III.1. Description générale :**

La méthode VOF pour "Volume of Fluid" est la première méthode de suivi d'interface utilisant le concept de transport d'un champ scalaire qui ait été développée. Durant la fin des années 70 et le début des années 80, une série de travaux pionniers a jeté les bases de la méthode. On peut notamment citer les travaux de **W.F Woodward et** *al* (1976), De nombreuses améliorations ont depuis été apportées, une large synthèse a été réalisée par **Pilliod** et **Puckett**. L'idée originale et fondatrice est d'utiliser un champ scalaire dans le but d'assurer convenablement et sans complications majeures le traitement des ruptures et connexions de l'interface. Un scalaire est capable de respecter facilement cette propriété du fait de sa nature implicite vis à vis de l'interface [10].

Les équations résolues dans le modèle de VOF sont comme suit :

L'équation de fraction de volume pour la phase :

డఈ ൌ ߙԦߛ డ௧ ௌഀ ఘ …………IIII.11

Une équation de quantité de mouvement est résolue dans tout le domaine, et le champ de vitesse résultant est mis en commun entre les phases :

డ డ௧ ሺߛߩҧሻ ሺߛߩҧߛҧሻ ൌ െ ሾߤሺߛҧߛ்ሻሿ ߩ݃ҧ ܨത ………..III.12

La masse volumique  $\rho$  et la viscosité dynamique  $\mu$  dans cette équation Dépendent de la fraction volumique des phases :

 .13III. ………ߩߙ σൌ ߩ .14III.………ߤߙ σൌ ߤ

L'équation d'énergie est également mise en commun entre les phases :

డ డ௧ ሺܧߩሻ ሾߛҧሺܧߩ ߩሻሿ ൌ Ǥ ൫݇ܶ൯ ܵ ………..III.15

Le modèle de VOF traite l'énergie, E, et température, T, en tant que variables des variables statistiques moyennées :

ܧ ൌ <sup>σ</sup> ఈ సభ ఘா σ ఈ సభ ఘ ………...III.15

Où l'équation pour chaque phase est basée sur la chaleur spécifique de cette phase et de la température partagée. La conductivité thermique effective keff est également partagée par les phases. Le terme source, Sh, contient des contributions provenant du rayonnement, ainsi que toute autre source de chaleur volumétrique. Près de l'interface, FLUENT 6.3.26 utilise l'un des quatre schémas suivants : le programme de reconstruction géométrique (schéma linéaire par morceaux), schéma « donneur-accepteur », schéma d'Euler explicite, et schéma implicite. Le modèle VOF peut également inclure les effets de tension superficielle à l'interface entre chaque paire de phases (le modèle Continuum - surface Force : CSF) et les angles de contact entre les phases et les murs peuvent être également précisés [10].

#### **III.2. La fonction couleur :**

Il est possible de définir de façon triviale une fonction caractéristique continue afin de déterminer la position d'une interface dans le temps. Dans le cas de méthode VOF, elle est définie comme suit : elle vaut 1 dans un fluide et 0 dans l'autre, nous la noterons. Tout comme les marqueurs, elle est advectée passivement par le champ de vitesse local, elle est solution d'une équation de transport équivalente à l'équation de conservation de la masse [10] :

߲௧ܺ ݑ௫ൌ Ͳ ………..III.17

Le lieu de la discontinuité détermine la position de l'interface. Si l'on considère un maillage cartésien uniforme bidimensionnel de pas  $\Delta x$  et  $\Delta y$ , nous pouvons définir l'équivalent discret de la fonction caractéristique X que nous noterons C pour fonction couleur tel que :

 ൌ ܥ ଵ ο௫ο௬ ܺሺݔǡ ݕሻ݀ݔ݀ݕ ሺǡሻ ………III.18

Si le champ de vitesse est à divergence nulle, nous obtenons immédiatement la formulation conservative de l'équation de transport de la fonction couleur :

߲௧ܥ ൌ Ǥ ൫ݑǤ ܥ൯ൌͲ ………III.19

Lorsque l'interface coupe une cellule, la valeur de Ci, j est telle que  $0 < C$ i, j< 1. En haut de la *Figure III.4* est donné un exemple de fonction couleur, elle correspond à une interface représentant une portion de cercle. L'équation (III.18) de transport de la fonction couleur est une loi de conservation hyperbolique, on peut se référer ou vaste nombre de schémas qui ont

été développés pour discrétiser ce type d'équation. En particulier, une discrétisation conservative de l'équation permet d'assurer la conversation de la masse, sous réserve d'imposer la contrainte  $0 < Ci,j < 1$ . Toutefois, dans la majorité des cas, l'équation (III.19) n'est pas discrétisée directement car la fonction couleur est discontinue et le traitement numérique de l'advection d'une discontinuité est un problème délicat en plus des problèmes éventuels de conservation de la masse. Sous l'effet de la diffusion numérique, la discontinuité se lisse avec le temps.

Pour contourner ce problème, on préfère souvent reconstruire l'interface afin de construire des flux numériques grâce à des considérations géométriques locales assurant ainsi la conservation de la masse. Au-delà de ce choix, il est de toute manière nécessaire dans bien des situations de calculer la normale à l'interface pour appliquer des conditions de saut dans le système de coordonnées associé. Les algorithmes de reconstruction approchent l'interface de manière linéaire, à l'intérieur de chaque cellule. L'interface est représentée par un segment de droite, ces algorithmes sont donc équivalents à trouver la normale. On s'assure dans tous les cas que le volume définit par le segment de droite correspond au volume donné par la fonction couleur. Les algorithmes de reconstruction de l'interface ont fait l'objet d'améliorations successives au fil des deux dernières décennies de développement des méthodes VOF. Les algorithmes initiaux étaient relativement rudimentaires, comme **W.F Woodward et** *al* (1976), les plus récents sont plus sophistiqués et beaucoup plus précis, comme la méthode ELVIRA. De la qualité de la reconstruction associée à une discrétisation conservative de l'équation d'advection dépendra la qualité de la méthode [10].

#### **III.3. Les algorithmes de reconstruction :**

Pour la classe de méthodes SLIC pour "Simple Line Interface Calculation", l'interface est reconstruite dans chaque cellule par un segment de droite parallèle à l'une des directions du maillage comme en bas à gauche de la *Figure III.4* **.** Il existe plusieurs variantes qui peuvent dépendre du nombre de cellules voisines que l'on utilise dans les opérateurs de différenciation, **W.F** *Woodward et al* (1976) utilisent un bloc 3x1.

La méthode SLIC s'avère malheureusement insuffisante dans la pratique, il est préférable de représenter l'interface par un segment de droite non nécessairement parallèle au maillage, comme en bas à droite de la *Figure III.4***,** en étroite relation avec le calcul la normale à l'interface.

C'est ce que l'on appelle la classe de méthodes PLIC, elles sont utilisées dans les solveurs VOF modernes. Il existe un grand nombre d'algorithmes permettant de déterminer la pente du segment de droite. Elles utilisent toutes un bloc 3x3 de cellules voisines pour déterminer la

normale en son centre. Pour la méthode "center of mass", on détermine le centre de masse en considérant que les fluides ont une densité respective de 0 et de 1, la normale n pointe du centre de la cellule vers le centre de masse. Les méthodes ELVIRA **J.E Pilliod et** *al* (1992) **[36]** sont plus originales, une norme de l'erreur, en général L2, entre la fonction couleur et l'interface reconstruite est minimisée. Il est démontré que la méthode ELVIRA est strictement du second ordre pour la reconstruction de l'interface, à la différence des autres qui sont seulement au premier ordre. Cependant, la méthode de Young et Parker est dans la pratique plus précise sur un maillage grossier [10].

#### **III.4. Les algorithmes d'advection :**

Une fois que l'interface est reconstruite à partir de la fonction taux de présence, il est nécessaire de modéliser le transport de l'interface par un algorithme d'advection. Il existe à cet effet plusieurs techniques. La première et la plus simple est de découpler le calcul des flux issus de l'équation d'advection de la fonction couleur équation (II.11) :

$$
C_{ij}^{n+1} = C_{ij}^{n} + \frac{\Delta t}{\Delta x} \left( F_{i - \frac{1}{2}j}^{n} - F_{i + \frac{1}{2}j}^{n} \right) + \frac{\Delta t}{\Delta y} \left( C_{ij - \frac{1}{2}}^{n} - C_{ij + \frac{1}{2}}^{n} \right)
$$

Où  $F_{i-\frac{1}{2}j}^n$  dénote le flux dans la direction x et  $C_{i,j+\frac{1}{2}}^n$  $\sum_{i=1}^{n}$  le flux dans la direction y. Le calcul de ces flux est réalisé par interpolation géométrique à l'aide de la fonction couleur et de la reconstruction de l'interface par l'une des méthodes présentées dansle dernier paragraphe. Une telle procédure permet d'assurer la conservation de la masse explicitement, représentant ainsi son principal intérêt.

Si la technique de découplage des flux donne des résultats satisfaisants, elle peut dans certaines situations distordre l'interface (les phénomènes de "push-pull" et "staircase"). Il est dans ce cas préférable d'utiliser un algorithme où le calcul des flux n'est plus dissocié en tenant compte des flux diagonaux.

En résumé, la méthode VOF permet de gérer naturellement les changements de topologie de l'interface, les ruptures et connexions. Sous quelques réserves préliminaires, la résolution numérique de l'équation d'advection possède la propriété très intéressante de conserver la masse [10].

#### **III.5. Initiation du CFD :**

Pour exécuter les simulations bidimensionnelles on utilise le logiciel commercial FLUENT 6.3.26. Le logiciel GAMBIT a été employé pour établir la géométrie de domaine et créer le maillage, alors que les spécifications d'écoulement, résolvant et post-processing étaient toutes exécutées par FLUENT [10].

## *a.* **Les procédures de CFD (Computational Fluid dynamic) :**

- **Pensée initiale :** Il est très important de comprendre autant que possible au sujet du problème étant simulé afin de le définir exactement.
- x **Création de la géométrie :** La géométrie du domaine d'écoulement est créée utiliser le logiciel de dessin spécialisé *GAMBIT*
- x **Génération de maillage :** L'espace continu du domaine d'écoulement est divisé en cellules discrètes suffisamment petites, la distribution dont déterminent les positions où les variables d'écoulement doivent être calculé et stocké
- x **Spécifications d'écoulement :** Les spécifications d'écoulement impliquent de définir les propriétés physiques liquides, les modèles d'écoulement, les conditions aux limites, et les conditions d'écoulement initiaux
- x **Calcul de la solution numérique :** Quand toute l'information exigée pour la simulation a été spécifiée, le logiciel de CFD exécute des calculs itératifs pour arriver à une solution aux équations numériques représentant l'écoulement.
- **Analyse les résultats :** Après avoir obtenu la solution, l'utilisateur peut alors analyser les résultats afin de vérifier que la solution est satisfaisante et déterminer les données d'écoulement. Si les résultats obtenus sont insuffisants, la source d'erreur possible doit être identifiée, qui peut être des spécifications d'écoulement incorrectes, une qualité pauvre de maillage, ou une erreur conceptuelle dans la formulation du problème.

## **On peut représenter les procédures du CFD suivant l'organigramme :**

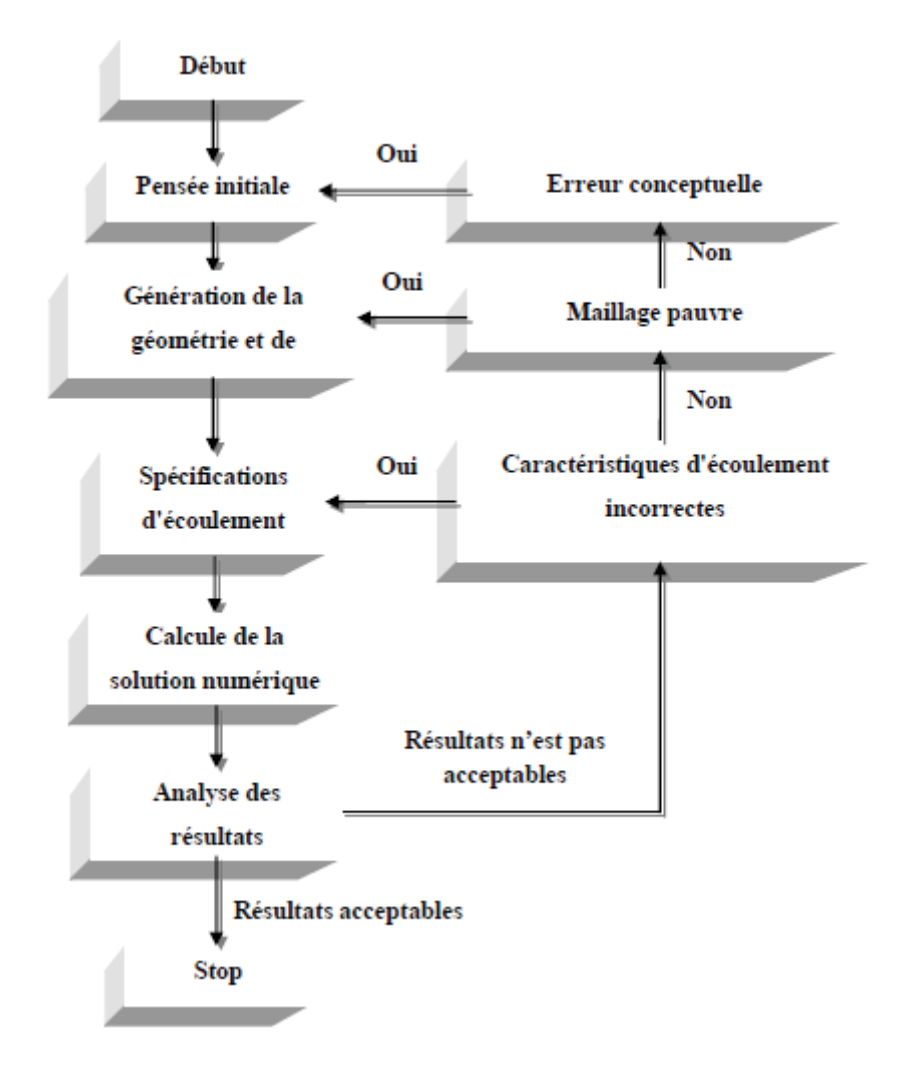

*Figure 25: Organigramme représente les procédures générales de CFD* [10]*.*

#### *b.* **Avantage CFD et tableau auteurs :**

Le CFD est l'une des branches de la mécanique des fluides qui utilise des méthodes et des algorithmes numériques pour résoudre et analyser les problèmes qui comportent les flux de fluide. Les ordinateurs sont utilisés pour exécuter des millions des calculs exigés pour simuler l'interaction des fluides et des gaz avec les surfaces complexes utilisées dans la technologie. Cependant, même avec des équations simplifiées et des ordinateurs géants à grande vitesse, seulement des solutions approximatives peuvent être réalisées dans beaucoup de cas. Des codes plus précis qui peuvent exactement et rapidement simuler même les cas complexes tels que des écoulements supersoniques ou turbulents sont un domaine de recherche continu Le résultat de l'analyse de CFD est des données appropriées de technologie qui sont employées dans des études conceptuelles de nouveaux designs, développement de produit de détail, dépannage et conception. Les divers paquets de CFD d'usage universel sont *FLUENTS, CFX, STAR-CD, PHONIX, FLOW3D* etc. La plupart de ces paquets sont basées sur la méthode de volume finie

et sont employées pour résoudre des problèmes de flux de fluide et de transfert de masse.

## **Avantage :**

Ces dernières années, les programmateurs de logiciel informatiques de dynamique des fluides (CFD) se sont concentrés sur ce secteur pour développer les nouvelles méthodes de modélisation qui peuvent simuler des écoulements gaz-liquide à beaucoup plus de fiabilité En conséquence, les processus d'industrie commencent à utiliser ces méthodes pour apporter des améliorations importantes, Pendant les dernières décennies, le CFD a été employé pour améliorer la conception de processus en permettant à des ingénieurs de simuler l'exécution des configurations alternatives, éliminant la conjecture qui serait normalement employée pour établir la géométrie d'équipement et des conditions de traitement L'utilisation du CFD permet à des ingénieurs d'obtenir des solutions pour des problèmes avec des géométries complexes et des conditions aux limites. Les avantages du CFD peuvent être récapitulés comme :

- x Il donne la flexibilité de changer des paramètres de conception sans dépenses des changements de matériel. Il coûte donc moins que le laboratoire ou les expériences sur le terrain, permettant à des ingénieurs d'essayer plus de conceptions alternatives qu'être faisable autrement.
- Il a un temps de rotation plus rapide que des expériences
- x Il guide l'ingénieur à la racine des problèmes, et est donc bien adapté pour le dépannage.
- x Il fournit des informations complètes au sujet d'un champ d'écoulement, particulièrement dans les régions où il est impossible difficile ou à obtenir des mesures.

La discrétisation des équations présentées dans le chapitre précédent traduisant l'écoulement est des équations différentielles aux dérivées partielles non linéaires, et l'objectif principal est de transformer ces équations en un système d'équations algébriques. Plusieurs méthodes de discrétisation spatiale efficaces pour la résolution de systèmes d'équations différentielles non linéaires sont utilisées actuellement telles que : la méthode des volumes finis (utilisée par Fluent), des différences finis et des éléments finis. Les méthodes de volumes finis et des différences finis sont des techniques très puissantes pour obtenir des solutions à des équations différentielles aux dérivées partielles qui gouvernent des problèmes des écoulements de fluide. Cependant, afin d'employer ces méthodes, il est nécessaire de remplacer le domaine spatial du problème par un nombre fini de points discrets ou de volumes élémentaires (cellules) connus sous le nom de points de maillage [10].

#### **IV. Conclusion :**

En résumé, la méthode VOF permet de gérer naturellement les changements de topologie de l'interface, les ruptures et connexions. Elle est conservative en masse.

Cependant, ses mauvaises propriétés algébriques rendent difficiles le calcul des grandeurs qui caractérisent l'interface (normale, courbure, tangente). De plus, même si les algorithmes de reconstruction sont efficaces pour améliorer la précision, ils sont complexes et coûteux à mettre en place en 3D. Finalement, la qualité de cette méthode dépendra à la fois de la méthode de reconstruction de l'interface et du schéma numérique pour la résolution de l'équation d'advection.

#### **Introduction :**

Le développement des logiciels et des méthodes de simulation numérique mené à une domination généralisée de ses outils dans les études des écoulements diphasiques. On peut décrire une simulation par l'utilisation ou la résolution des modèles numériques correspondant à un système donné pour analyser son comportement dans un contexte et des conditions précises.

La modélisation et la simulation interviennent pour :

- x La compréhension de la structure et des interactions à l'intérieur d'un système (déterminer le rendement, la performance…)
- x L'étude du comportement du système par rapport à son environnement extérieur (consommation énergétique/cout…)
- x La prédiction du comportement d'un système pour des situations nouvelles ou extrêmes.
- La conception de nouveaux dispositifs/ composants, étude de système (composant) avant la création de prototype et mise en œuvre de procédés nouveaux (stratégies et algorithmes de contrôle).
- L'optimisation des solutions lors de la conception.

La simulation permet d'effectuer l'analyse du problème dans des conditions réalistes, ou bien dans des conditions d'essais extrêmes/marginales (climats extrêmes, défauts d'installations…), ce qu'il a d'avantage de mieux comprendre un phénomène, la répétition des essais et plus économique. Autrement la simulation ne supplante pas l'expérimentation, elle la complète seulement.

Les phénomènes qui ne peuvent pas être faites par l'expérimentation (raison de couts, manque de matérielles…) la simulation permet l'analyse de ses systèmes et accroit ses champ des tests.

La simulation se présente presque toujours sous forme d'un programme ou d'outils informatiques. Ces derniers sont couramment appelés des environnements de simulation.

#### **I. Outil de simulation Gambit et fluent :**

#### **II. L'outil gambit :**

Parmi des logiciels mailleurs en deux ou trois dimensions on cite **GAMBIT,**il permit la réalisation des maillages complexes avec des mailles de type rectangle ou triangle, ces derniers pouvant être utilisés en particulier sous un autre logiciel comme **FLUENT**.

Le mailleur est un prétraitement au logiciel de simulation. Il permet de générer un maillage structuré ou non structuré en coordonnées cartésiennes, polaires, cylindriques ou axisymétriques [12].

#### **I.1.Construction d'un maillage :**

Avant la construction d'un maillage on doit :

- définir la géométrie.
- réaliser le maillage.
- définir les paramètres des zones de calcul.

Pour définir la géométrie on doit déclarer les positions physiques de points définissent la zone que l'on a à mailler (coordonnées des quatre sommets d'un carré, le centre d'un cercle ou d'un arc, le point de départ et du point d'arrivée d'une ligne...), la zone à étudier doit être représentée par un ensemble de figures géométriques simples raccordées les unes aux autres [12].

#### **I.2.Notice d'utilisation de gambit :**

Les différentes étapes d'utilisation de **GAMBIT**, pour définition de la géométrie, la création du modèle d'étude (surface ou volume) et la construction de maillage sont définies dans la notice suivante [12].

#### **I.3.Vue globale :**

Après avoir lancé le logiciel, l'interface d'utilisation apparaît.

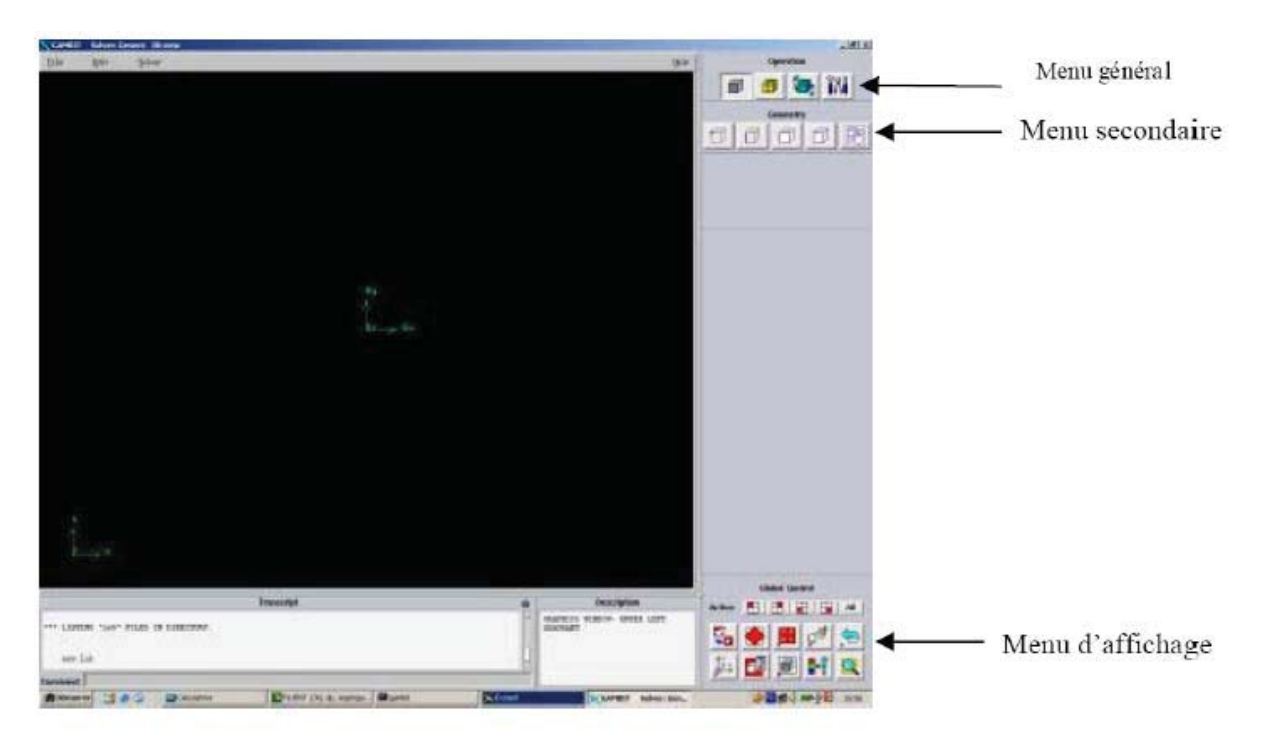

Figure IV.1 : vue globale du GAMBIT [12].

La première chose à faire quand on entre sur Gambit est de nommer le système qu'on va construire de telle manière de ne pas le perdre bêtement.

L'utilisation de Gambit est simple : principalement il faut prendre les menus en haut à droite et effectuer les tâches en partant du

menu de gauche pour aller jusqu'à celui de droite.

Important : Avant même de créer la géométrie il faut choisir le type de Solver, c'est-à-dire le type de logiciel qu'on va utiliser par la suite (choisir la bonne version du logiciel dans notre cas choisir Fluent5/6).

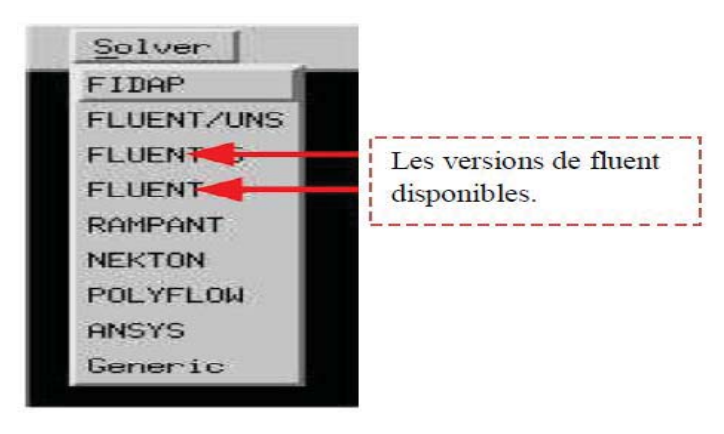

#### **I.4.Détail des principaux menus :**

La construction de la géométrie est de définir les domaines de calcul qui seront des surfaces dans un problème 2D et des volumes dans un problème 3D [12].

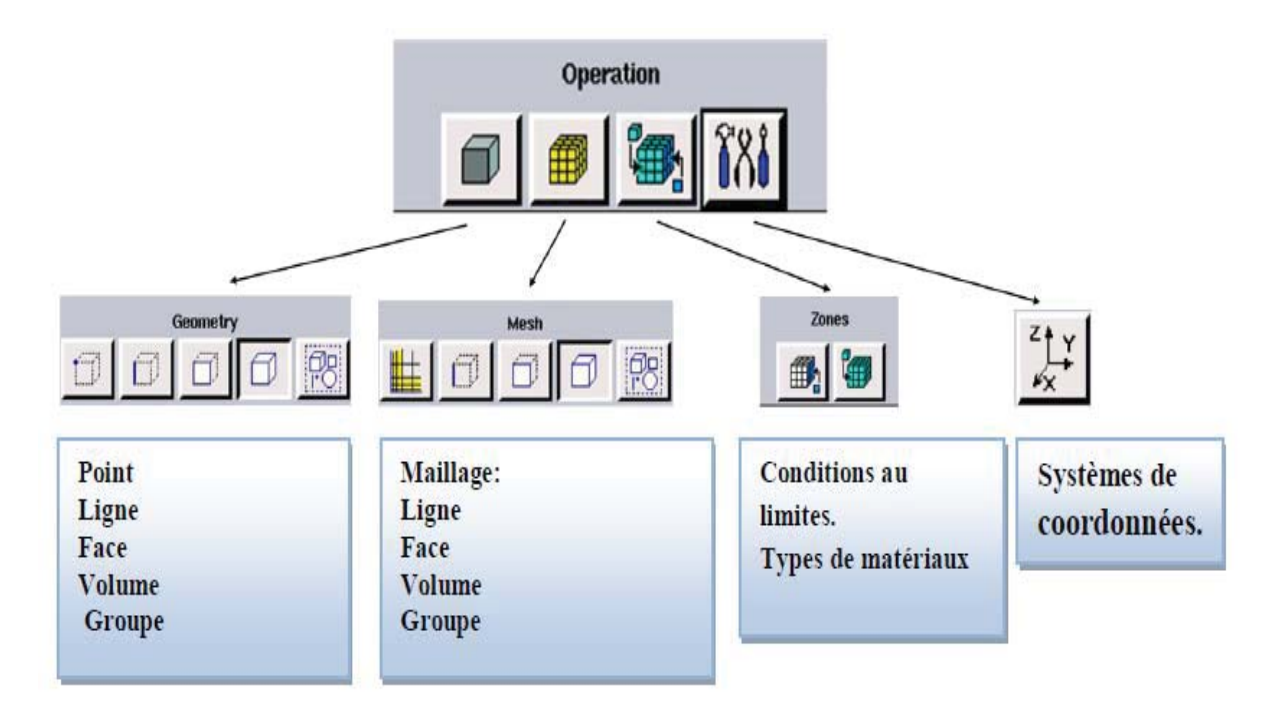

Figure IV.2 : Menu principal du GAMBIT [12].

## **I.5.La géométrie :**

Notre géométrie est construite sur **Gambit** en 2D, par création des points, relier entre eux dans différentes directions les lignes sont formés, pour obtenir en dernier la surface de calcul.

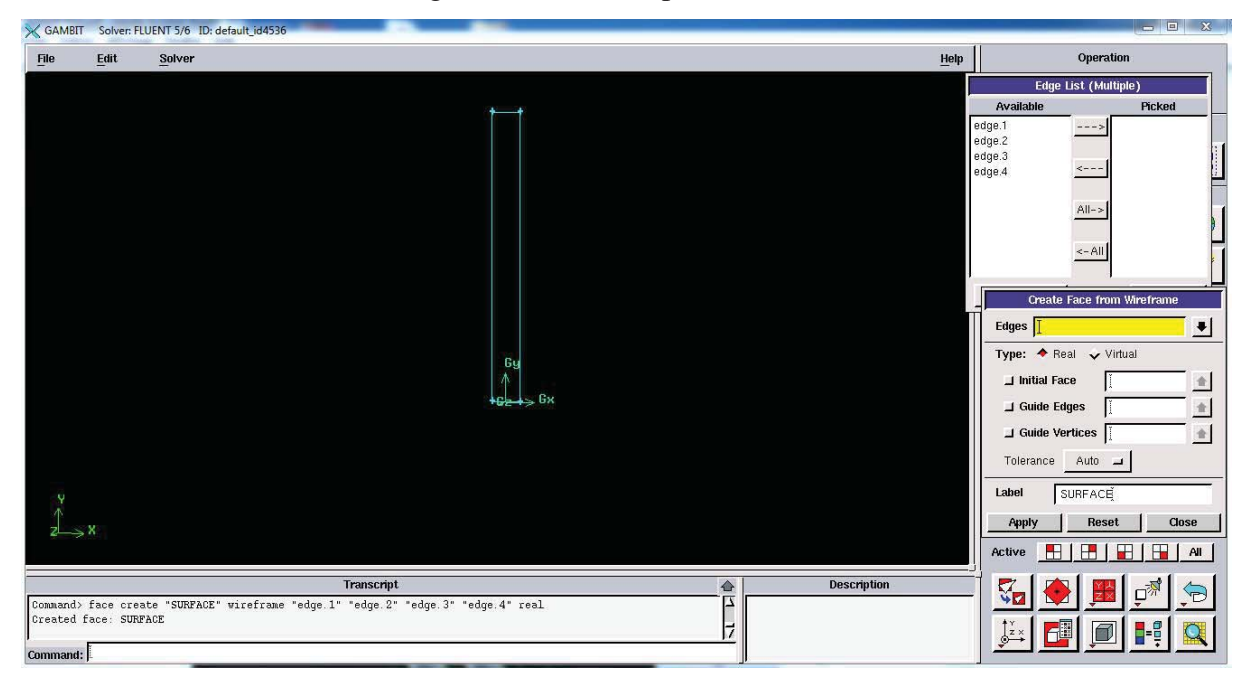

Figure IV.3 : Domaine de calcul en 2D sur GAMBIT [12].

## **I.6.Réalisation du maillage :**

La génération d'une bonne qualité de maillage est essentielle pour l'obtention d'un résultat de calcul précis avec moins d'erreurs, donc le choix du type, et la création de maillage est une phase très importante [12].

## **a. Maillage structuré :**

Il est beaucoup plus facile de le générer en utilisant une géométrie à multi bloc, il est économique en nombre d'éléments, avec un minimum risques d'erreurs numériques, mais difficile d'obtenir une bonne qualité de maillage pour certaines géométries complexes.

## **b. Maillage non structuré :**

Les éléments de ce type de maillage sont générés arbitrairement sans aucune contrainte, il est mieux adapter pour les géométries complexes tout en gardant une bonne qualité des éléments, mais le risque d'erreur numérique peut être plus important si l'on compare avec le maillage structuré.

## **c. Maillage hybride :**

On peut aussi construire un maillage par mélange d'éléments de différents types, triangulaires ou quadrilatéraux en 2D, tétraédriques, prismatiques, ou pyramidaux en 3D.

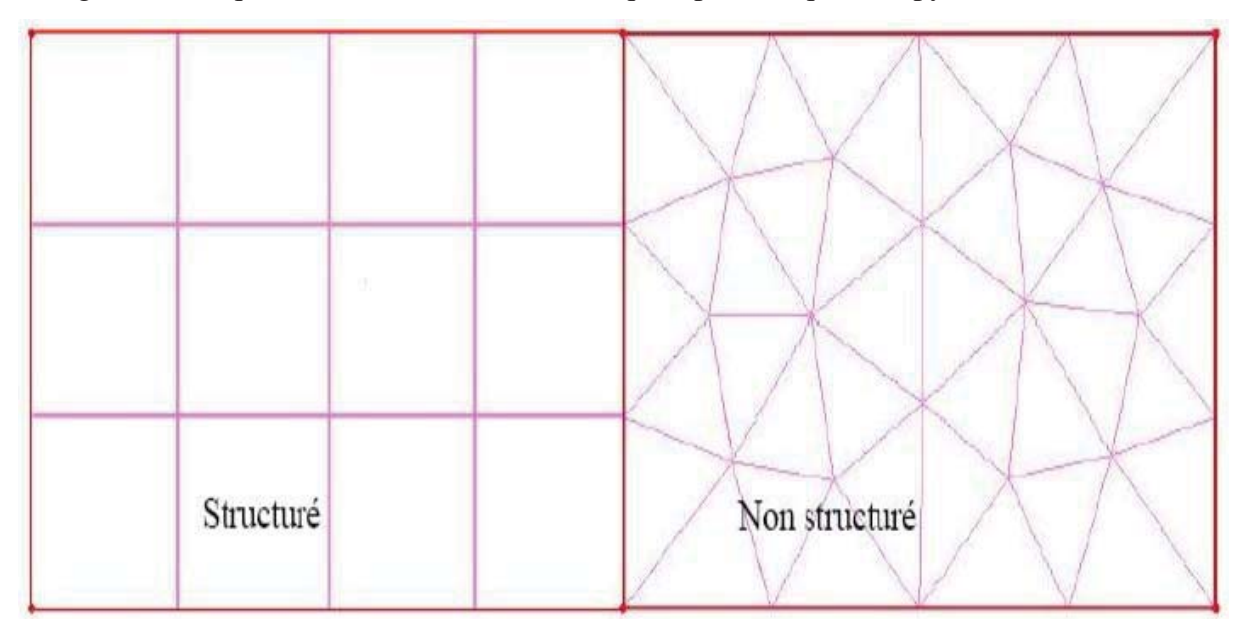

Figure IV.4 : Maillage structuré et non structuré [12].

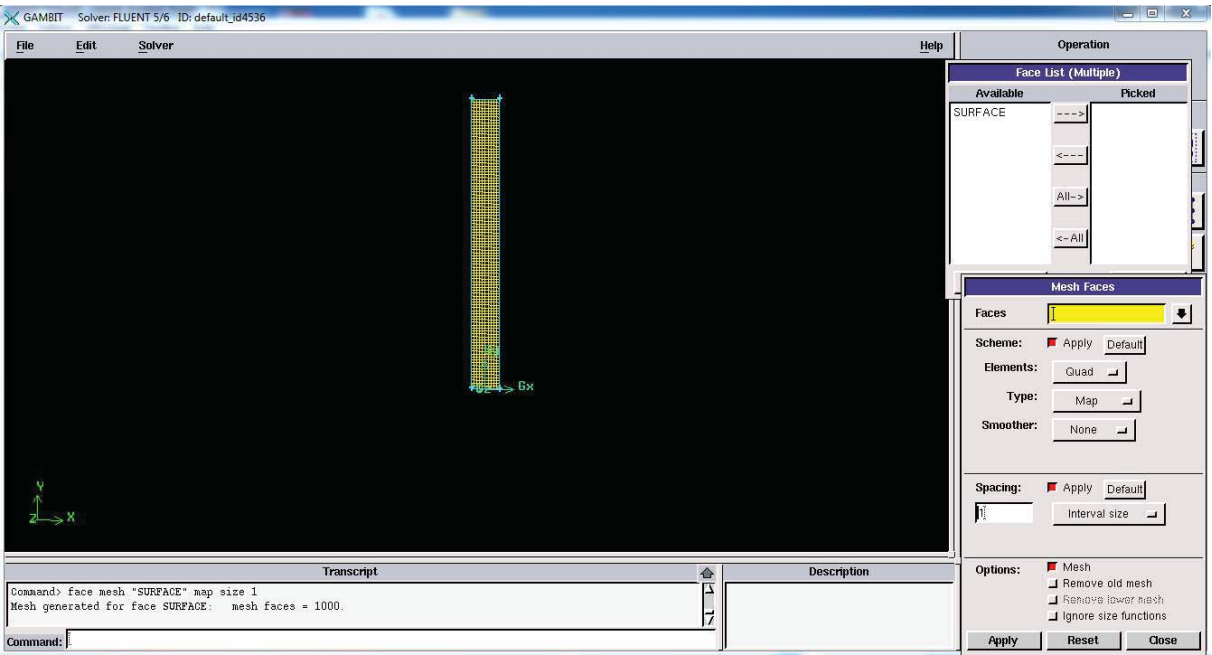

Figure IV.5 : Maillage du domaine de calcul.

## **I.7.Les paramètres des zones de calcul :** [12].

## **a. Conditions aux limites :**

L'outil **Gambit** nous permis d'imposer des conditions aux limites tel que le débit massique à l'entrée, en utilisant la condition *Mass flow Inlet*ou une vitesse d'entrée en utilisant la condition *Velocityinlet,* la pression à la sortie en utilisant la condition *Pressure Outlet…..* 

Les conditions utilisées dans notre cas sont :

- PAROIE: Edges 1, Edges 2, Edges 4: Wall.
- TOIT (surface libre) : Edges  $3$  : pressure outlet.

## **b. Type de matériaux :**

L'outil **Gambit** nous permis aussi de choisir le type de matériaux en utilisant la commande **Fluide** ou bien la commande **Solide**.

La commande choisit dans notre cas est la suivante :

• SURFACE : Fluide (c'est du l'eau).

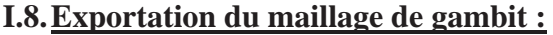

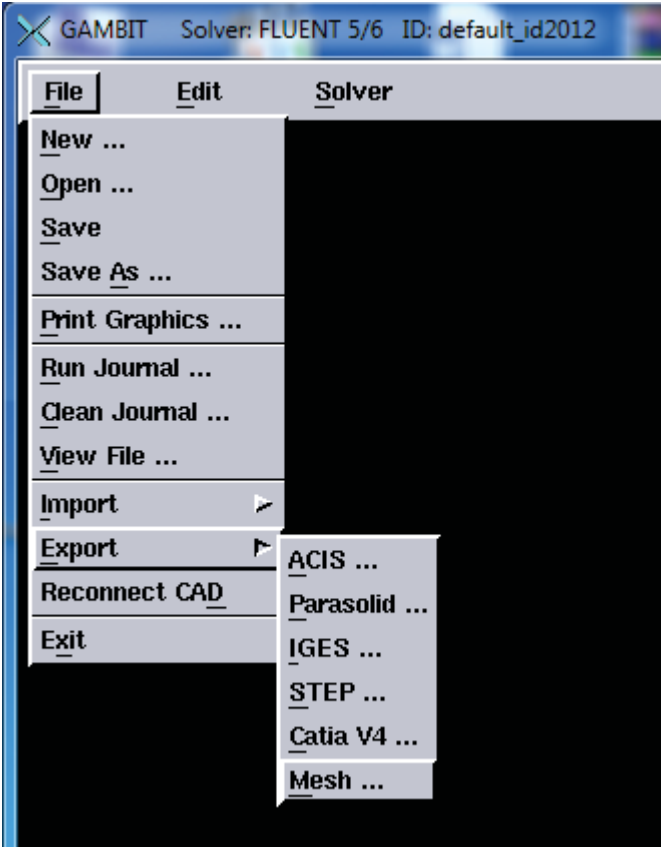

Figure IV.6 : Exportation de maillage [12].

Une fois que la géométrie a été créée et les conditions aux limites ont été définies, le travail sur **Gambit** est presque fini, et pour que **Fluent** soit capable de lire et d'utiliser notre maillage il faut l'exporter en point .mesh. On peut ensuite fermer Gambit en sauvegardant la session et lancer Fluent.

(mesh = maillage en anglais) [12].

#### **III. L'outil Fluent :**

La simulation en Mécanique des Fluides Numérique (Computational Fluid Dynamics : CFD), est utilisée pour la modélisation, la visualisation et l'analyse des écoulements fluides et transferts thermiques. Elle permet aux utilisateurs d'optimiser les performances des nouveaux concepts, tout en réduisant le cycle de commercialisation, les risques associés et les coûts. Depuis plus de 10 ans, Fluent, leader mondial en Simulation numérique des écoulements Fluides logiciels et services. S'emploie à offrir la solution de simulation la plus adaptée, que

ce soit pour l'ensemble de l'industrie, la recherche ou la formation des ingénieurs de demain. Cette solution passe par des services d'assistance technique, d'études à façon, et par des formations personnalisées [12].

#### **II.1.Notice d'utilisation de fluent :**

Fluent est un code CFD commercial très utilisé dans l'industrie. Il permet de résoudre les écoulements fluides (champs de vitesses, de température, de viscosité…), c'est la raison pour laquelle on la choisi pour réaliser notre simulation.

Ensuite l'utilisation de Fluent est simple, il suffit de suivre l'ordre des menus en partant de la gauche pour aller vers la droite. Le premier menu que nous allons étudier est le menu **GRID**. La première chose à faire est d'utiliser l'option **CHECK** afin de vérifier si le maillage importé comporte des anomalies comme des problèmes de jointure entre les différentes surfaces du maillage. Pour choisir l'échelle d'étude du maillage et par conséquent réfléchir en nombres adimensionnels, il faut utiliser l'option **SCALE** (choix est très important car souvent suivant les dimensions du domaine, les phénomènes mis en jeu ne sont pas les même) [12].

**Remarque :** il est possible de vérifier tout de suite la forme de la grille en cliquant sur **DISPLAY** et ensuite sur **GRID**. On peut de cette façon vérifier que la géométrie correspond bien à ce que l'on veut.

Le second menu que l'on va utiliser est le menu **DEFINE**. La démarche à suivre est de partir des options du haut du menu secondaire et de descendre au fur et à mesure. Nous trouvons donc l'option Models qui se décompose aussi en un autre menu. solver permet de choisir le type de solver que l'on souhaite utiliser (implicite, explicite, stationnaire, 2D…). viscous permet de choisir le modèle de turbulence que l'on va prendre pour résoudre le problème (laminaire, k-ε, k-ω, LES...). Energy permet de choisir si oui ou non on doit faire intervenir l'équation de l'énergie dans la résolution du système (dès qu'un gradient de température intervient dans les phénomènes il faut utiliser cette équation pour d'une part observer une solution réaliste mais aussi souvent pour faciliter la convergence) [12].

Dans le menu Models radiation qui sont à utiliser en fonction de l'énoncé du problème. Vient ensuite le sous menu Materials qui permet de choisir le fluide gravity et entrer la valeur voulue de la gravité. On peut aussi entrer, et cela est souhaitable, la valeur initiale de la densité et lui donner une valeur sous Fluent (ceci montre que même si l'on a fait une erreur de condition sous Gambit, on peut encore tout modifier sous Fluent) [12].

Pour une entrée de fluide, on fixe la vitesse ainsi que le niveau de turbulence ; pour un mur on peut fixer soit un flux constant, soit une température constante et bien d'autres possibilités (telles que la rugosité du mur par exemple).

Maintenant que la géométrie est en place, nous pouvons paramétrer et initialiser le solver de Fluent dans le menu suivant : le menu **SOLVE**. Le premier sous-menu est le menu Control qui comprend tout d'abord l'option solution. C'est grâce à cette option que l'on va pouvoir entrer les différents facteurs de sous-relaxation du système : pression, température etc.…Ces facteurs peuvent être modifié au cours de la résolution. Leur principal intérêt est de forcer la solution a convergé : en les baissant, on diminue la vitesse de convergence mais on l'améliore (encore que ces constatations soient valables en générales, mais pas nécessairement dans tous les cas) [12].

Dans ce menu, on peut à la façon de discrétiser chaque variable (pression, moment…). D'autre sous-menu de SOLVE est Initialise. Ce menu permet de fixer les conditions initiales du système d'itérations que l'on veut faire pour résoudre le système et aussi la valeur limite des résidus que l'on veut se fixer.

Une fois que l'on estime que la convergence est atteinte, on peut visualiser les résultats grâce au post-traitement de Fluent. Principalement, on utilise le menu **DISPLAY** et les sousmenus contours et velocityvectors. Dans le premier, on observe les variations des variables (vitesse, température…) avec les iso-surfaces. Dans le second, les valeurs sont traduites par des vecteurs ; ceci est surtout utile pour la visualisation des vecteurs vitesses. Il est également possible dans ces menus d'observer les résultats sur les faces de la géométrie et pour les vecteurs de faire des projections.

Pour visualiser des zones précises du maillage (lignes, plans…), le menu **SURFACE**  permet de créer des lignes ou de plans dans la géométrie à partir de points. Ensuite on peut pour les plans, les choisir pour visualiser les contours ou les vecteurs, et pour les lignes, on utilise le menu **PLOT**, qui offre la possibilité de faire des graphes en 2D de toutes les variables sur les lignes créées par l'utilisateur. Pour exporter des images, on peut, soit faire une copie d'écran (de loin le plus simple), soit cliquer dans **FILE**, hardcopy et choisir TIFF pour créer une image Tiff de la fenêtre actuellement affichée (l'utilisateur peut choisir diverse options comme couleur ou noir et blanc…) [12].

## **II.2.Simulation du comportement thermique et dynamique** [12] :

## **A. Emportation de la géométrie (\*.msh) :**

## **A-1-Ouvrir la version de Fluent :**

Puisque la géométrie est en 2D, et le mode Full Simulation :

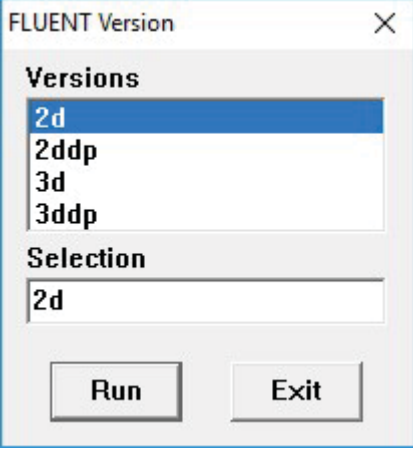

Pour commencer la simulation il faut importer le fichier (\*.msh) généré sous Gambit.

#### *File* → Read → Case...

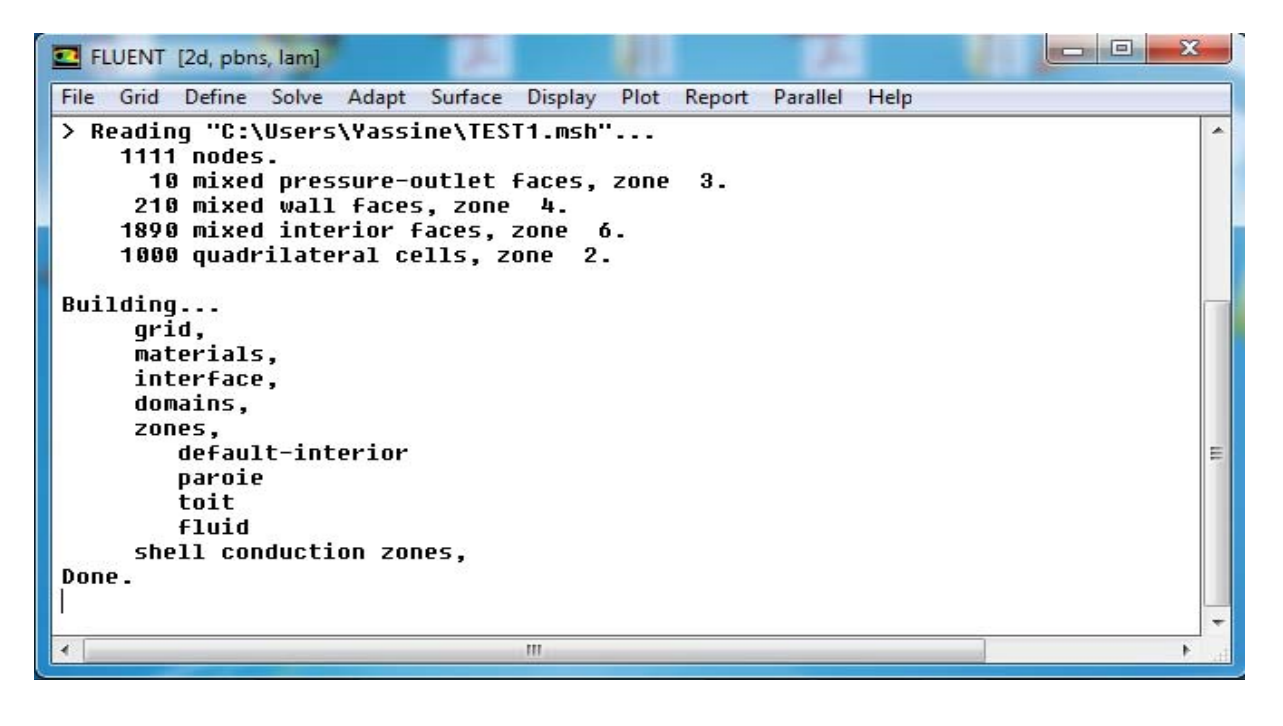

Figure IV.7 : Importation de la géométrie.

#### **A-2- Vérification du maillage importé :**

#### Grid 
Scheck

Ceci permet de vérifier si le maillage importé ne contient pas d'erreurs ou de volumes négatifs.

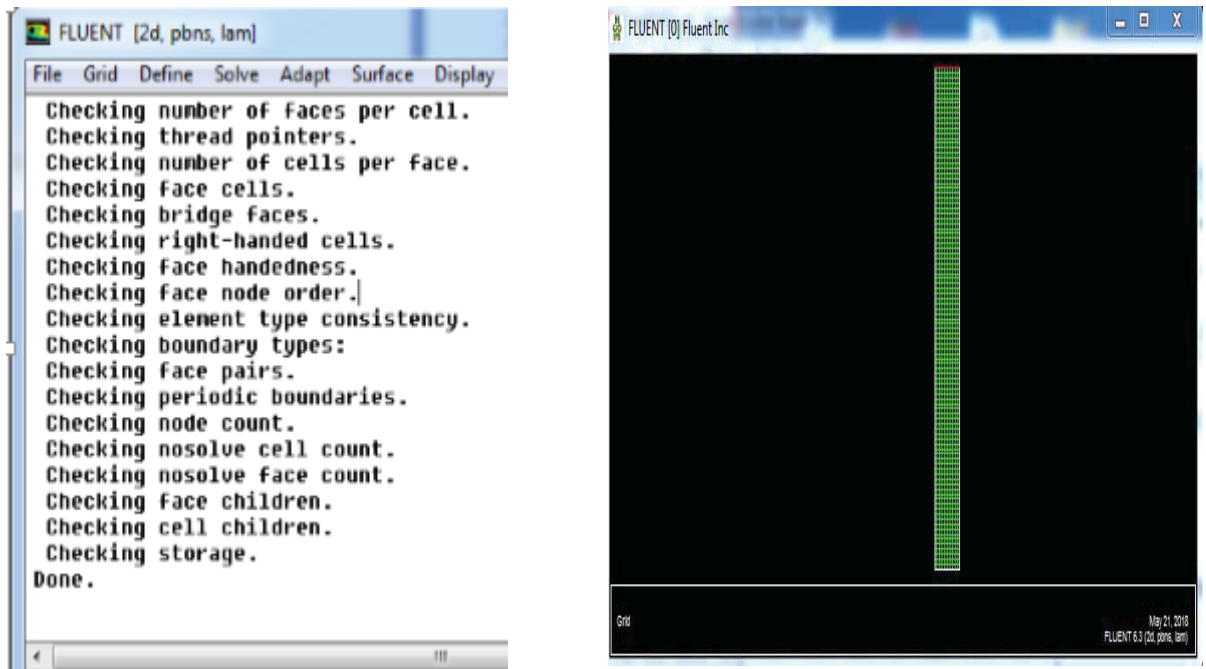

Figure IV.8 : Vérification du maillage.

## **A-3-Vérification de l'échelle :**

#### Grid  $\longrightarrow$  Scale

Il faut toujours vérifier que les dimensions affichées correspondent aux dimensions physiques du problème.

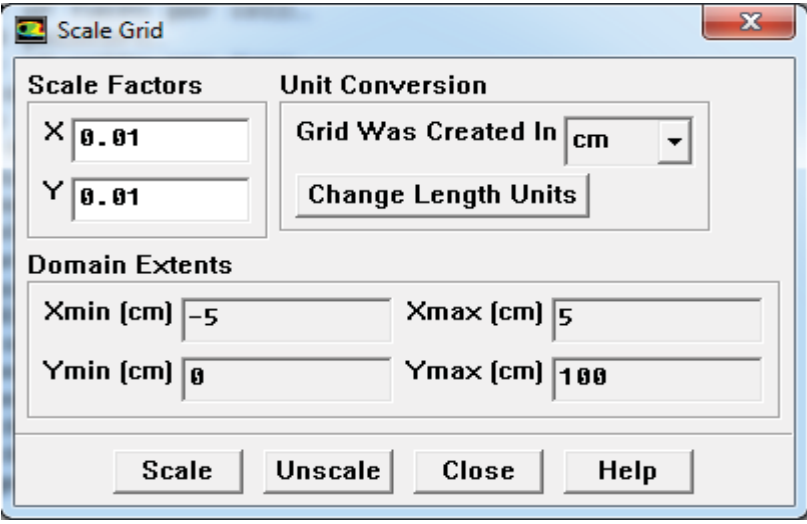

Figure IV.9 : Vérification des unités de la simulation.

**A-4-Choix du solveur :**

Define  $\longrightarrow$  Models  $\longrightarrow$  Solver...  **Multyphase…** 

- x **SegregatedSolver (solveur séparé)** : est le plus approprié pour les écoulements incompressibles (ventilateurs, pompes…)
- x **CoupledSolvers (solveur accouplé)** : est plutôt réservé aux écoulements compressibles à grande vitesse.
- **• Formulation** : « Implicit » l'écoulement variable dans le temps, « Explicit » l'écoulement est variable dans l'espace.
- x **Multiphase model** : notre système est diphasique (deux phases) model choisit est le volume de fluide.

C'est là aussi qu'on choisit le régime d'écoulement ; permanent ou instationnaire.

Dans notre cas l'écoulement est permanent, le SolverImplicit est basé sur la variation de la pression, le temps est stable, la formulation de la vitesse superficielle est absolue.

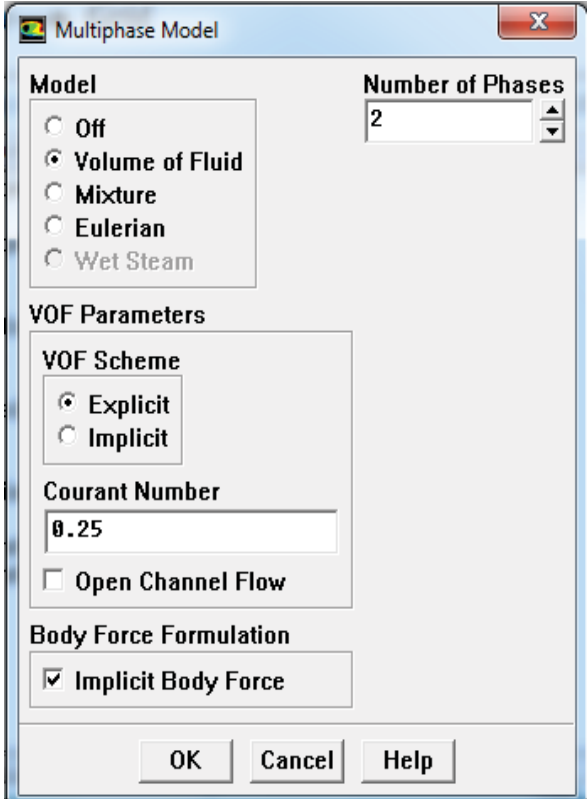

Figure IV.10: Choix du Solver.

## **A-5-Choix du modèle de turbulence :**

Define  $\longrightarrow$  Models  $\longrightarrow$  Viscous

Fluent propose différentes modélisations de l'écoulement turbulent. Parmi lesquels les écoulements non visqueux, laminaires, turbulents … etc.

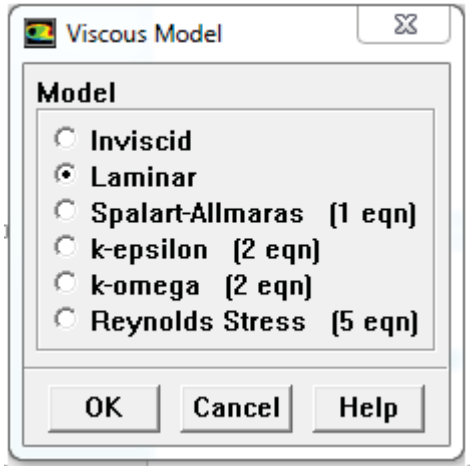

Figure IV.11: Choix du Model de turbulence.

#### **B. Définition des caractéristiques des matériaux :**

#### Define **Materials**

Les caractéristiques du fluide sont chargées à partir de la bibliothèque de données de Fluent.

Les caractéristiques des matériaux sont données dans le tableau suivant :

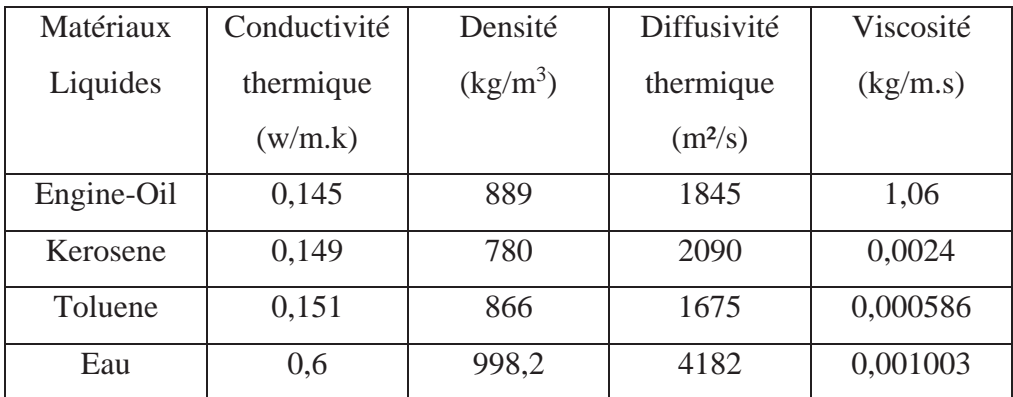

Tableau IV.1 : propriétés physiques des matériaux [13].

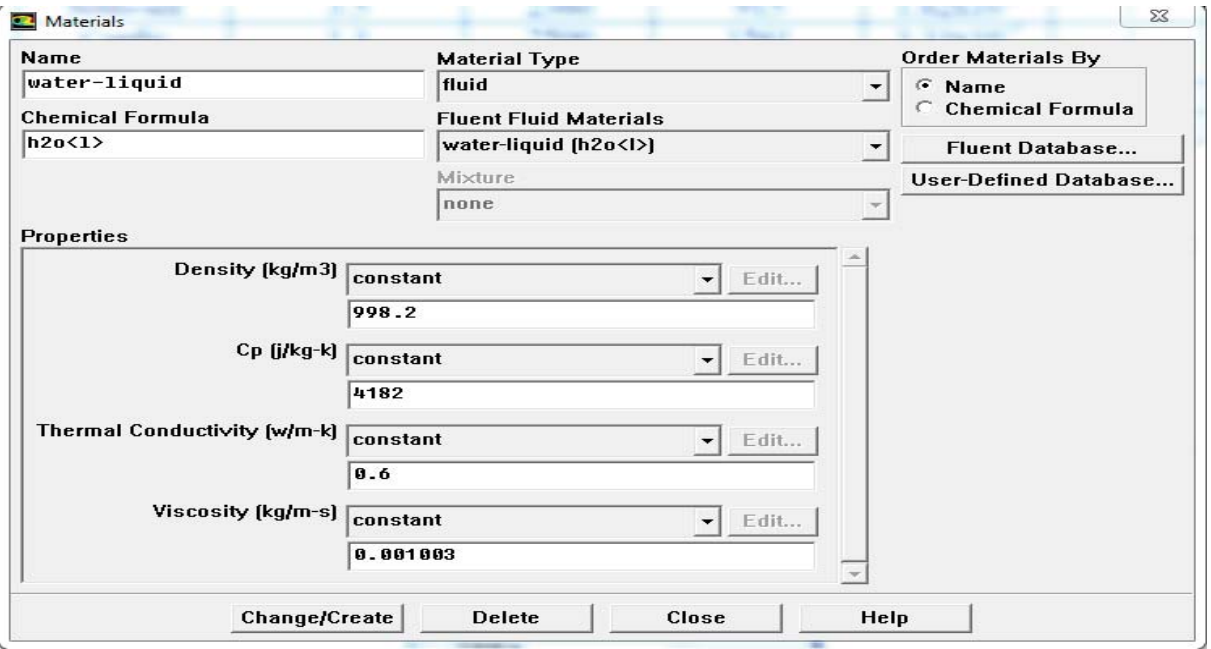

Figure IV.12 : Choix du type de matériaux.

**C. Définition des phases :** 

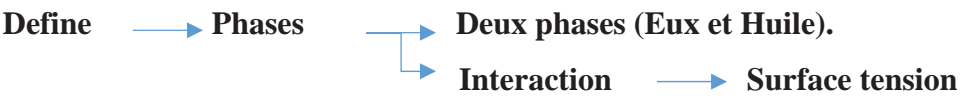

Dans cette étape on définit les deux phases et on intègre la valeur de la tension superficielle :

- x **Phase primaire :** c'est du l'eau.
- Phase secondaire : c'est du l'huile.

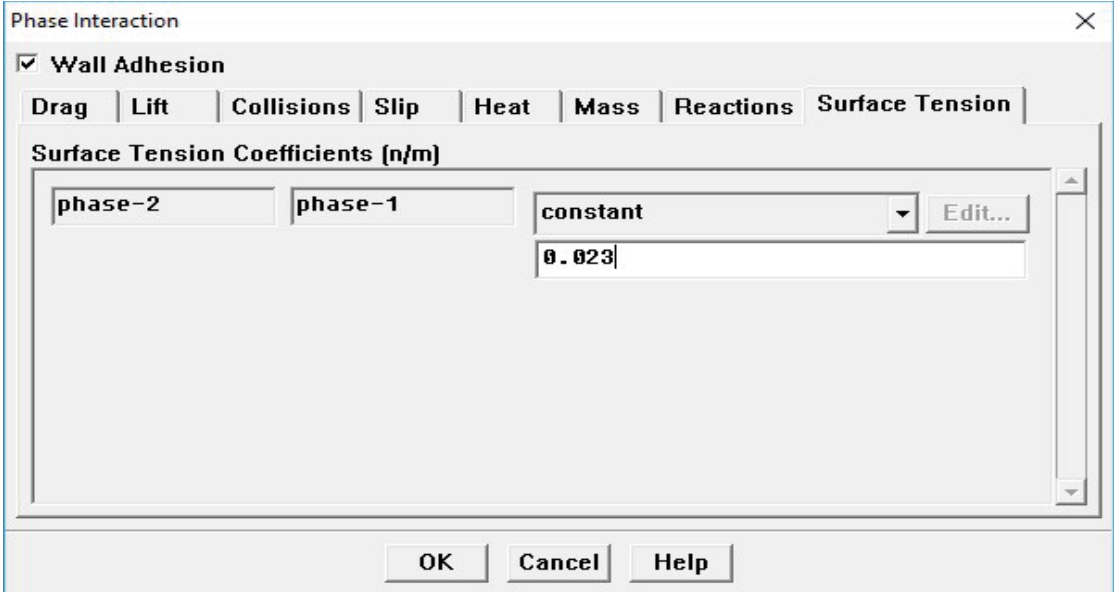

Figure IV.13 : Définition des phases.

#### **Introduction des densités et viscosités réel :**

On introduit les densités et viscosité d'huile et eau en fonction de la température suivant les tableaux ci-dessous :

## **Densité et viscosité huile tournesol en fonction de la température :**

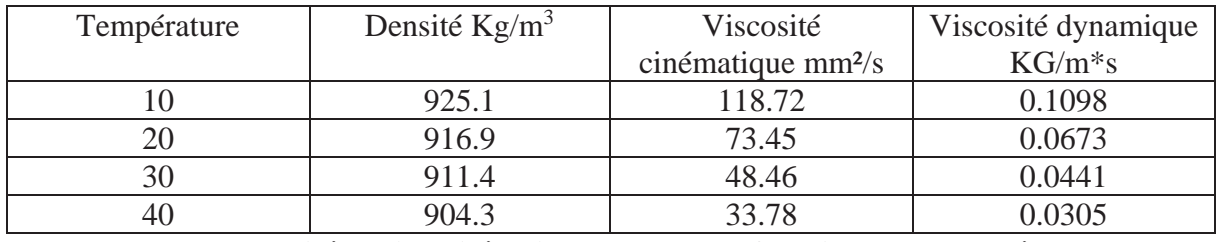

Tableau IV.2 : **Densité et viscosité huile tournesol en fonction de la température** [13].

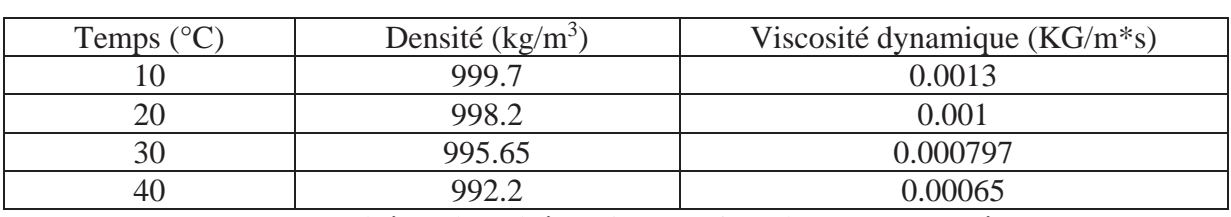

#### **Densité et viscosité de l'eau en fonction de la température :**

Tableau IV.3 : **Densité et viscosité de l'eau en fonction de la température** [13].

## **D. Conditions d'opération :**

#### **Define**  $\longrightarrow$  **Operating conditions**

Avant de choisir les conditions aux limites, il faut choisir d'abord la valeur de la pression et la gravité de référence ainsi que la valeur de la gravité.

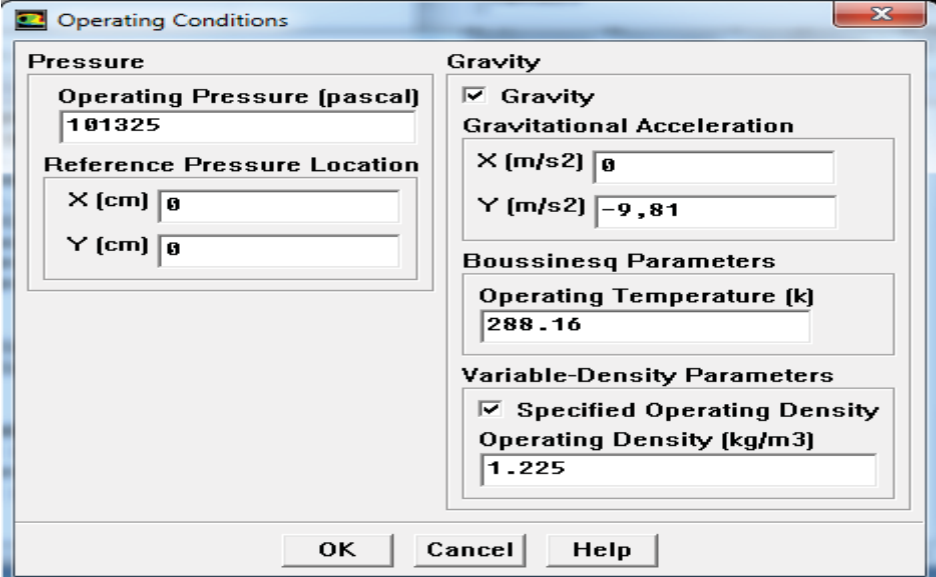

Figure IV.14 : Conditions d'opération.

## **E. Conditions aux limites et conditions initiales :**

## **Define Boundry conditions**  $\longrightarrow$  **Surface libre (TOIT)**

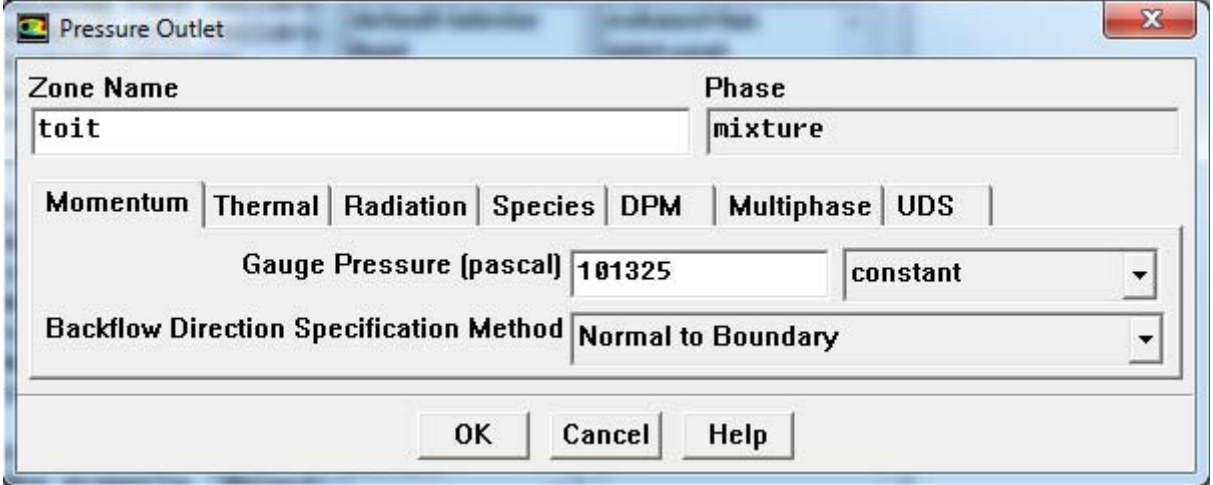

Figure IV.15 : Conditions aux limites.

#### **Velocity inlet :**

Utilisée pour des écoulements incompressibles ou moyennement compressibles, quand la vitesse d'entrée est connue (dans notre cas est nulle).

Ainsi Fluent peut calculer le débit massique à l'entrée par l'équation suivante :

$$
\dot{m} = \int \rho \, \overrightarrow{v. dA}
$$

#### **Pressure Outlet :**

L'utilisation de Pressure Outlet sert à définir la pression statique à la sortie. L'utilisation de la condition Pressure Outlet au lieu d'Outflow a souvent comme conséquence une meilleure convergence.

#### **Pressure Intlet :**

La pression d'entrée aussi par l'équation suivante :

$$
P = \rho g H
$$

## **F. Choix de Solution et initialisation de calcul :**

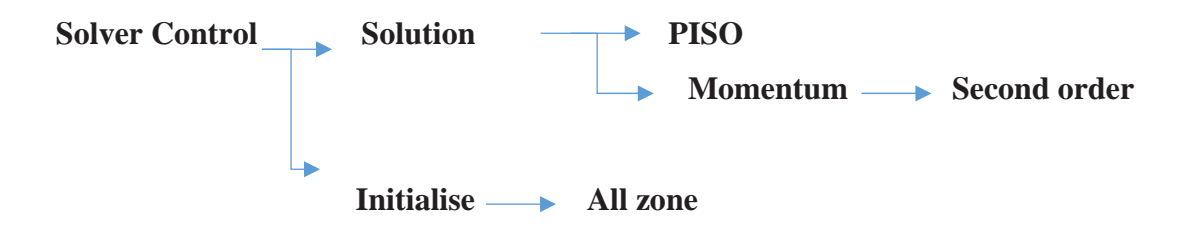

Ceci permet de spécifier le degré d'ordre des équations à résoudre, ainsi l'algorithme.

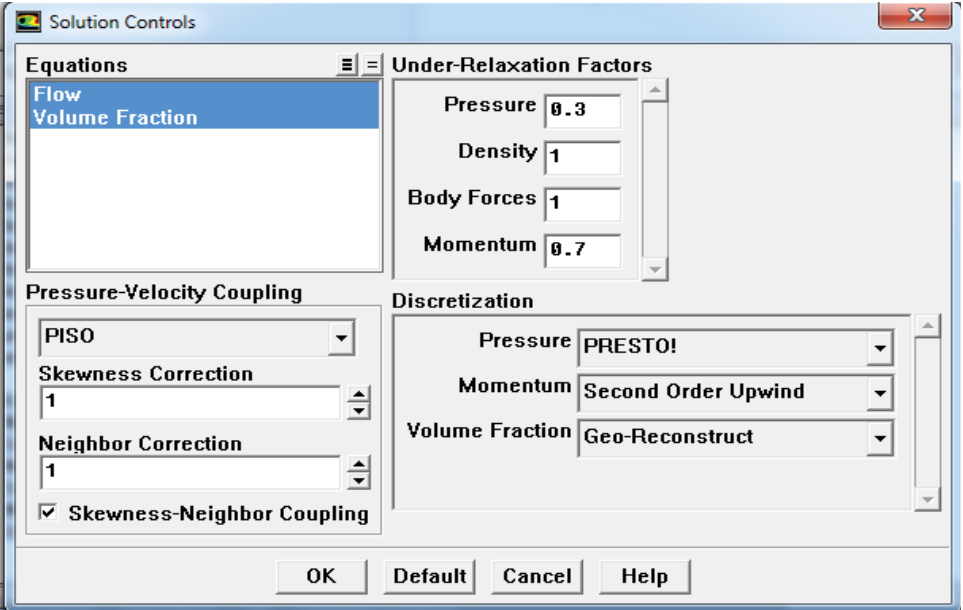

Figure IV.16 : Choix de Solution.

#### **G. Etape de déclaration de la goutte :**

**G-1-Coordonnées et rayon de la goutte :** 

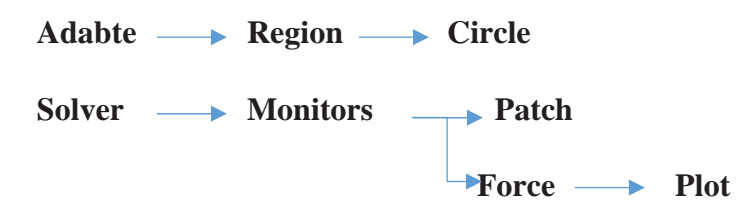

On peut définir la position de départ de la goutte d'huile et aussi ses dimensions. Pour afficher la convergence à l'écran pendant les calculs sous forme d'un graphe, il faut activer l'option Plot. Il est possible d'activer/désactiver certains critères d'arrêt de la simulation.

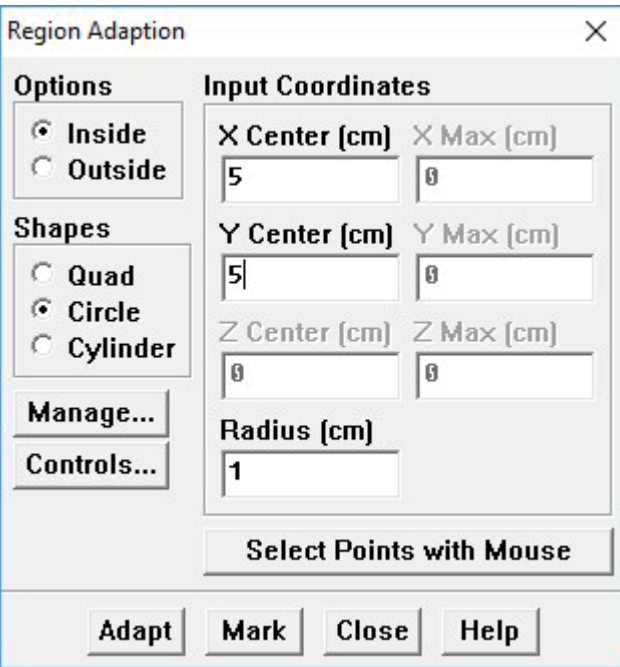

Figure IV.17 : Coordonnées et rayon de la goutte.

#### **G-2-Animation de la solution :**

Solve  $\longrightarrow$  Animation  $\longrightarrow$  Define

**Solution Animation**  $\times$  $\frac{1}{2}$ Animation Sequences 3 **Active Name** When Every Г  $\frac{1}{2}$  Time Step 2 Define... sequence-1  $\overline{\phantom{a}}$  $\Gamma$  $\frac{1}{2}$  Time Step  $\sqrt{2}$ sequence-2  $\overline{\phantom{a}}$ Define... Γ 싂 **Time Step** 2  $sequence-3$  $\overline{\phantom{0}}$ Define... г  $\frac{1}{\sqrt{2}}$  Iteration 1 Define... sequence-4  $\overline{\phantom{a}}$ Г  $\triangleq$ 1 |Iteration Define... sequence-5  $\overline{\phantom{a}}$ OK Cancel Help

Figure IV.18 : Animation de Solution.

## **H. Lancement du calcule :**

## Solve **Iterate...**

Pour commencer les calculs il faut d'abord choisir le nombre des itérations et le pas du temps de notre calcul.

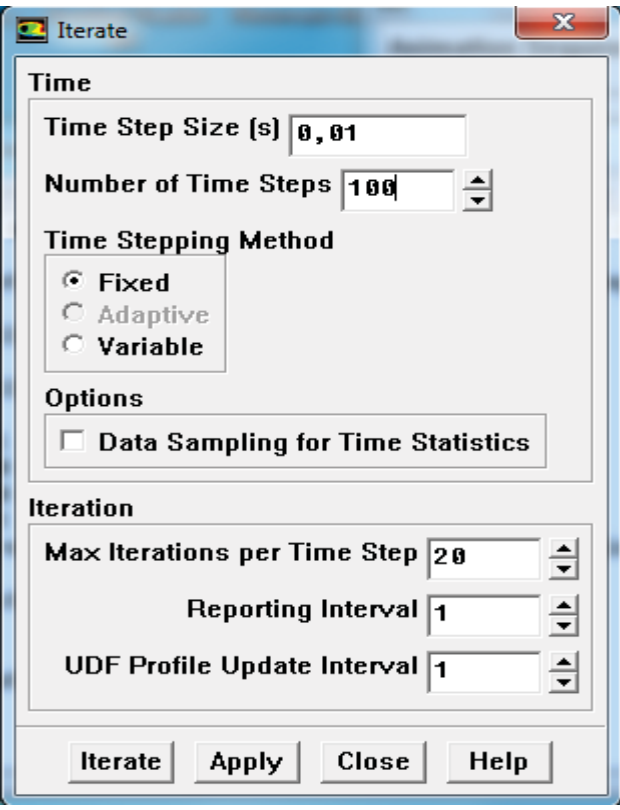

Figure IV.19 : Choix du nombre des itérations.

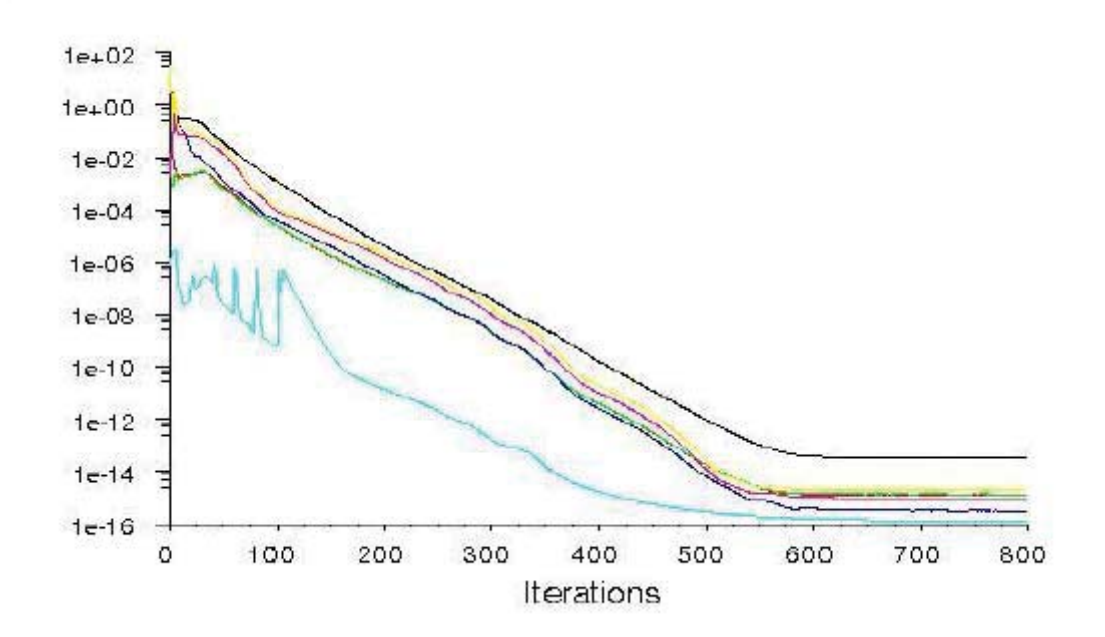

Figure IV.20 : Allures de l'évolution des résidus de calcul [12].

#### **IV. Conclusion :**

Les résidus sont calculés à partir des corrections dans les variables ; pression, vitesse, température… du problème entre la présente itération et l'itération précédente.

Dans la plupart des cas, le critère de convergence par défaut dans FLUENT (résiduel) est suffisant. La solution converge quand les résidus atteignent 10-3. Toutefois, dans certains cas il faut pousser les calculs à 10-4 voire 10-6. Donc Il n'y a pas de règle universelle.

# Chapitre V : Interprétation des résultats
## **Introduction :**

Le développement des logiciels et des méthodes de simulation numérique mené à une domination généralisée de ses outils dans les études des écoulements diphasiques. On peut décrire une simulation par l'utilisation ou la résolution des modèles numériques correspondant à un système donné pour analyser son comportement dans un contexte et des conditions précises.

La modélisation et la simulation interviennent pour :

- x La compréhension de la structure et des interactions à l'intérieur d'un système (déterminer le rendement, la performance…)
- x L'étude du comportement du système par rapport à son environnement extérieur (consommation énergétique/cout…)
- x La prédiction du comportement d'un système pour des situations nouvelles ou extrêmes.
- La conception de nouveaux dispositifs/ composants, étude de système (composant) avant la création de prototype et mise en œuvre de procédés nouveaux (stratégies et algorithmes de contrôle).
- L'optimisation des solutions lors de la conception.

La simulation permet d'effectuer l'analyse du problème dans des conditions réalistes, ou bien dans des conditions d'essais extrêmes/marginales (climats extrêmes, défauts d'installations…), ce qu'il a d'avantage de mieux comprendre un phénomène, la répétition des essais et plus économique. Autrement la simulation ne supplante pas l'expérimentation, elle la complète seulement.

Les phénomènes qui ne peuvent pas être faites par l'expérimentation (raison de couts, manque de matérielles…) la simulation permet l'analyse de ses systèmes et accroit ses champ des tests.

La simulation se présente presque toujours sous forme d'un programme ou d'outils informatiques. Ces derniers sont couramment appelés des environnements de simulation.

## **I. Outil de simulation Gambit et fluent :**

#### **II. L'outil gambit :**

Parmi des logiciels mailleurs en deux ou trois dimensions on cite **GAMBIT,**il permit la réalisation des maillages complexes avec des mailles de type rectangle ou triangle, ces derniers pouvant être utilisés en particulier sous un autre logiciel comme **FLUENT**.

Le mailleur est un prétraitement au logiciel de simulation. Il permet de générer un maillage structuré ou non structuré en coordonnées cartésiennes, polaires, cylindriques ou axisymétriques [12].

#### **I.1.Construction d'un maillage :**

Avant la construction d'un maillage on doit :

- définir la géométrie.
- réaliser le maillage.
- définir les paramètres des zones de calcul.

Pour définir la géométrie on doit déclarer les positions physiques de points définissent la zone que l'on a à mailler (coordonnées des quatre sommets d'un carré, le centre d'un cercle ou d'un arc, le point de départ et du point d'arrivée d'une ligne...), la zone à étudier doit être représentée par un ensemble de figures géométriques simples raccordées les unes aux autres [12].

#### **I.2.Notice d'utilisation de gambit :**

Les différentes étapes d'utilisation de **GAMBIT**, pour définition de la géométrie, la création du modèle d'étude (surface ou volume) et la construction de maillage sont définies dans la notice suivante [12].

#### **I.3.Vue globale :**

Après avoir lancé le logiciel, l'interface d'utilisation apparaît.

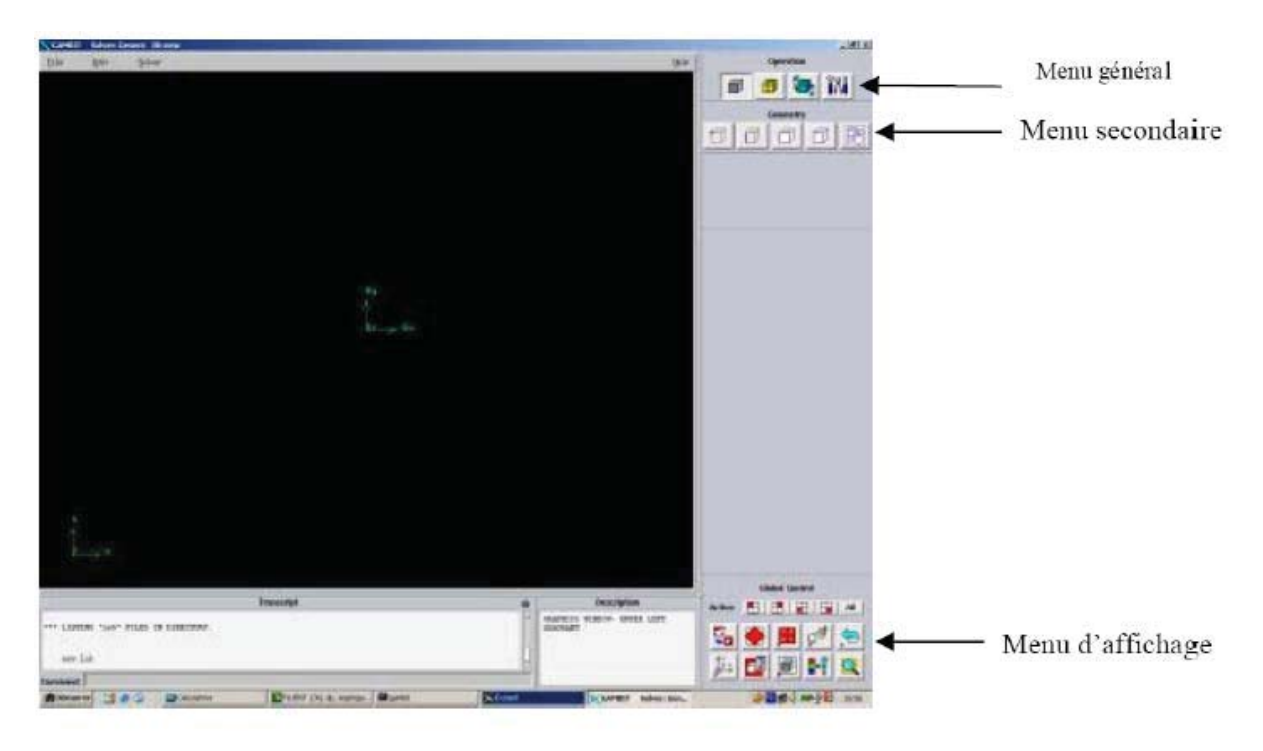

Figure IV.1 : vue globale du GAMBIT [12].

La première chose à faire quand on entre sur Gambit est de nommer le système qu'on va construire de telle manière de ne pas le perdre bêtement.

L'utilisation de Gambit est simple : principalement il faut prendre les menus en haut à droite et effectuer les tâches en partant du

menu de gauche pour aller jusqu'à celui de droite.

Important : Avant même de créer la géométrie il faut choisir le type de Solver, c'est-à-dire le type de logiciel qu'on va utiliser par la suite (choisir la bonne version du logiciel dans notre cas choisir Fluent5/6).

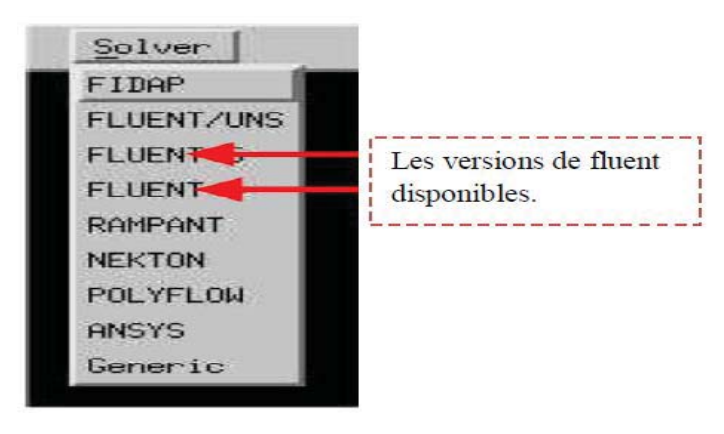

#### **I.4.Détail des principaux menus :**

La construction de la géométrie est de définir les domaines de calcul qui seront des surfaces dans un problème 2D et des volumes dans un problème 3D [12].

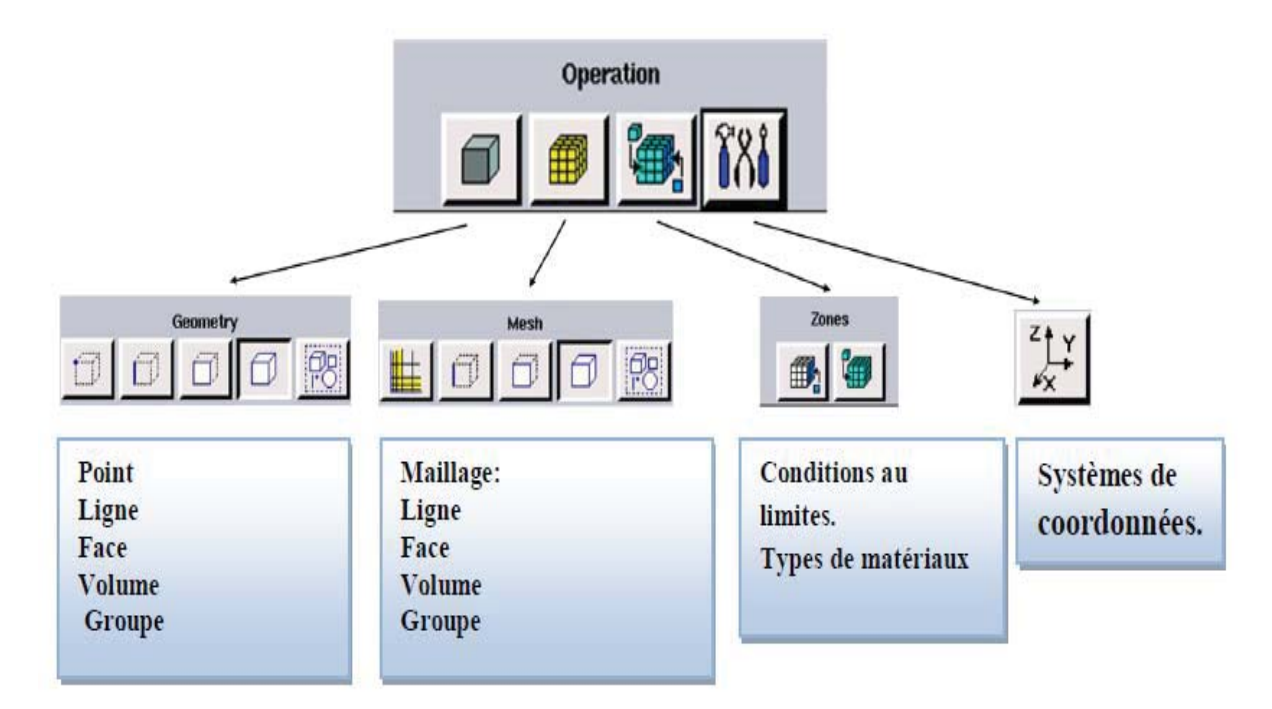

Figure IV.2 : Menu principal du GAMBIT [12].

# **I.5.La géométrie :**

Notre géométrie est construite sur **Gambit** en 2D, par création des points, relier entre eux dans différentes directions les lignes sont formés, pour obtenir en dernier la surface de calcul.

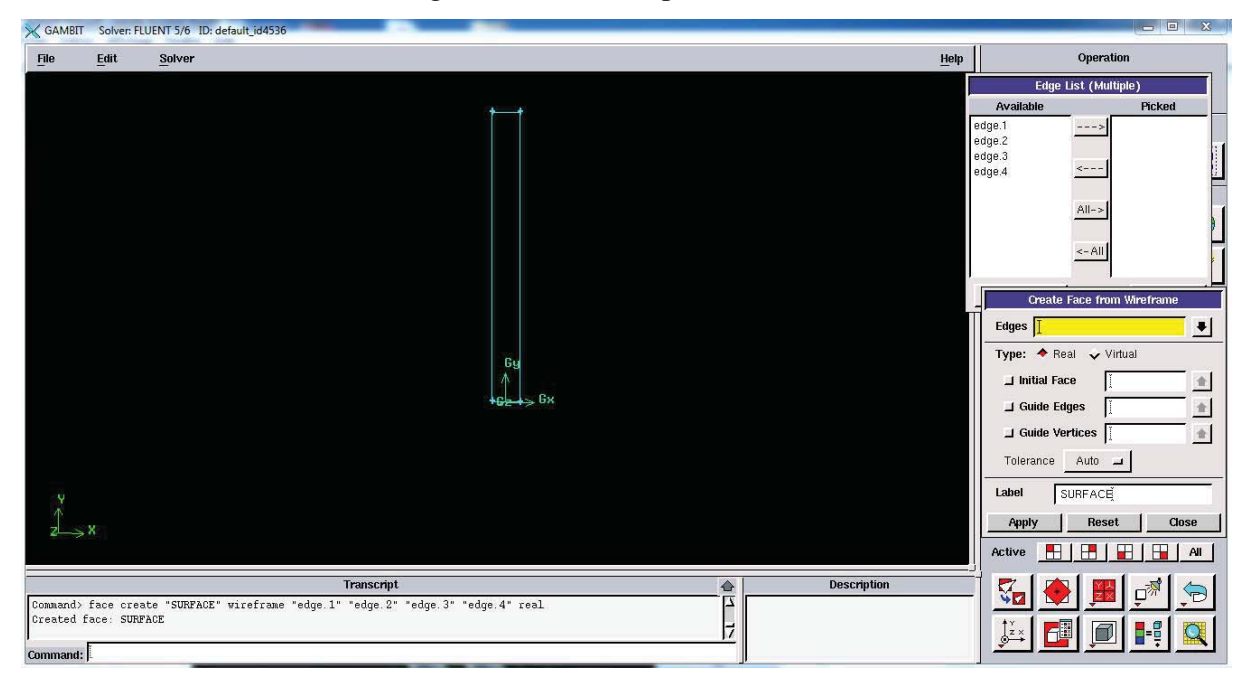

Figure IV.3 : Domaine de calcul en 2D sur GAMBIT [12].

## **I.6.Réalisation du maillage :**

La génération d'une bonne qualité de maillage est essentielle pour l'obtention d'un résultat de calcul précis avec moins d'erreurs, donc le choix du type, et la création de maillage est une phase très importante [12].

## **a. Maillage structuré :**

Il est beaucoup plus facile de le générer en utilisant une géométrie à multi bloc, il est économique en nombre d'éléments, avec un minimum risques d'erreurs numériques, mais difficile d'obtenir une bonne qualité de maillage pour certaines géométries complexes.

## **b. Maillage non structuré :**

Les éléments de ce type de maillage sont générés arbitrairement sans aucune contrainte, il est mieux adapter pour les géométries complexes tout en gardant une bonne qualité des éléments, mais le risque d'erreur numérique peut être plus important si l'on compare avec le maillage structuré.

## **c. Maillage hybride :**

On peut aussi construire un maillage par mélange d'éléments de différents types, triangulaires ou quadrilatéraux en 2D, tétraédriques, prismatiques, ou pyramidaux en 3D.

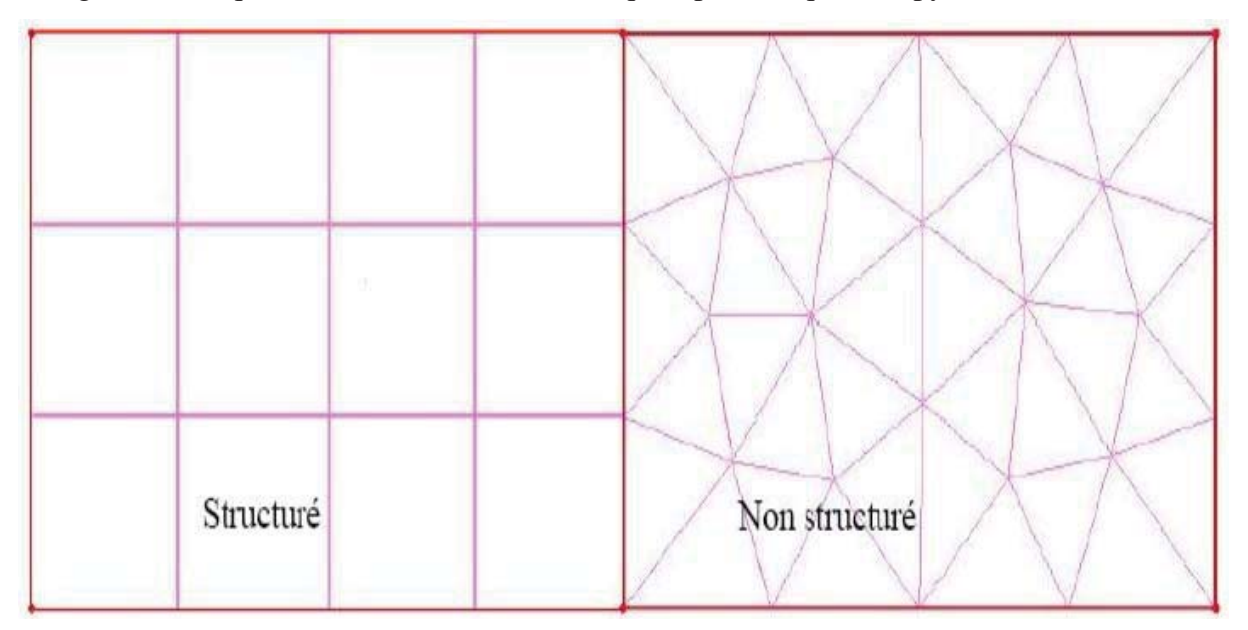

Figure IV.4 : Maillage structuré et non structuré [12].

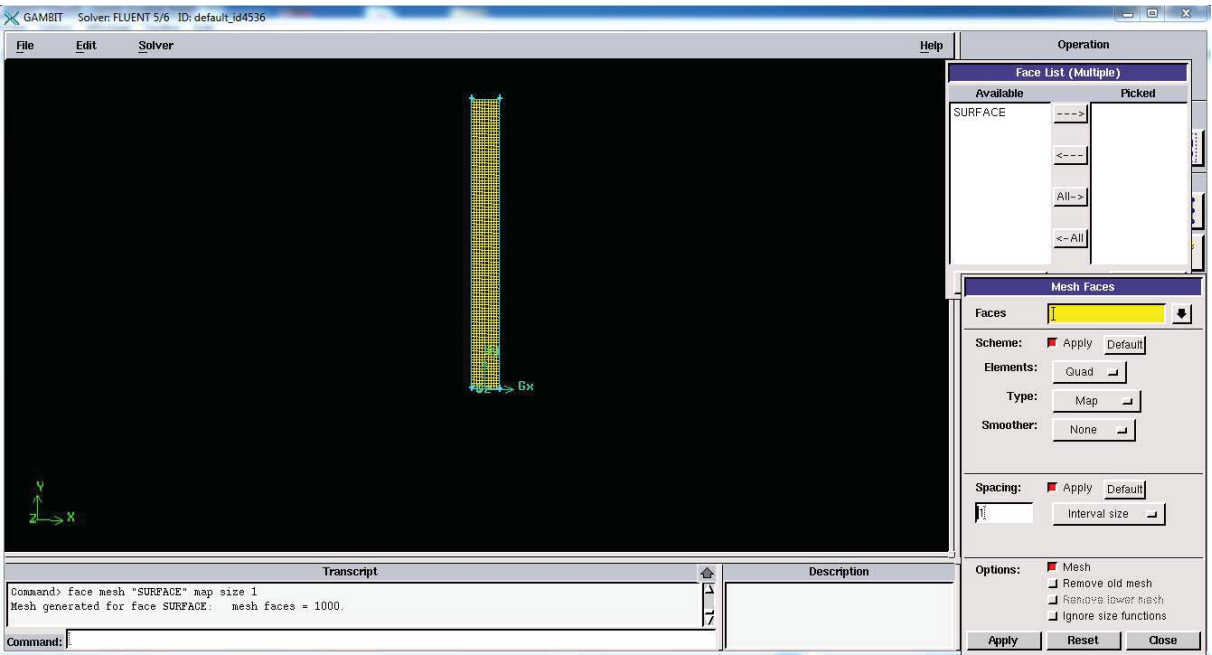

Figure IV.5 : Maillage du domaine de calcul.

# **I.7.Les paramètres des zones de calcul :** [12].

# **a. Conditions aux limites :**

L'outil **Gambit** nous permis d'imposer des conditions aux limites tel que le débit massique à l'entrée, en utilisant la condition *Mass flow Inlet*ou une vitesse d'entrée en utilisant la condition *Velocityinlet,* la pression à la sortie en utilisant la condition *Pressure Outlet…..* 

Les conditions utilisées dans notre cas sont :

- PAROIE: Edges 1, Edges 2, Edges 4: Wall.
- TOIT (surface libre) : Edges  $3$  : pressure outlet.

# **b. Type de matériaux :**

L'outil **Gambit** nous permis aussi de choisir le type de matériaux en utilisant la commande **Fluide** ou bien la commande **Solide**.

La commande choisit dans notre cas est la suivante :

• SURFACE : Fluide (c'est du l'eau).

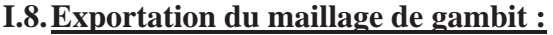

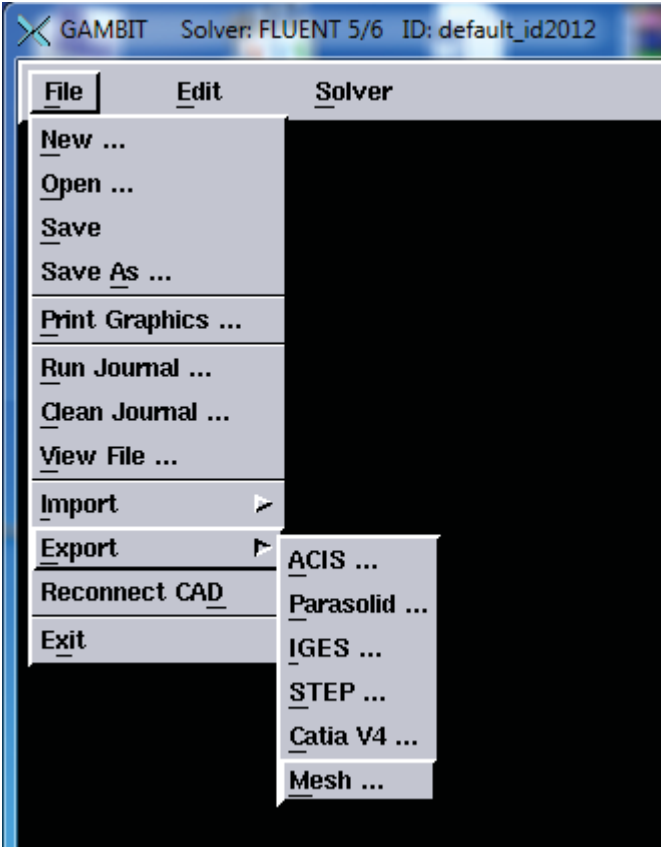

Figure IV.6 : Exportation de maillage [12].

Une fois que la géométrie a été créée et les conditions aux limites ont été définies, le travail sur **Gambit** est presque fini, et pour que **Fluent** soit capable de lire et d'utiliser notre maillage il faut l'exporter en point .mesh. On peut ensuite fermer Gambit en sauvegardant la session et lancer Fluent.

(mesh = maillage en anglais) [12].

#### **III. L'outil Fluent :**

La simulation en Mécanique des Fluides Numérique (Computational Fluid Dynamics : CFD), est utilisée pour la modélisation, la visualisation et l'analyse des écoulements fluides et transferts thermiques. Elle permet aux utilisateurs d'optimiser les performances des nouveaux concepts, tout en réduisant le cycle de commercialisation, les risques associés et les coûts. Depuis plus de 10 ans, Fluent, leader mondial en Simulation numérique des écoulements Fluides logiciels et services. S'emploie à offrir la solution de simulation la plus adaptée, que

ce soit pour l'ensemble de l'industrie, la recherche ou la formation des ingénieurs de demain. Cette solution passe par des services d'assistance technique, d'études à façon, et par des formations personnalisées [12].

## **II.1.Notice d'utilisation de fluent :**

Fluent est un code CFD commercial très utilisé dans l'industrie. Il permet de résoudre les écoulements fluides (champs de vitesses, de température, de viscosité…), c'est la raison pour laquelle on la choisi pour réaliser notre simulation.

Ensuite l'utilisation de Fluent est simple, il suffit de suivre l'ordre des menus en partant de la gauche pour aller vers la droite. Le premier menu que nous allons étudier est le menu **GRID**. La première chose à faire est d'utiliser l'option **CHECK** afin de vérifier si le maillage importé comporte des anomalies comme des problèmes de jointure entre les différentes surfaces du maillage. Pour choisir l'échelle d'étude du maillage et par conséquent réfléchir en nombres adimensionnels, il faut utiliser l'option **SCALE** (choix est très important car souvent suivant les dimensions du domaine, les phénomènes mis en jeu ne sont pas les même) [12].

**Remarque :** il est possible de vérifier tout de suite la forme de la grille en cliquant sur **DISPLAY** et ensuite sur **GRID**. On peut de cette façon vérifier que la géométrie correspond bien à ce que l'on veut.

Le second menu que l'on va utiliser est le menu **DEFINE**. La démarche à suivre est de partir des options du haut du menu secondaire et de descendre au fur et à mesure. Nous trouvons donc l'option Models qui se décompose aussi en un autre menu. solver permet de choisir le type de solver que l'on souhaite utiliser (implicite, explicite, stationnaire, 2D…). viscous permet de choisir le modèle de turbulence que l'on va prendre pour résoudre le problème (laminaire, k-ε, k-ω, LES...). Energy permet de choisir si oui ou non on doit faire intervenir l'équation de l'énergie dans la résolution du système (dès qu'un gradient de température intervient dans les phénomènes il faut utiliser cette équation pour d'une part observer une solution réaliste mais aussi souvent pour faciliter la convergence) [12].

Dans le menu Models radiation qui sont à utiliser en fonction de l'énoncé du problème. Vient ensuite le sous menu Materials qui permet de choisir le fluide gravity et entrer la valeur voulue de la gravité. On peut aussi entrer, et cela est souhaitable, la valeur initiale de la densité et lui donner une valeur sous Fluent (ceci montre que même si l'on a fait une erreur de condition sous Gambit, on peut encore tout modifier sous Fluent) [12].

Pour une entrée de fluide, on fixe la vitesse ainsi que le niveau de turbulence ; pour un mur on peut fixer soit un flux constant, soit une température constante et bien d'autres possibilités (telles que la rugosité du mur par exemple).

Maintenant que la géométrie est en place, nous pouvons paramétrer et initialiser le solver de Fluent dans le menu suivant : le menu **SOLVE**. Le premier sous-menu est le menu Control qui comprend tout d'abord l'option solution. C'est grâce à cette option que l'on va pouvoir entrer les différents facteurs de sous-relaxation du système : pression, température etc.…Ces facteurs peuvent être modifié au cours de la résolution. Leur principal intérêt est de forcer la solution a convergé : en les baissant, on diminue la vitesse de convergence mais on l'améliore (encore que ces constatations soient valables en générales, mais pas nécessairement dans tous les cas) [12].

Dans ce menu, on peut à la façon de discrétiser chaque variable (pression, moment…). D'autre sous-menu de SOLVE est Initialise. Ce menu permet de fixer les conditions initiales du système d'itérations que l'on veut faire pour résoudre le système et aussi la valeur limite des résidus que l'on veut se fixer.

Une fois que l'on estime que la convergence est atteinte, on peut visualiser les résultats grâce au post-traitement de Fluent. Principalement, on utilise le menu **DISPLAY** et les sousmenus contours et velocityvectors. Dans le premier, on observe les variations des variables (vitesse, température…) avec les iso-surfaces. Dans le second, les valeurs sont traduites par des vecteurs ; ceci est surtout utile pour la visualisation des vecteurs vitesses. Il est également possible dans ces menus d'observer les résultats sur les faces de la géométrie et pour les vecteurs de faire des projections.

Pour visualiser des zones précises du maillage (lignes, plans…), le menu **SURFACE**  permet de créer des lignes ou de plans dans la géométrie à partir de points. Ensuite on peut pour les plans, les choisir pour visualiser les contours ou les vecteurs, et pour les lignes, on utilise le menu **PLOT**, qui offre la possibilité de faire des graphes en 2D de toutes les variables sur les lignes créées par l'utilisateur. Pour exporter des images, on peut, soit faire une copie d'écran (de loin le plus simple), soit cliquer dans **FILE**, hardcopy et choisir TIFF pour créer une image Tiff de la fenêtre actuellement affichée (l'utilisateur peut choisir diverse options comme couleur ou noir et blanc…) [12].

# **II.2.Simulation du comportement thermique et dynamique** [12] :

# **A. Emportation de la géométrie (\*.msh) :**

## **A-1-Ouvrir la version de Fluent :**

Puisque la géométrie est en 2D, et le mode Full Simulation :

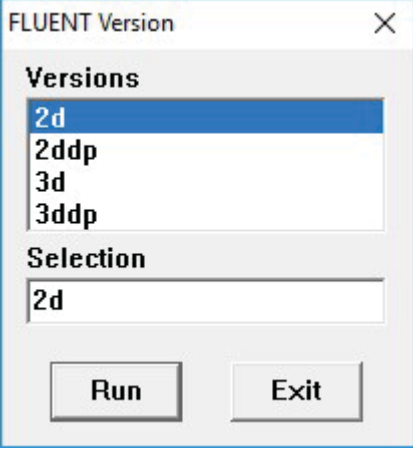

Pour commencer la simulation il faut importer le fichier (\*.msh) généré sous Gambit.

## *File* → Read → Case...

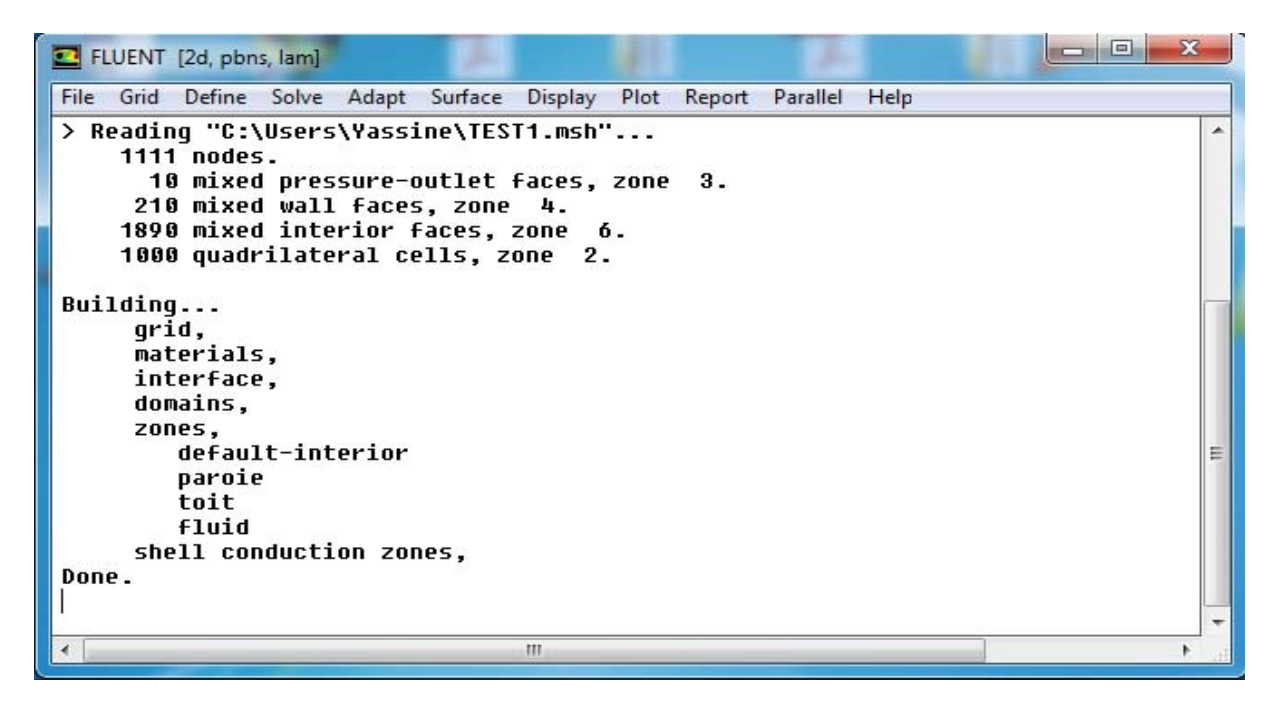

Figure IV.7 : Importation de la géométrie.

## **A-2- Vérification du maillage importé :**

## Grid 
Scheck

Ceci permet de vérifier si le maillage importé ne contient pas d'erreurs ou de volumes négatifs.

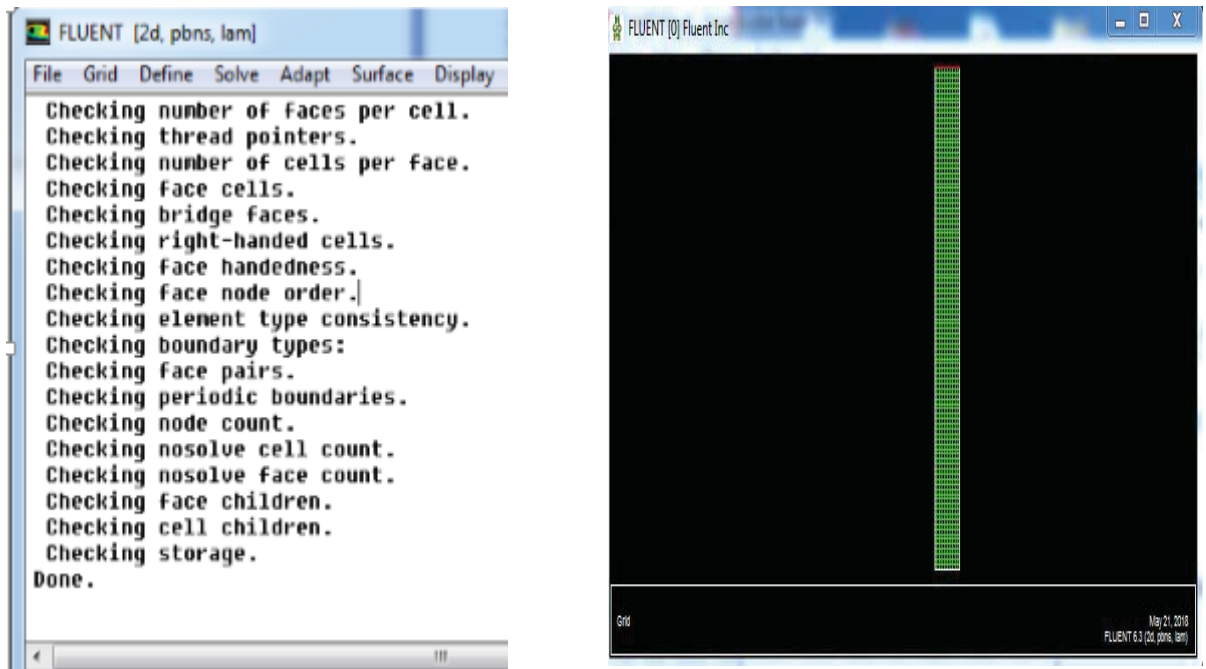

Figure IV.8 : Vérification du maillage.

## **A-3-Vérification de l'échelle :**

## Grid  $\longrightarrow$  Scale

Il faut toujours vérifier que les dimensions affichées correspondent aux dimensions physiques du problème.

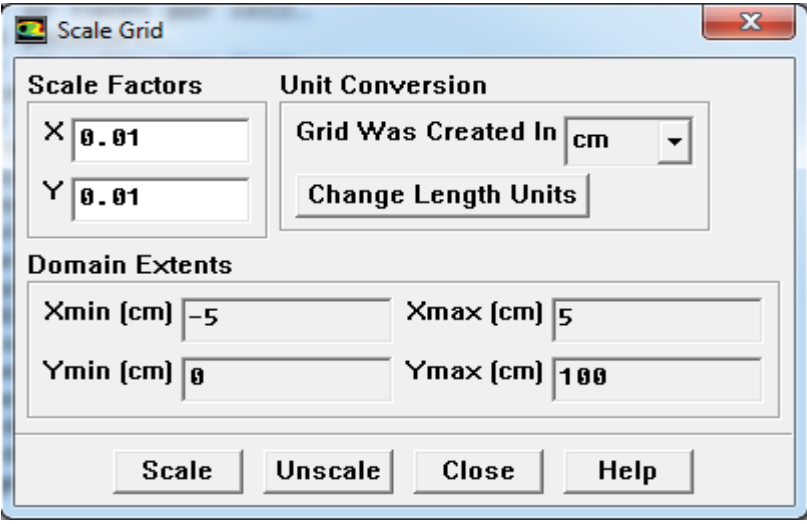

Figure IV.9 : Vérification des unités de la simulation.

**A-4-Choix du solveur :**

Define  $\longrightarrow$  Models  $\longrightarrow$  Solver...  **Multyphase…** 

- x **SegregatedSolver (solveur séparé)** : est le plus approprié pour les écoulements incompressibles (ventilateurs, pompes…)
- x **CoupledSolvers (solveur accouplé)** : est plutôt réservé aux écoulements compressibles à grande vitesse.
- **• Formulation** : « Implicit » l'écoulement variable dans le temps, « Explicit » l'écoulement est variable dans l'espace.
- x **Multiphase model** : notre système est diphasique (deux phases) model choisit est le volume de fluide.

C'est là aussi qu'on choisit le régime d'écoulement ; permanent ou instationnaire.

Dans notre cas l'écoulement est permanent, le SolverImplicit est basé sur la variation de la pression, le temps est stable, la formulation de la vitesse superficielle est absolue.

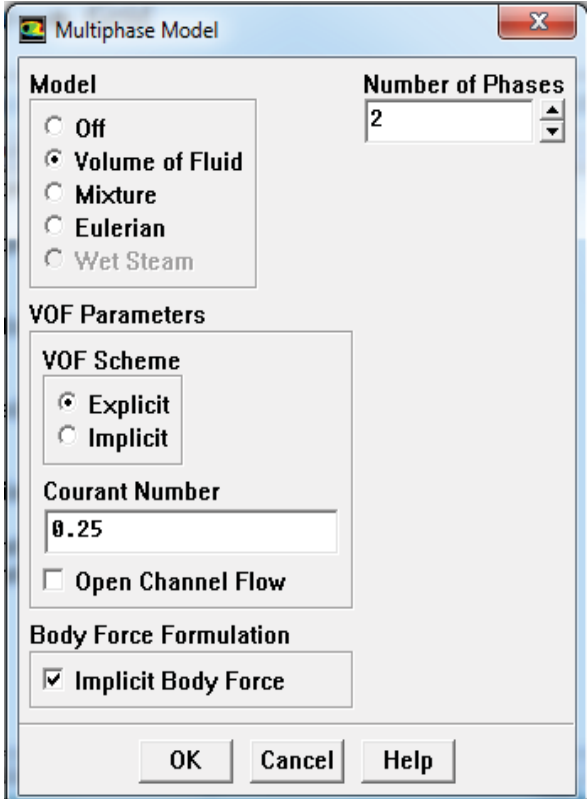

Figure IV.10: Choix du Solver.

## **A-5-Choix du modèle de turbulence :**

Define  $\longrightarrow$  Models  $\longrightarrow$  Viscous

Fluent propose différentes modélisations de l'écoulement turbulent. Parmi lesquels les écoulements non visqueux, laminaires, turbulents … etc.

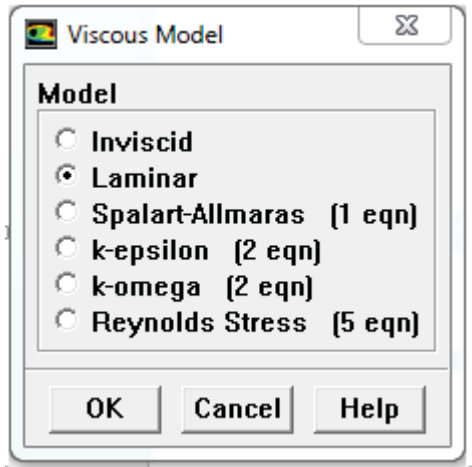

Figure IV.11: Choix du Model de turbulence.

## **B. Définition des caractéristiques des matériaux :**

## Define **Materials**

Les caractéristiques du fluide sont chargées à partir de la bibliothèque de données de Fluent.

Les caractéristiques des matériaux sont données dans le tableau suivant :

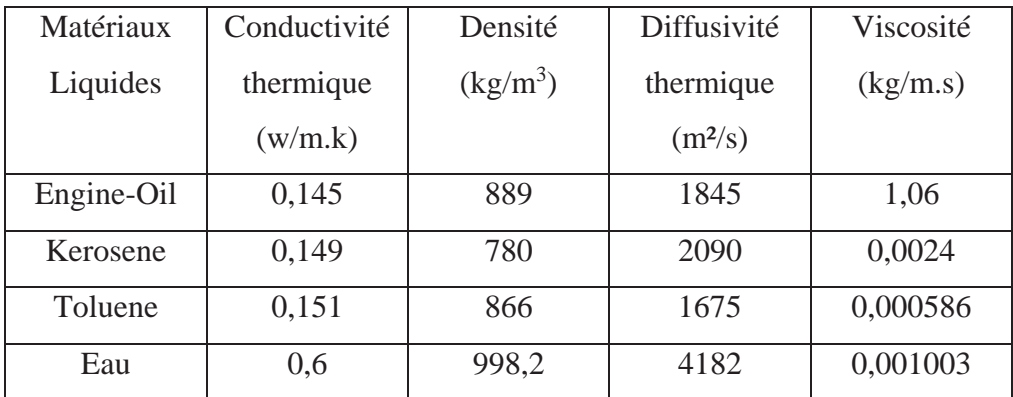

Tableau IV.1 : propriétés physiques des matériaux [13].

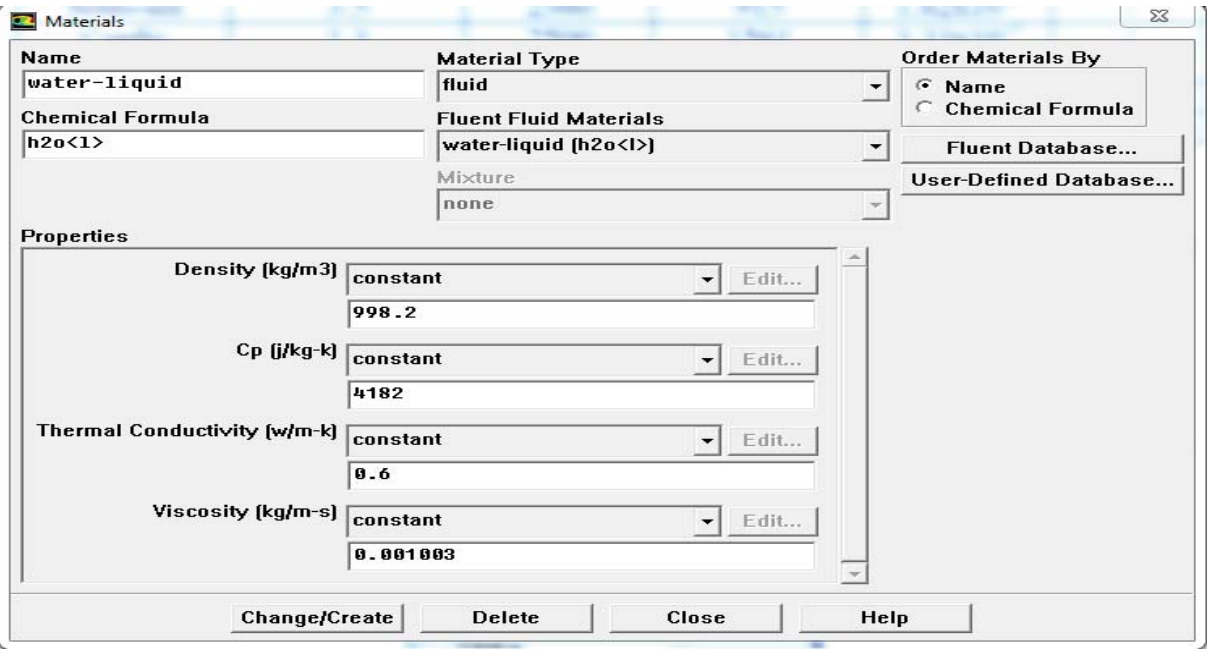

Figure IV.12 : Choix du type de matériaux.

# **C. Définition des phases :**

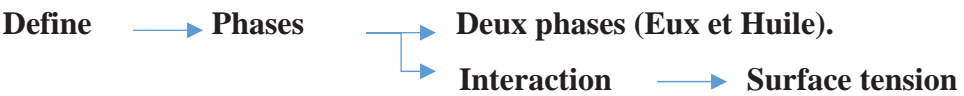

Dans cette étape on définit les deux phases et on intègre la valeur de la tension superficielle :

- x **Phase primaire :** c'est du l'eau.
- Phase secondaire : c'est du l'huile.

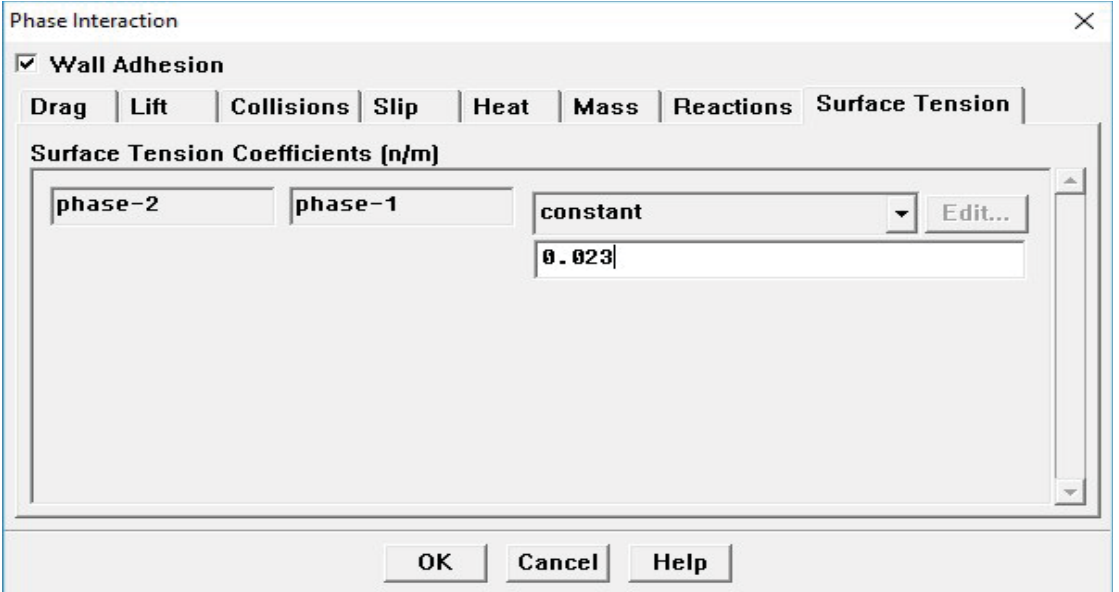

Figure IV.13 : Définition des phases.

## **Introduction des densités et viscosités réel :**

On introduit les densités et viscosité d'huile et eau en fonction de la température suivant les tableaux ci-dessous :

## **Densité et viscosité huile tournesol en fonction de la température :**

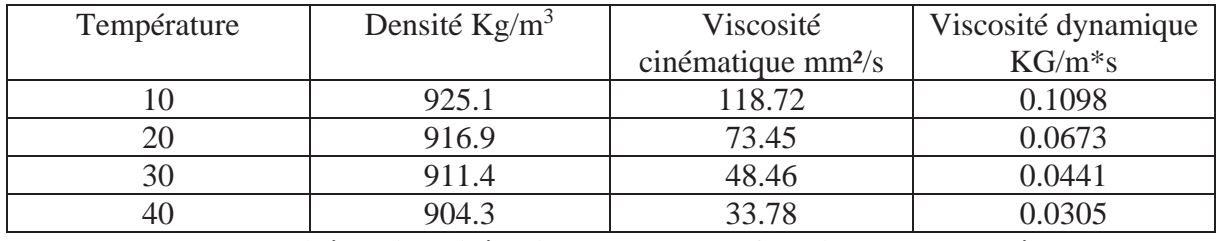

Tableau IV.2 : **Densité et viscosité huile tournesol en fonction de la température** [13].

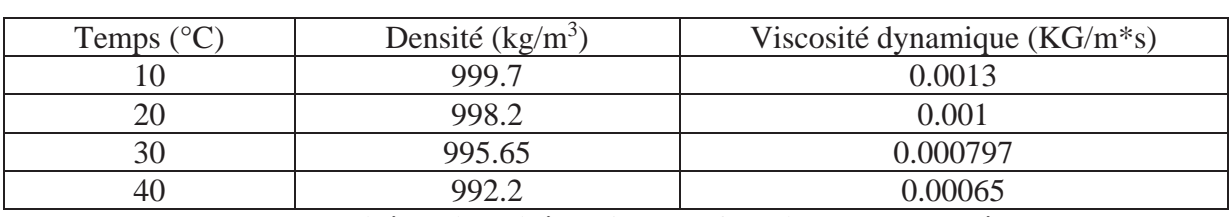

## **Densité et viscosité de l'eau en fonction de la température :**

Tableau IV.3 : **Densité et viscosité de l'eau en fonction de la température** [13].

## **D. Conditions d'opération :**

## **Define**  $\longrightarrow$  **Operating conditions**

Avant de choisir les conditions aux limites, il faut choisir d'abord la valeur de la pression et la gravité de référence ainsi que la valeur de la gravité.

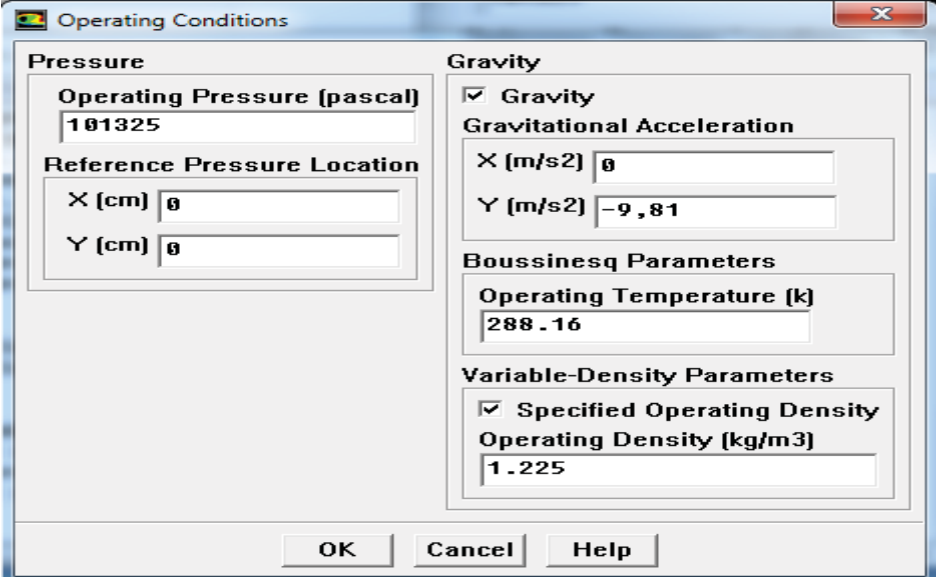

Figure IV.14 : Conditions d'opération.

## **E. Conditions aux limites et conditions initiales :**

## **Define Boundry conditions**  $\longrightarrow$  **Surface libre (TOIT)**

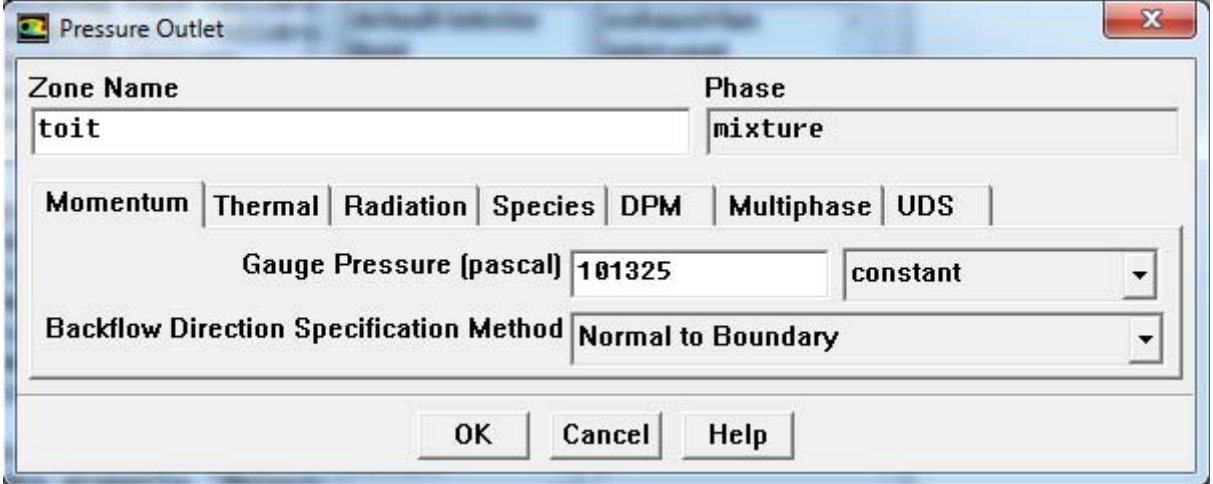

Figure IV.15 : Conditions aux limites.

## **Velocity inlet :**

Utilisée pour des écoulements incompressibles ou moyennement compressibles, quand la vitesse d'entrée est connue (dans notre cas est nulle).

Ainsi Fluent peut calculer le débit massique à l'entrée par l'équation suivante :

$$
\dot{m} = \int \rho \, \overrightarrow{v. dA}
$$

## **Pressure Outlet :**

L'utilisation de Pressure Outlet sert à définir la pression statique à la sortie. L'utilisation de la condition Pressure Outlet au lieu d'Outflow a souvent comme conséquence une meilleure convergence.

## **Pressure Intlet :**

La pression d'entrée aussi par l'équation suivante :

$$
P = \rho g H
$$

## **F. Choix de Solution et initialisation de calcul :**

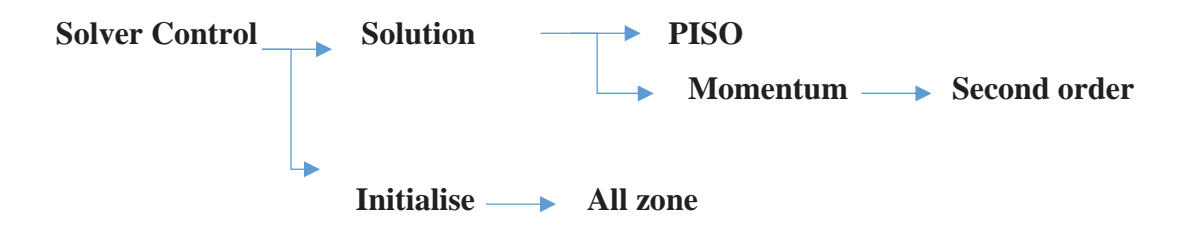

Ceci permet de spécifier le degré d'ordre des équations à résoudre, ainsi l'algorithme.

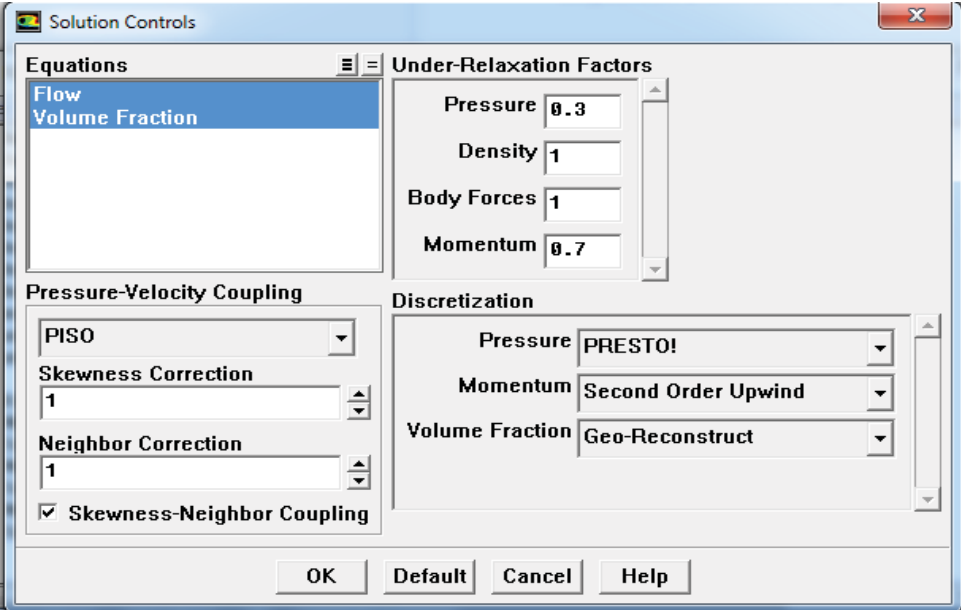

Figure IV.16 : Choix de Solution.

## **G. Etape de déclaration de la goutte :**

**G-1-Coordonnées et rayon de la goutte :** 

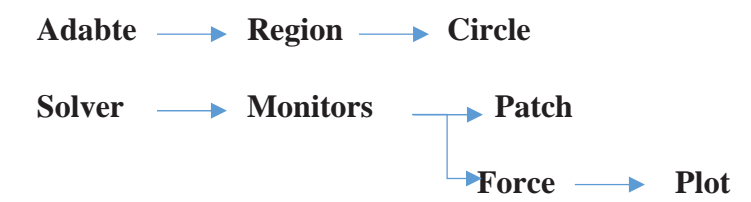

On peut définir la position de départ de la goutte d'huile et aussi ses dimensions. Pour afficher la convergence à l'écran pendant les calculs sous forme d'un graphe, il faut activer l'option Plot. Il est possible d'activer/désactiver certains critères d'arrêt de la simulation.

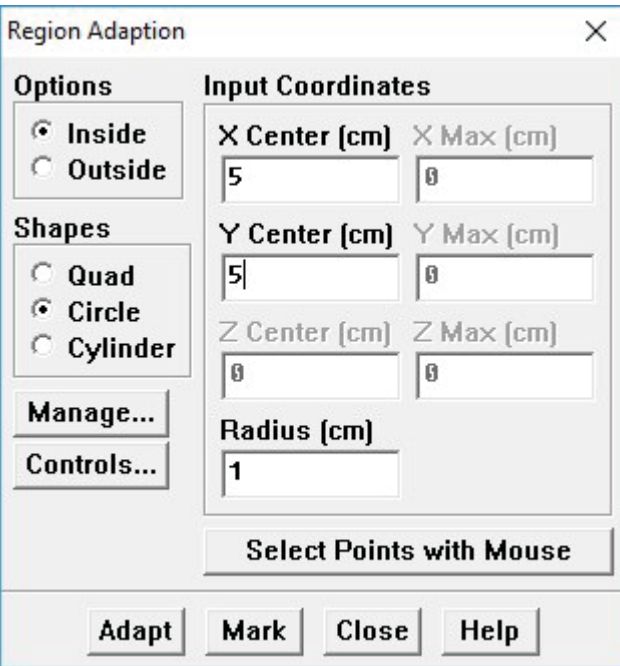

Figure IV.17 : Coordonnées et rayon de la goutte.

## **G-2-Animation de la solution :**

Solve  $\longrightarrow$  Animation  $\longrightarrow$  Define **Solution Animation**  $\times$  $\frac{1}{2}$ Animation Sequences 3 **Active Name** Every When Г 2  $\frac{1}{2}$  Time Step Define... sequence-1  $\overline{\phantom{a}}$  $\Gamma$  $\sqrt{2}$  $\frac{1}{2}$  Time Step Define... sequence-2  $\overline{\phantom{a}}$ Γ 2 싂 **Time Step**  $sequence-3$  $\overline{\phantom{0}}$ Define... г  $\frac{1}{\sqrt{2}}$  Iteration 1 sequence-4  $\overline{\phantom{a}}$ Define... г  $\triangleq$ 1 sequence-5 |Iteration Define...  $\overline{\phantom{a}}$ OK Cancel Help

Figure IV.18 : Animation de Solution.

## **H. Lancement du calcule :**

## Solve **Iterate...**

Pour commencer les calculs il faut d'abord choisir le nombre des itérations et le pas du temps de notre calcul.

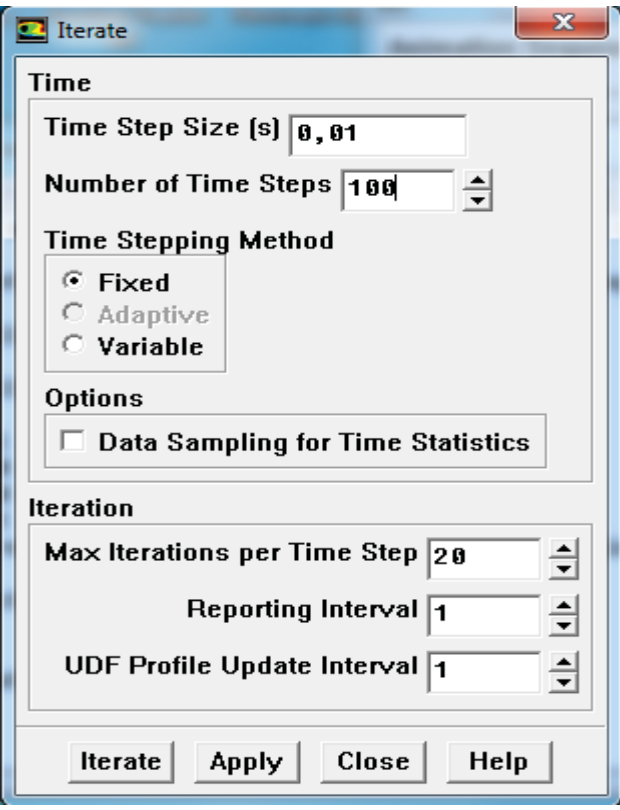

Figure IV.19 : Choix du nombre des itérations.

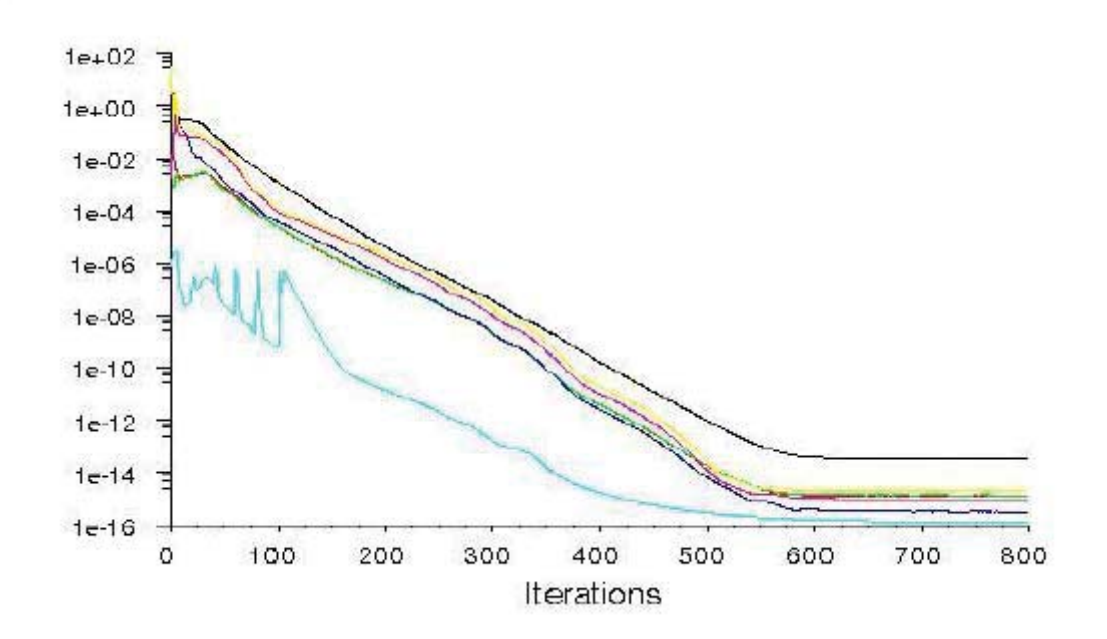

Figure IV.20 : Allures de l'évolution des résidus de calcul [12].

## **IV. Conclusion :**

Les résidus sont calculés à partir des corrections dans les variables ; pression, vitesse, température… du problème entre la présente itération et l'itération précédente.

Dans la plupart des cas, le critère de convergence par défaut dans FLUENT (résiduel) est suffisant. La solution converge quand les résidus atteignent 10-3. Toutefois, dans certains cas il faut pousser les calculs à 10-4 voire 10-6. Donc Il n'y a pas de règle universelle.

# **Conclusion générale**

Les écoulements liquide-liquide bi phasiques sont d'une grande complexité vu les paramètres physique qui sont mis en jeux d'une part et d'autre part les effets hydrodynamiques (les instabilités, les tourbillons …etc.).

On a mis en évidence l'influence de la température sur le temps de l'ascension.

On a observé l'influence de la paroi sur l'ascension ainsi que l'influence du diamètre de la goutte sur l'ascension

Il reste beaucoup à faire pour compléter cette recherche à savoir étudier par exemple

- Ͳ l'effet de la paroi sur l'ascension de la goutte.
- Effet de la position initial de la goutte.
- La nature de l'huile elle-même a étudié.
- L'influence d'ascension de plusieurs gouttes.

Les résultats obtenu montre que pour le diamètre de 0.25cm on obtient une variation significatif de temps d'ascension en fonction de la température ce dernier par exemple peut être utilisé pour dimensionner le temps de séjour lors de déshuilage

## **Bibliographie :**

[1] Rainier HREIZ, ÉTUDE EXPÉRIMENTALE ET NUMÉRIQUE DE SÉPARATEURS GAZ-LIQUIDE CYLINDRIQUES DE TYPE CYCLONE, Institut National Polytechnique de Lorraine, 2011.

[2] https://www.sciencealert.com/scientists-have-discovered-a-new-state-of-matter-the-jahnteller-effect.

[3] Djemai MERROUCHE, Application des Méthodes de Suivi d'Interface à la Simulation Numérique des Ecoulements Diphasiques Gaz-Liquide, L'Université De Boumerdes, 2010.

[4] Herv\_e Lemonnier, UNE INTRODUCTION AUX ECOULEMENTS DIPHASIQUES, Grenoble, 2006.

[5] IUPAC, Compendium of Chemical Terminology (« Gold Book »), 2e éd. 1997.

[6] Handbook of Applied Surface and Colloid Chemistry New York, Wiley and Sons: 2002. Vol. 2, p. 219.

[7] The Journal of General Physiology, vol. 7,  $n^{\circ}$  5, 1925, p. 625–633.

[8] https://fr.wikipedia.org/wiki/Fusion (physique).

[9] Guillaume PRIGENT, MOD´ELISATION ET SIMULATION NUM´ERIQUE D'´ECOULEMENTS DIPHASIQUES POUR LA MICROFLUIDIQUE, L'Université De Paris Sud, 2013.

[10] Kateryna VORONETSKA, Simulation numérique directe des écoulements à phases dispersées, L'UNIVERSITÉ BORDEAUX I, 2012.

[11] S. Drapier et G. Pacquaut, M\_ethodes de suivi d'interface et couplages uides/poreux, Ecole Nationale Sup\_erieure des Mines de Saint-Etienne, 2009.

[12] B.B.RATIBA, Influence des modèles de turbulence sur la dispersion des gaz polluants, Université Hasiba benbouali-chlef, 2013.

[13] Eddy Mezger, Loi de variation de la tension superficielle avec la Température, 1946.